# **SONY**

**Betjeningsvejledning**

**MZ-RH710**

**Optagerbetjening \_\_\_\_\_\_\_\_\_\_\_ Softwarebetjening \_\_\_\_\_\_\_\_\_\_\_ side 12 side 86**

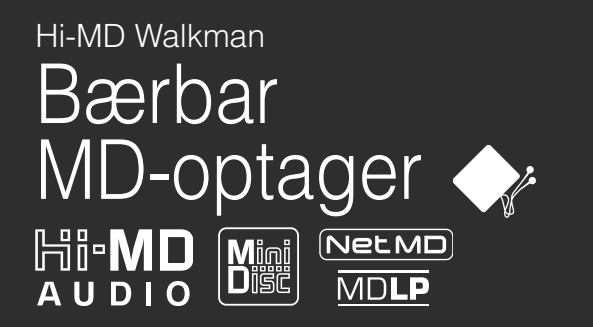

"WALKMAN" er et registreret varemærke ejet af Sony Corporation som betegnelse for hovedtelefon-

stereoprodukter. Wountwan er et varemærke ejet af Sony Corporation.

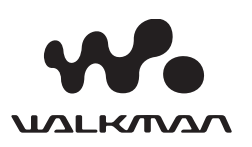

Sony Corporation Printed in Sweden

http://www.sony-europe.com

Sony on line

# **ADVARSEL**

#### **For at undgå fare for brand eller stød må enheden ikke udsættes for regn eller fugt.**

Installer ikke enheden på et indelukket sted, f.eks. en bogreol eller et indbygget skab.

For at undgå brand må enhedens ventilationsåbninger ikke være tildækket af aviser, en dug, gardiner el.lign. Anbring ikke tændte stearinlys på enheden.

For at undgå fare for brand eller stød må der ikke anbringes væskefyldte genstande, f.eks. vaser, på enheden.

I nogle lande kan der gælde regler for bortkastelse af det batteri, der bruges til at forsyne produktet med strøm. Henvend dig til de lokale myndigheder.

### **Forsigtig**

Brug af optiske instrumenter sammen med dette produkt forøger faren for øjenskade.

FORSIGTIG — USYNLIG LASERSTRÅLING NÅR ÅBEN

UNDGÅ KONTAKT MED STRÅLEN

FORSIGTIG — KLASSE 1M USYNLIG LASERSTRÅLING NÅR ÅBEN

SE IKKE DIREKTE MED OPTISKE INSTRUMENTER

#### **Information**

SÆLGER KAN UNDER INGEN OMSTÆNDIGHEDER GØRES ANSVARLIG FOR DIREKTE, TILFÆLDIGE ELLER FØLGESKADER AF NOGEN ART, ELLER FOR TAB ELLER OMKOSTNINGER SOM RESULTAT AF ET MANGELFULDT PRODUKT ELLER BRUGEN AF ET PRODUKT.

CE-mærkets gyldighed er begrænset til de lande, hvor det er gældende i henhold til lovgivningen, hovedsaglig i EØS-landene (Europæiske Økonomiske Samarbejdsområde).

#### **Kassering af gammelt elektrisk og elektronisk udstyr (gældende i EU og andre europæiske lande med separate indsamlingssystemer).**

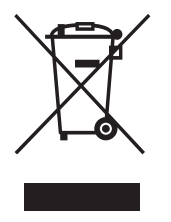

Dette symbol på produktet eller på emballagen angiver, at produktet ikke må behandles som almindeligt husholdningsaffald. Det skal i stedet afleveres på en relevant genbrugsstation til genbrug af elektrisk og elektronisk

udstyr. Ved at sikre at dette produkt kasseres på korrekt vis, hjælper du med at forhindre mulige, negative følger for miljøet og personsikkerheden, som i modsat fald kan forårsages af forkert bortskaffelse af dette produkt. Genbrug af materialer hjælper med at bevare naturlige ressourcer. For at få mere udførlige oplysninger om genbrug af dette produkt bedes du kontakte de lokale myndigheder, renovationsselskabet eller den butik, hvor produktet blev købt. Relevant tilbehør: Hovedtelefoner/ øretelefoner

## **Meddelelse til brugere**

#### **Om den medfølgende software**

- **•** I henhold til lovgivning om ophavsret er reproduktion af hele eller dele af softwaren og den medfølgende betjeningsvejledning, eller udlejning af softwaren uden tilladelse fra indehaveren af ophavsretten, forbudt.
- **•** SONY kan på ingen måde holdes ansvarlig for økonomisk tab eller tabt fortieneste, herunder krav fra tredjeparter, som følge af brug af den software, der medfølger optageren.
- **•** Hvis der skulle opstå problemer med softwaren som følge af fabrikationsfejl, udskifter SONY-softwaren med en tilsvarende. SONY's ansvar er imidlertid begrænset hertil.
- **•** Den software, der følger med optageren, kan ikke bruges med andet udstyr, som den ikke er beregnet til.
- **•** Bemærk, at softwarespecifikationerne som følge af fortsatte kvalitetsforbedringer kan ændres uden varsel.
- **•** Betjeningen af denne optager med anden software end den medfølgende er ikke dækket af garantien.
- **•** Muligheden for at vise sprogene i softwaren afhænger af det installerede operativsystem på din pc. For at få bedre resultater skal du sikre, at det installerede operativsystem er kompatibelt med det sprog, du vil have vist.
	- Vi garanterer ikke, at alle sprogene kan vises korrekt i softwaren.
	- Brugeroprettede tegn og visse specialtegn vil eventuelt ikke blive vist.
- **•** Afhængigt af typen af tekst og tegn vises tegnene i softwaren muligvis ikke korrekt på denne enhed. Dette skyldes:
	- Den tilsluttede enheds funktionalitet.
	- At enheden ikke fungerer normalt.
- **•** SonicStage og SonicStage-logoet er varemærker eller registrerede varemærker ejet af Sony Corporation.
- **•** MD Simple Burner, OpenMG, "Magic Gate", "MagicGate Memory Stick", "Memory Stick", Hi-MD, Net MD, ATRAC, ATRAC3, ATRAC3plus og deres logoer er varemærker ejet af Sony Corporation.
- **•** Microsoft, Windows, Windows NT og Windows Media er varemærker eller registrerede varemærker ejet af Microsoft Corporation i USA og/eller i andre lande.
- **•** IBM og PC/AT er registrerede varemærker tilhørende International Business Machines Corporation.
- **•** Macintosh er et varemærke ejet af Apple Computer Inc. i USA og/eller i andre lande.
- **•** Pentium er et registreret varemærke tilhørende Intel Corporation.
- **•** Alle andre varemærker og registrerede varemærker er varemærker eller registrerede varemærker ejet af de respektive indehavere.
- **•** ™ og ® mærkerne er udeladt i denne betjeningsvejledning.
- **•** Cd og musikrelaterede data fra Gracenote, Inc., copyright © 2000-2004 Gracenote. Gracenote CDDB® Client Software, copyright 2000-2004 Gracenote. Dette produkt og service kan være omfattet af et eller flere af følgende U.S. (amerikanske) patenter: nr. 5,987,525; nr. 6,061,680; nr. 6,154,773, nr. 6,161,132, nr. 6,230,192, nr. 6,230,207, nr. 6,240,459, nr. 6,330,593 og andre udstedte eller anmeldte patenter. Services leveret og/ eller enhed fremstillet på license for følgende Open Globe, Inc. United States Patent 6,304,523. Gracenote er et registreret varemærke ejet af Gracenote. Gracenote-logoet og logotype, og logoet "Powered by Gracenote" er varemærker ejet af

Program © 2001, 2002, 2003, 2004, 2005 Sony Corporation

Dokumentation © 2005 Sony Corporation

Gracenote.

# **Indholdsfortegnelse**

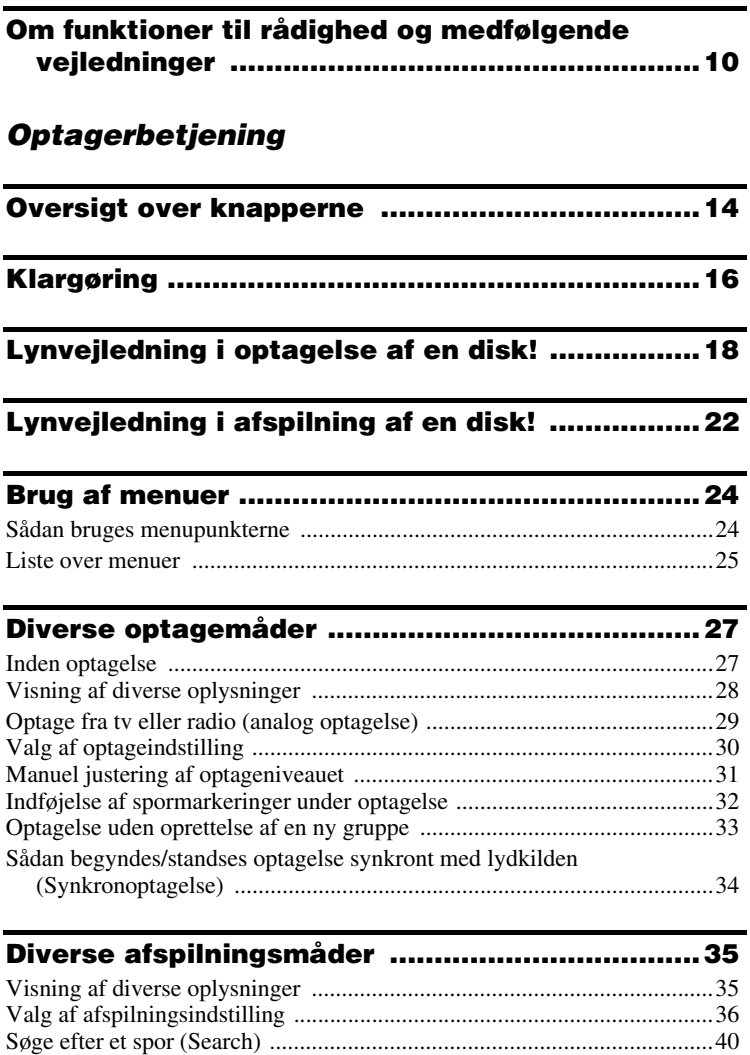

Valg af lydkvaliteten (6-Band Equalizer) ...................................................41

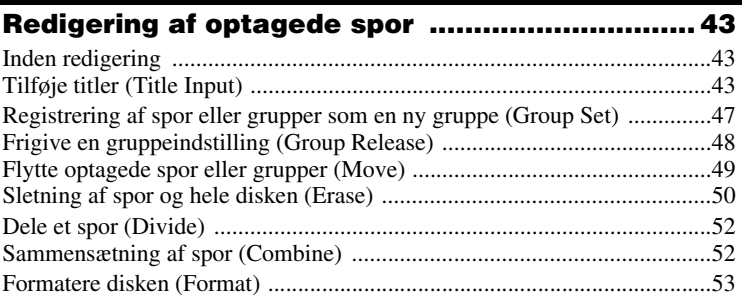

# **Anden betjening .................................................. 55**

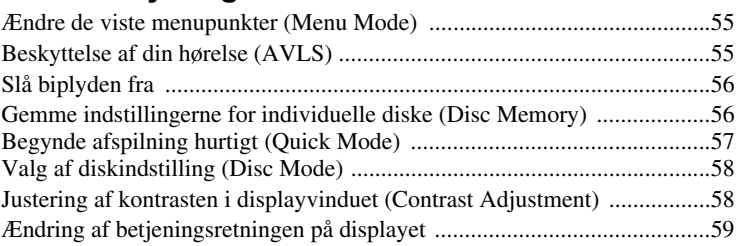

# **Brug af optageren med en computer ................. 60**

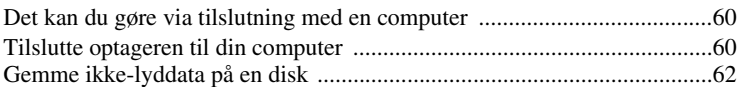

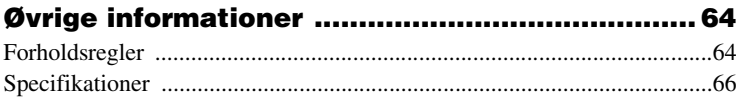

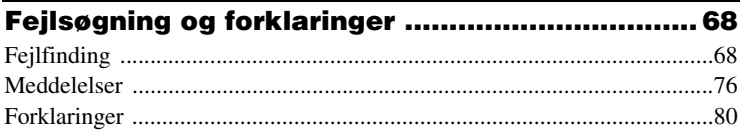

# *Softwarebetjening*

#### **Det kan du gøre med SonicStageMD Simple Burner ..........................................................................86**

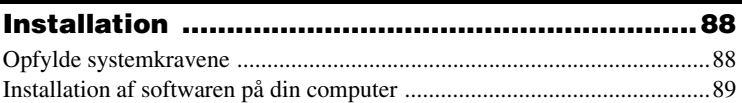

## **Brug af SonicStage .............................................91** Importere lyddata ........................................................................................91 Overføre lyddata fra din computer til MD Walkman'en ............................93 Føre lyddata tilbage fra MD Walkman'en til din computer .......................95 Skrive lyddata til en CD-R/CD-RW-disk ...................................................98 Brug af SonicStage Help ...........................................................................100 Referere til SonicStage Help .....................................................................102

# **Brug af MD Simple Burner .................................104**

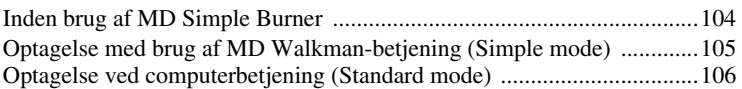

# **Andre oplysninger .............................................108** Afinstallere SonicStage/MD Simple Burner .............................................108 Om ophavsretbeskyttelse ..........................................................................109 Fejlfinding .................................................................................................110

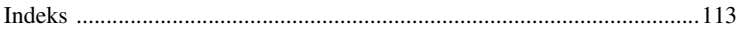

# **Om funktioner til rådighed og medfølgende vejledninger**

Dette afsnit forklarer funktionerne på denne bærbare MiniDisc-optager og de medfølgende vejledninger. Se den relevante vejledning ved brug af optageren.

### **Lære mere om Hi-MD**

"Hi-MD" er et nyt MiniDisc-format, som er endnu mere avanceret end standard mdformatet.

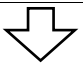

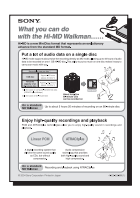

#### **Brochuren "What you can do with the Hi-MD Walkman"**

Denne brochure forklarer de vigtigste funktioner på Hi-MD Walkman og forskellen i forhold til en standard md-Walkman.

# **Brug af optageren**

Du kan optage fra en cd-afspiller, og derefter lytte til de optagelser, du har lavet.

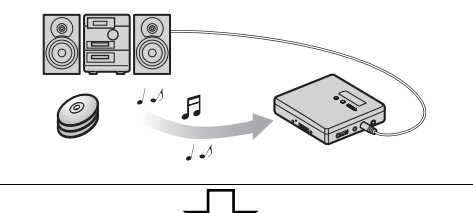

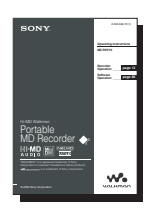

### **Optagerbetjening (side 12 til 84)**

Dette afsnit forklarer alle optagerfunktionerne. Det giver også nærmere oplysninger om de problemer, du kan få ved brug af optageren, om hvordan de løses, og om hvad der skal gøres, når der vises en meddelelse på displayet.

 $\rightarrow$  **Hvis du får problemer eller har brug for yderligere forklaring** Se "Fejlsøgning og forklaringer" (side 68).

# **Brug af optageren mens den er tilsluttet en computer**

Med den medfølgende SonicStage-software kan du overføre lyddata mellem optageren og computeren.

Med den medfølgende MD Simple Burner-software kan du optage lyddata til optageren.

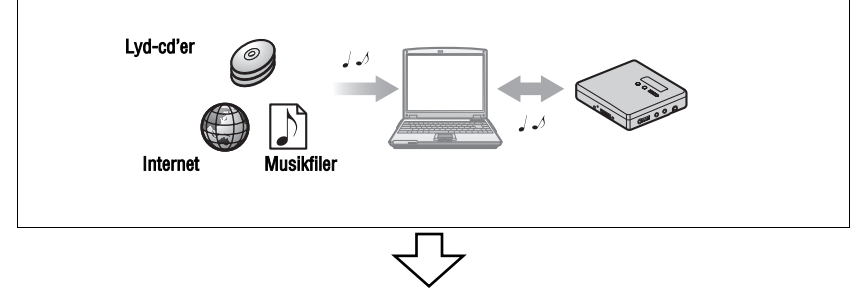

#### **Softwarebetjening (side 86 til 112)**

Dette afsnit forklarer installation og grundlæggende betjening for den medfølgende SonicStage/ MD Simple Burner-software.

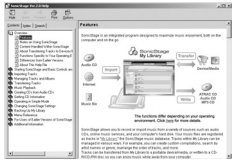

#### **SonicStage Help**

Dette er en online-hjælp, som du kan se på din computerskærm.

I online-hjælp finder du nærmere oplysninger om betjening samt oplysninger om SonicStage-software. Du kan også se online-hjælp, hvis du får problemer ved brug af SonicStage.

#### *Bemærkninger om afsnittet "Softwarebetjening"*

- **•** I afsnittet Softwarebetjening henviser "Net MD" til en optager med en standarddisk isat, og "Hi-MD" henviser til en optager med en Hi-MD-disk eller en standarddisk i Hi-MD-indstilling isat.
- **•** De punkter, som vises på afbildningerne i dette afsnit, kan være forskellige fra de punkter, som softwaren faktisk viser.
- **•** Forklaringer i dette afsnit forudsætter kendskab til grundlæggende betjening af Windows. For nærmere oplysninger om brug af din computer og operativsystemet, se de respektive betjeningsvejledninger.
- **•** Forklaringer i dette afsnit dækker generelle Hi-MD/ Net MD-produkter. Af den årsag vil nogle forklaringer (og nogle afbildninger) ikke altid være relevante for din Hi-MD/ Net MD. Se også betjeningsvejledningen til din Hi-MD/Net MD.

# **Kontrol af det medfølgende tilbehør**

Hovedtelefoner/ USB-kabel (1) øretelefoner (1)

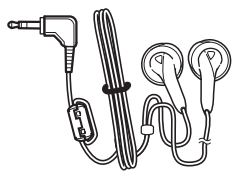

Klemmefiltre er ikke fastgjort på ledningen på modeller til Mexico.

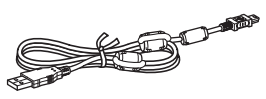

Klemmefiltre er ikke fastgjort på ledningen på modeller til Mexico.

Klemmefilter (mellemstørrelse) (2) **•** undtagen model til Mexico Cd-rom (SonicStage/MD Simple Burner) (1)\* Bæreetui med bælteklemme (1) (kun model til Mexico) \*Afspil ikke en cd-rom på en lyd-cd-afspiller.

#### **Bemærk**

Når du bruger enheden, skal du følge nedenstående forholdsregel, så kabinettet ikke bliver skævt, og der ikke opstår funktionsfejl på enheden.

Pas på ikke at sidde ned med enheden i din baglomme.

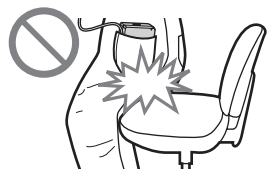

#### **Anvendelse af det medfølgende klemmefiltre**

Ved brug af optageren, når den er tilsluttet computeren, skal det sikres, at klemmefiltrene fastgøres som beskrevet. (Du skal fastgøre et filter for at overholde de gældende EMCstandarder). Det er ikke nødvendigt at fastgøre klemmefiltrene, hvis du bruger enheden uden at tilslutte den til computeren.

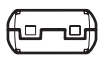

**•** Til ekstra lysnetadapter (AC-ES3010K/AC-E30HG): mellemstort klemmefilter/ESD-SR-160 (undtagen model til Mexico)

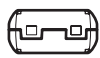

**•** Til ekstra linjekabel (RK-G129/RK-G136): mellemstort klemmefilter/ ESD-SR-160

(undtagen model til Mexico).

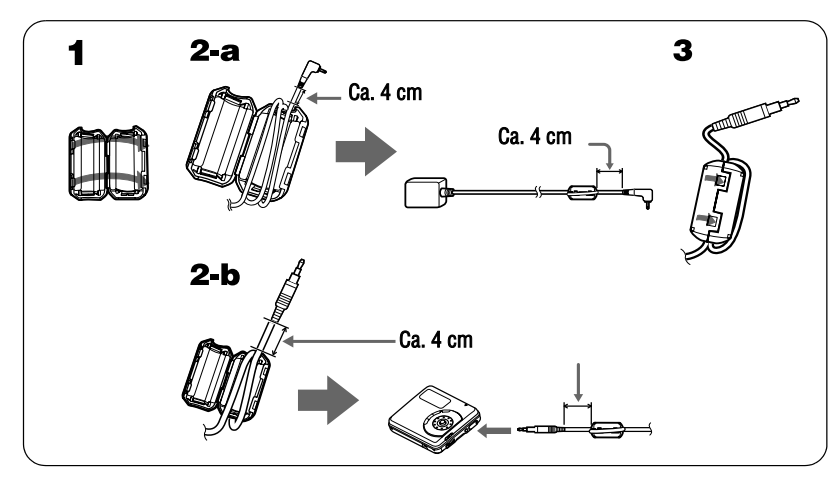

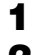

**1** Åbn klemmefiltrene.

**2** Fastgør klemmefiltrene som følger.

For ekstra lysnetadapter: Vikl ledningen omkring klemmefiltret to gange/ca. 4 cm fra stikket (se tegning 2-a ovenfor).

For ekstra linjekabel: Vikl ledningen omkring klemmefiltret en gang/ca. 4 cm fra stikket (se tegning 2-b ovenfor).

**3** Luk klemmefiltret. Sørg for, at hægterne er låst helt fast.

# **Oversigt over knapperne**

# **Optageren**

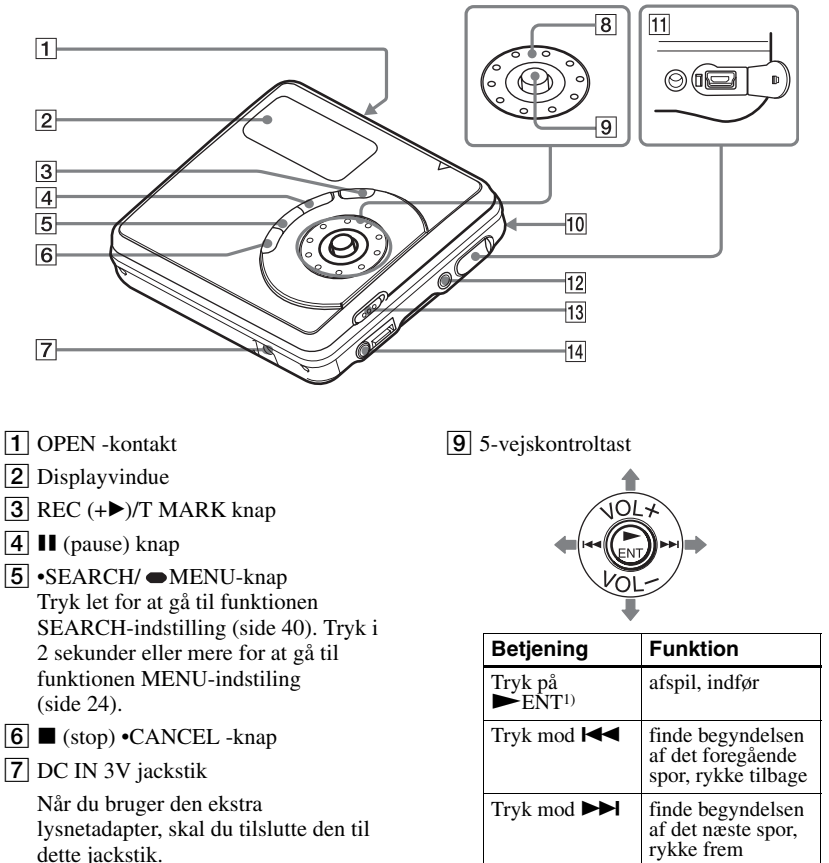

8 JOG-knap

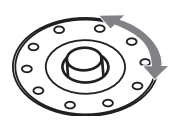

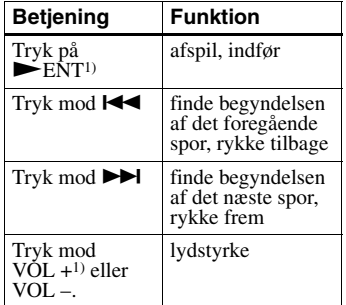

1) Der er berøringsprikker ved siden af  $\blacktriangleright$  ENT og VOL +-knapperne.

- 10 Batterirum (på undersiden)
- $\Pi$   $\rightarrow$  USB-kabeltilslutingsjackstik
- 12 LINE IN (OPTICAL) jackstik

13 HOLD-kontakt

Skyd kontakten i pilens retning for at deaktivere optagerens knapper. Brug denne funktion for at forhindre, at knapperne trykkes ned ved et uheld, når du går rundt med optageren.

 $|14\rangle \cap (hoved/gretelefoner)$  jackstik

# **Optagerens displayvindue**

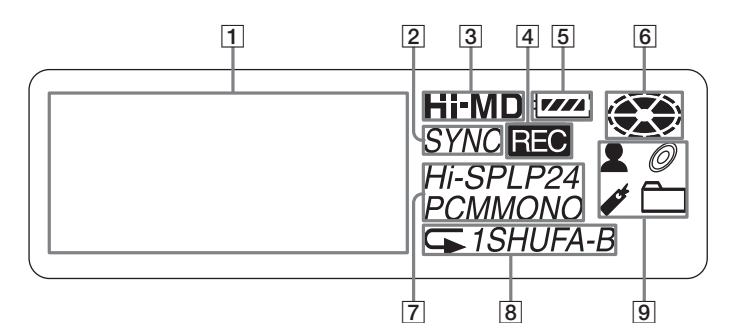

- $\boxed{1}$  Tegndatadisplay Viser disk- og spornavne, dato, fejlmeddelelser, spornumre osv.
- **2** SYNC (synkronoptagelse) indikation
- **3** Hi-MD/ MD-indikation "Hi-MD" lyser, når optagerens betjeningsindstilling er i Hi-MDindstilling, og "MD" lyser, når betjeningsindstilling er i MDindstilling.
- $\overline{A}$  REC-indikation Lyser ved optagelse eller filoverførsler fra computeren. Når den blinker, er optageren i optagestandby-indstilling.

#### **5** Batteri-indikation

Viser den omtrentlige resterende batteristrøm. Hvis batteriet er svagt, bliver indikationen tom, og begynder at blinke.

- **6** Diskindikation Viser, at disken drejer rundt i forbindelse med optagelse eller afspilning.
- G Sporindstilling (PCM, Hi-SP, Hi-LP, SP, LP2, LP4, MONO) -indikation
- $\boxed{8}$  Sekundær afspilningsindstilling/ Gentaget afspilning-indikationer Viser den valgte sekundære afspilningsindstilling (enkelt-spor afspilning, blandet afspilning osv.) eller gentaget afspilning.
- I Primær afspilningsindstillingindikationer Viser den valgte primære afspilningsindstilling (gruppeafspilning, bogmærke-afspilning osv.).

# **Klargøring**

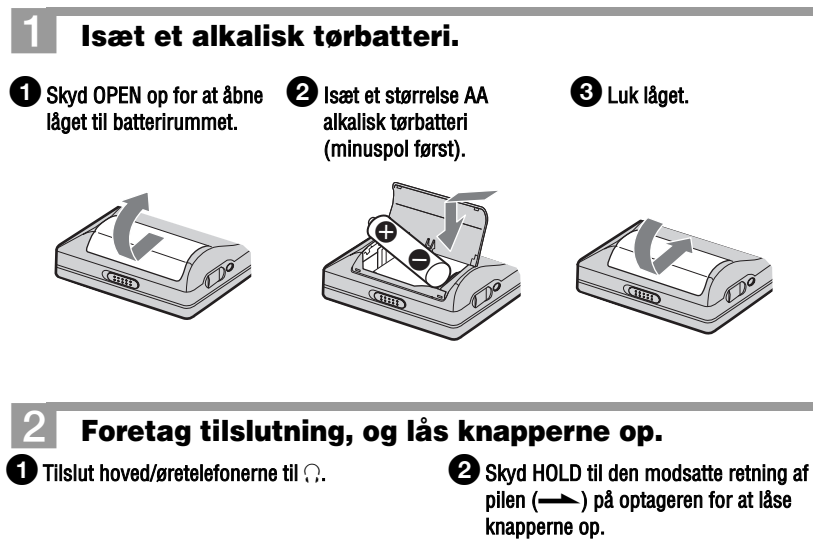

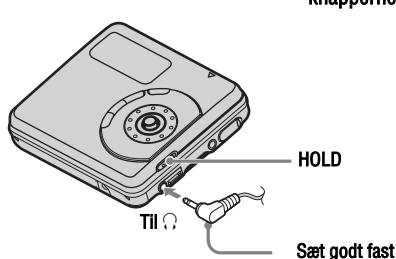

#### **Hvornår skal tørbatteriet udskiftes**

Du kan kontrollere batteritilstanden på optagerens displayvindue.

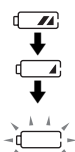

Batterikapaciteten mindskes

Svagt batteri

Batteriet er brugt op. "LOW BATTERY" blinker på displayet, og strømmen går ud. Indikationen af batteriniveau er omtrentlig. Det kan være mere eller mindre end indikationen, afhængigt af betjeningsforholdene eller driftsomgivelserne.

#### **Bemærk**

Sørg for at bruge et alkalisk tørbatteri. Hvis du bruger et tørbatteri, som ikke er et alkalisk tørbatteri, kan batteriets levetid blive kortere.

#### **Batterilevetid1)**

#### **Ved uafbrudt optagelse i Hi-MD-indstilling**

(Enhed: ca. antal timer)(JEITA2))

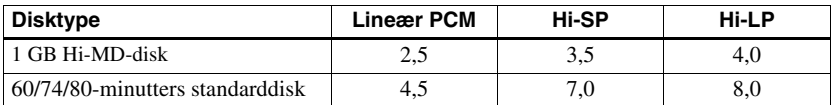

1) Ved brug af et nyt Sony LR6 (størrelse AA) alkalisk tørbatteri (fremstillet i Japan)

2) Målt i overensstemmelse med JEITA-standarden (Japan Electronics and Information Technology Industries Association).

#### **Ved uafbrudt afspilning i Hi-MD-indstilling**

(Enhed: ca. antal timer)(JEITA)

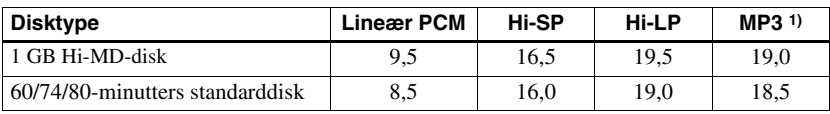

Spor overført ved 128 kbps

#### **Ved uafbrudt afspilning i MD-indstilling**

(Enhed: ca. antal timer)(JEITA)

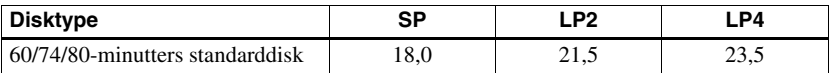

#### **Bemærkninger**

**•** Stands optageren, inden batteriet udskiftes.

- **•** Ved optagelse eller redigering er det bedst at strømforsyne optageren fra lysnettet (med brug af en ekstra lysnetadapter). Når optageren strømforsynes med et batteri, skal du sørge for at bruge et nyt alkalisk tørbatteri.
- **•** Ved brug af en 1 GB Hi-MD-disk, kan den uafbrudte optagetid forkortes, hvis du gentagne gange laver korte optagelser.

# **Lynvejledning i optagelse af en disk!**

Dette afsnit forklarer den grundlæggende procedure til at lave digitale optagelser med brug af et optisk kabel tilsluttet en cd-afspiller, digitalt tv eller andet digitalt udstyr. Sørg for at bruge det optiske kabel.

#### **Bemærk**

Optagelse kan ikke foretages i MD-indstilling, når du optager direkte med denne optager uden brug af en computer. Du kan optage i Hi-MD-indstilling på denne optager.

# 1 **Tilslut det optiske kabel til optageren og en ekstern komponent. (Sæt kablerne godt fast og helt ind i de passende jackstik.)**

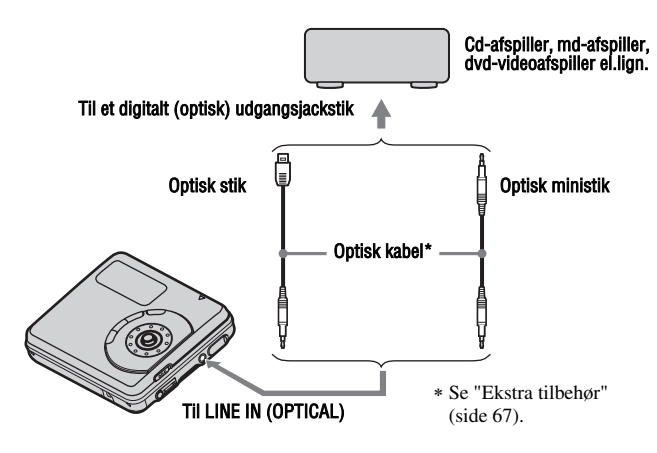

#### **Bemærk**

Sørg for at afbryde USB-kablet inden optagelse.

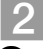

# 2 **Isæt en optagelig disk.**

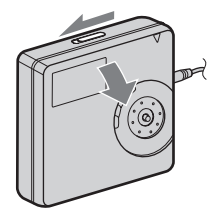

1Skyd OPEN til side for at åbne låget. 2Isæt en disk med etiketsiden udad, og tryk låget ned for at lukke.

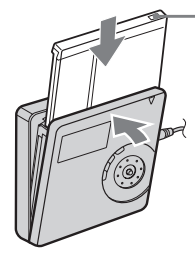

Sørg for at kontrollere, om optagebeskyttelse stappen er lukket.

# 3 **Bekræft betjeningsindstillingen.**

Optageren har to betjeningsindstillinger: "Hi-MD-indstilling" og "MD-indstilling". Betjeningsindstillingen genkendes automatisk, hver gang disken isættes. Efter du har isat en disk, skal du kontrollere betjeningsindstillingen på optagerens displayvindue.

**Du kan kun optage på denne optager i "Hi-MD"-indstilling. Det er ikke muligt at optage i "MD"-indstilling. Hvis du vil optage i "MD"-indstilling, så disken f.eks. kan afspilles på en anden komponent, som ikke understøtter Hi-MD, skal du slutte optageren til en computer og anvende den medfølgende software for at optage i MD-indstilling (se afsnittet "Softwarebetjening").**

#### "Hi-MD" lyser, når betjeningsindstillingen er Hi-MD, og "MD" lyser, når betjeningsindstillingen er MD.

$$
\boxed{ \text{ 0.00} \ \text{m/sp} \ \text{m/sp} \ \text{
$$

- **•** Ved brug af en 1 GB Hi-MD-disk, bliver betjeningsindstillingen kun Hi-MD.
- Ved brug af en standarddisk (60/74/80 minutter), kan betjeningsindstillingen indstilles som følger.

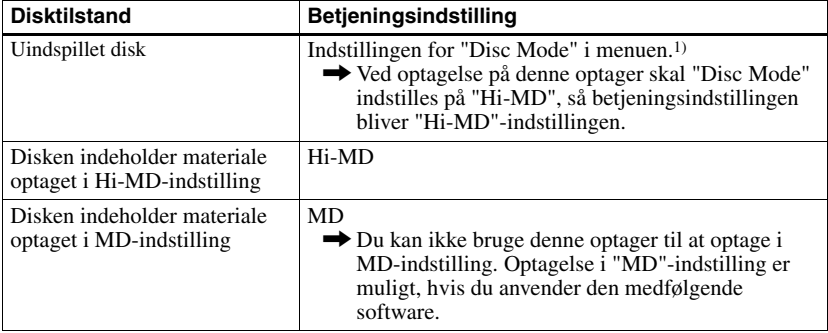

1) Se "Valg af diskindstilling (Disc Mode)" (side 58) om "Disc-indstilling".

**fortsættes**

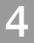

# 4 **Optag en disk.**

1Vælg den lydkilde, der skal optages, og sæt den på pause.

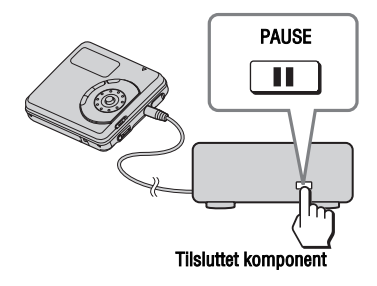

2Sørg for, at diskindikationen er holdt op med at rotere på optagerens displayvindue.

> Sørg for, at diskindikation er standset.

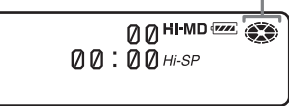

#### 3Mens optageren er standset, skal du trykke på og holde REC (+>)/T MARK, og trykke på  $\blacktriangleright$  ENT på optageren.

"REC" lyser, og optagelse begynder.

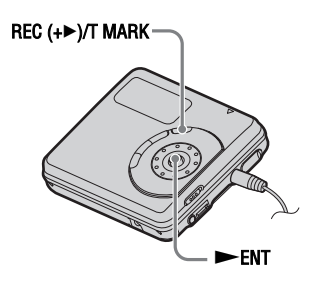

## 4Afspil den kilde, du vil optage.

Hvis du isætter en tidligere optaget disk, begynder optagelsen efter det eksisterende indhold. Spormarkeringer tilføjes automatisk ved

det samme sted som lydkilden, og indholdet optages sammen som en gruppe.

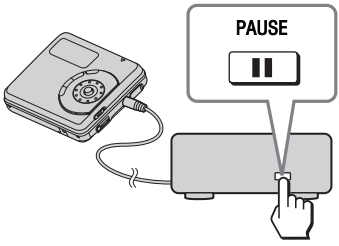

Tilsluttet komponent

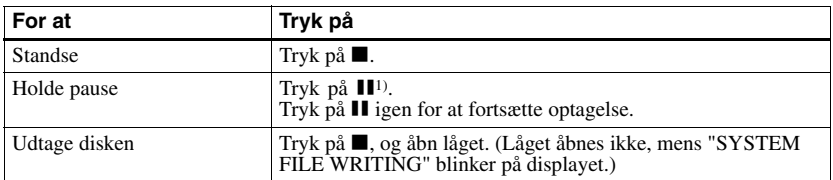

<sup>1)</sup> Der tilføjes en spormarkering på det sted, hvor du trykker på **II** igen for at fortsætte optagelse, mens optageren står på pause. Resten af sporet tælles så som et nyt spor.

#### **Bemærkninger**

- **•** Når du optager på en 1 GB Hi-MD-disk, skal du bruge et nyt alkalisk tørbatteri (batteriniveau-indikation viser (max), eller tilslutte en ekstra lysnetadapter til optageren. Når du forsøger at begynde optagelse på en 1 GB Hi-MD-disk, kan "NotENOUGH POWER TO REC" vises, og optagelse kan ikke udføres, selv om batteriniveau-indikationen viser tilstrækkelig resterende strøm, mens optageren er standset eller afspiller. Det skyldes en mekanisme, der desaktiverer optagelse, når den resterende batteristrøm af optageren vurderes til at være utilstrækkelig som følge af det høje strømforbrug krævet til 1 GB Hi-MD-diskoptagelse.
- **•** Inden du laver en optagelse med brug af en ekstra lysnetadapter, skal du altid isætte et nyt alkalisk tørbatteri i optageren først for at sikre, at optagebetjeningen gennemføres som ønsket.
- **•** Sørg for at stille optageren på et stabilt sted uden rystelser ved optagelse.
- **•** Hvis du begynder optagelse, når diskindikationen stadig roterer på displayet, kan de første sekunder af materialet ikke optages. Sørg for, at diskindikationen er holdt op med at rotere, inden du begynder optagelse.
- **•** Skift ikke det tørbatteriet ved betjening, selv om optageren er tilsluttet lysnetadapteren (medfølger ikke). Betjeningen kan standse.
- **•** Flyt ikke optageren, skub ikke til den, og afbryd ikke strømkilden under optagelse, eller mens "DATA SAVE" eller "SYSTEM FILE WRITING" blinker i displayet. Hvis dette gøres, optages de data, som blev optaget op til dette punkt, muligvis ikke på disken, eller dataene på disken kan blive beskadigede.
- **•** Optagelse kan ikke udføres, når der ikke er tilstrækkelig plads på disken til optagelse.
- **•** Hvis strømforsyningen afbrydes (dvs. hvis batteriet fjernes eller bruges op) ved optagelse eller redigering, eller mens "DATA SAVE" eller "SYSTEM FILE WRITING" vises på displayet, er det ikke muligt at åbne låget, før strømmen tilsluttes igen.

# ٣ö

- **•** Optageren er fabriksindstillet til at lave en ny gruppe, hver gang der udføres optagelse. Hvis du ikke vil lave en gruppe, skal du indstille "<sup>1</sup> :REC" på "<sup>1</sup> :REC Off" (side 33).
- **•** For at begynde optagelse fra et bestemt sted på disken, skal du indstille optageren på pause ved det ønskede sted, og derefter begynde optagelse fra dette sted.
- **•** Du kan lytte, mens der optages. Ændring af lydstyrkeniveauet vil ikke påvirke optageniveauet.

# **Lynvejledning i afspilning af en disk!**

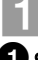

# 1 **Isæt en optaget disk.**

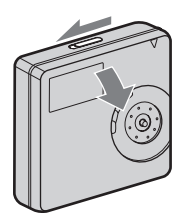

 $\bullet$  Skyd OPEN for at åbne låget.  $\bullet$  Isæt en disk med etiketsiden udad, og tryk låget ned for at lukke.

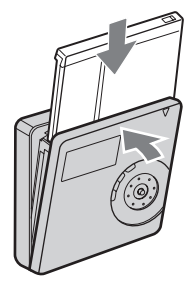

# 2 **Afspil en disk.**

#### $\blacksquare$  Tryk på 5-vejskontroltasten ( $\blacktriangleright$  ENT) på optageren.

Der lyder en kort biplyd i hoved/ øretelefonerne, når du udfører handlingen.

2Tryk 5-vejskontroltasten mod VOL + eller – for at justere lydstyrken på optageren.

Lydstyrken bliver vist på displayet.

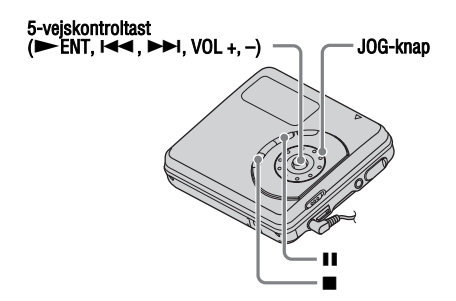

#### **Tryk på ■ for at standse afspilning.**

Der høres en lang biplyd i hoved/øretelefonerne, når du betjener. Afspilning begynder fra det sted, hvor du sidst standsede afspilning. Når du standser optageren, slukkes den automatisk efter ca. 10 sekunder (ved brug af batterier) eller ca. 3 minutter (ved brug af en ekstra lysnetadapter).

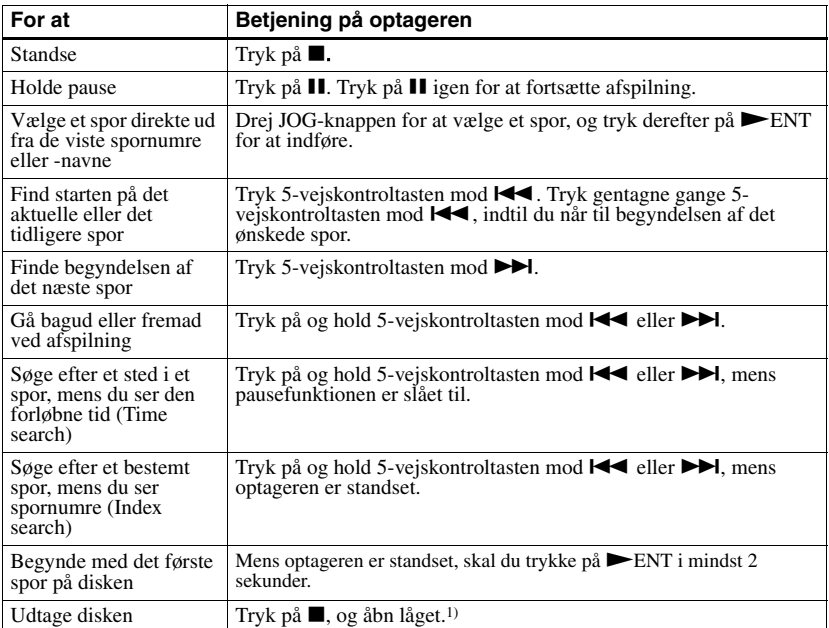

1) Når du åbner låget, ændres begyndelsesstedet for afspilning til begyndelsen af det første spor.

#### **Bemærk**

Afspilningslyden kan hoppe, hvis:

- **•** Optageren udsættes for kraftige, uafbrudte rystelser.
- **•** Der afspilles en beskidt eller ridset disk.

Ved brug af en disk i Hi-MD-indstilling kan

lyden afbrydes i max. ca. 12 sekunder.

# **Sådan bruges menupunkterne**

Optageren har mange menuer med nyttige funktioner til optagelse, afspilning, redigering osv.

For at indstille menupunkterne skal du udføre følgende procedure.

Når du for første gang udfører en menubetjening, efter du har købt optageren, blinker "Menu Mode" på displayet. Inden menubetjeningen kan du indstille "Menu Mode" på

"Advanced" (alle menupunkter vises) eller "Simple" (kun grundlæggende menupunkter vises). Se "Ændre de viste menupunkter (Menu Mode)" (side 55) vedrørende indstilling af menu.

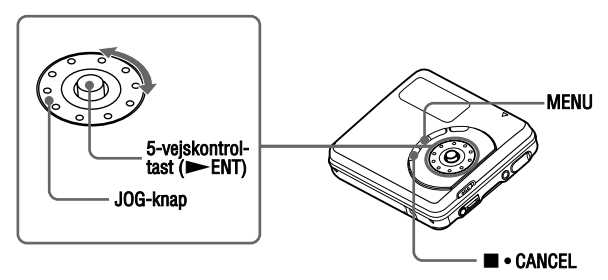

**1** Tryk på MENU i mindst 2 sekunder for at gå ind i menuen.

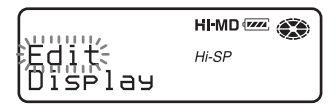

- **2** Drej JOG-knappen for at vælge punktet.
- **3** Tryk på 5-vejskontroltasten ( $\blacktriangleright$  ENT) for at indføre valget.
- **4** Gentag trin 2 og 3.

Indstillingen bliver indført, når du trykker på 5-vejskontroltasten ( $\blacktriangleright$ ENT) til sidst.

#### **Sådan vendes tilbage til den foregående indstilling**

Tryk på ■ • CANCEL.

#### **Sådan annulleres betjeningen ved indstilling**

Tryk på ■ • CANCEL i mindst 2 sekunder.

# **Liste over menuer**

Den følgende tabel viser de menupunkter, du kan vælge. Menupunkter kan kun indstilles med optageren.

Punkter opført under "Menu 1" er de valgbare punkter, som vises, når du aktiverer menuen, og punkter opført under "Menu 2" er de valgbare punkter, som vises når du vælger et punkt i Menu 1.

Det er kun muligt at vise alle menupunkter, når "Menu Mode" er indstillet på "Advanced". Menupunkter med en asterisk (\*) vises ikke, når "Menu Mode" er indstillet på "Simple". For nærmere oplysninger, se "Ændre de viste menupunkter (Menu Mode)" (side 55).

#### **Bemærk**

Der kan måske blive vist en anden indikation afhængigt af betjeningsforhold og diskindstillinger.

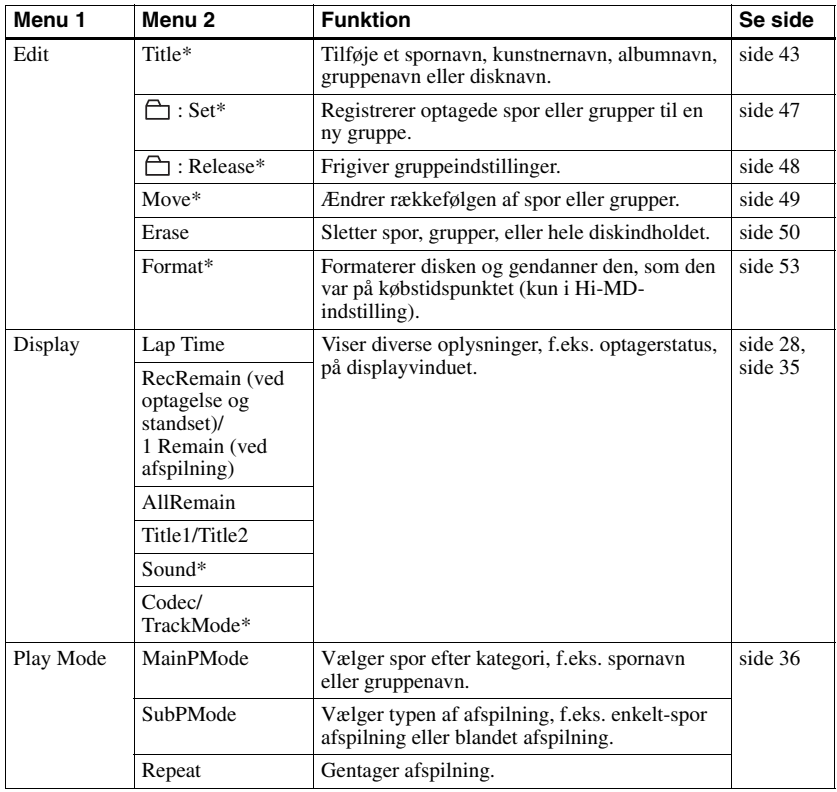

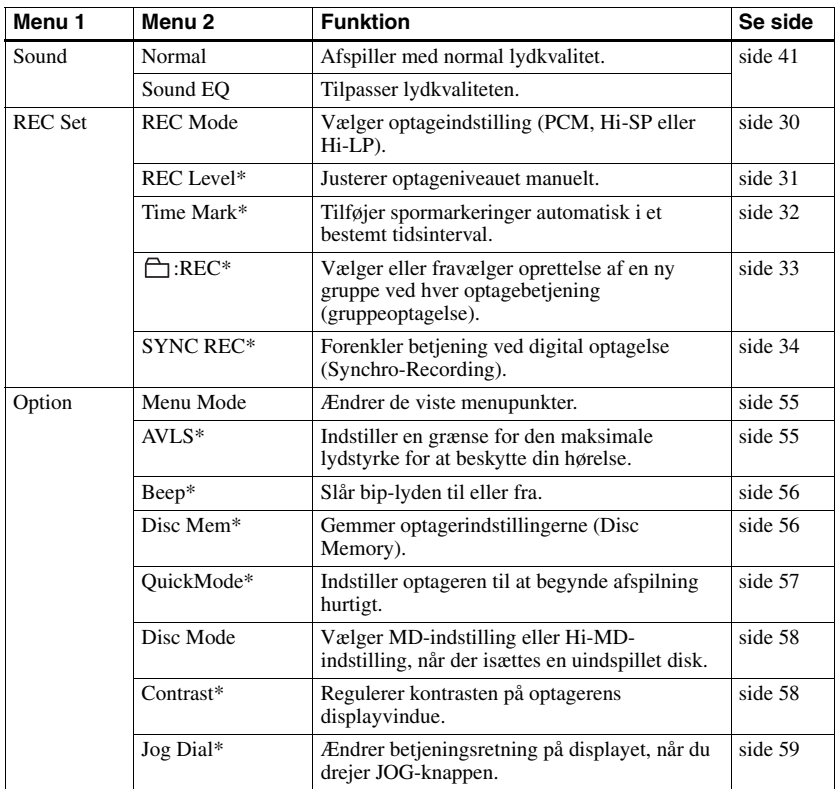

# **Inden optagelse**

#### **Om betjeningsindstillingen**

Denne optager har to betjeningsindstillinger, "Hi-MD-indstilling" og "MD-indstilling. Betjeningsindstillingen genkendes automatisk, hver gang disken isættes.

Efter du har isat en disk, skal du kontrollere betjeningsindstillingen på optagerens displayvindue.

**Du kan kun optage på denne optager i "Hi-MD"-indstilling. Det er ikke muligt at optage i "MD"-indstilling. Hvis du vil optage i "MD"-indstilling, så disken f.eks. kan afspilles på en anden komponent, som ikke understøtter Hi-MD, skal du slutte optageren til en computer og anvende den medfølgende software for at optage i MD-indstilling (se afsnittet "Softwarebetjening").**

#### "Hi-MD" lyser, når betjeningsindstillingen er Hi-MD, og "MD" lyser, når betjeningsindstillingen er MD.

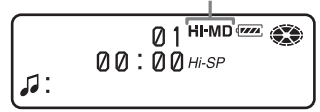

Se "Bekræft betjeningsindstillingen." (side 19) for at få yderligere oplysninger om betjeningsindstillingen for forskellige diskforhold.

## **Vælge menu-indstilling**

Hvis menu-indstillingen "Simple" er valgt, bliver nogle menupunkter ikke vist. Hvis du ikke kan finde bestemte menupunkter ved betjening af optageren, skal du sørge for, at menu-indstillingen er indstillet på "Advanced".

For nærmere oplysninger om valg af menu-indstilling, se "Ændre de viste menupunkter (Menu Mode)" (side 55).

- **•** Når du optager på en 1 GB Hi-MD-disk, skal du bruge et nyt alkalisk tørbatteri (batteriniveau-indikation viser (max), eller tilslutte en ekstra lysnetadapter til optageren. Når du forsøger at begynde optagelse på en 1 GB Hi-MD-disk, kan "NotENOUGH POWER TO REC" vises, og optagelse kan ikke udføres, selv om batteriniveau-indikationen viser tilstrækkelig resterende strøm, mens optageren er standset eller afspiller. Det skyldes en mekanisme, der desaktiverer optagelse, når den resterende batteristrøm af optageren vurderes til at være utilstrækkelig som følge af det høje strømforbrug krævet til 1 GB Hi-MD-diskoptagelse.
- **•** Inden du laver en optagelse med brug af en ekstra lysnetadapter, skal du altid isætte et nyt alkalisk tørbatteri i optageren først for at sikre, at optagebetjeningen gennemføres som ønsket.
- **•** Optagelse udføres ikke altid, hvis USB-kablet er tilsluttet optageren. Sørg for at afbryde USB-kablet inden optagelse.
- **•** Hvis du begynder optagelse, når diskindikationen stadig roterer på displayet, bliver de første sekunder af materialet ikke altid optaget. Sørg for, at diskindikationen er holdt op med at rotere, inden du begynder optagelse.
- **•** Flyt ikke optageren, skub ikke til den, og afbryd ikke strømkilden under optagelse, eller mens "DATA SAVE" eller "SYSTEM FILE WRITING" blinker i displayet. Hvis dette gøres, optages de data, som blev optaget op til dette punkt, muligvis ikke på disken, eller dataene på disken kan blive beskadigede.

# **Visning af diverse oplysninger**

Du kan kontrollere den resterende tid, spornummer o.s.v. ved optagelse, eller når optageren er standset

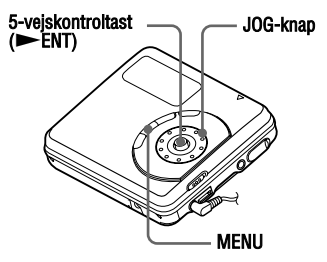

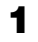

**1** Gå ind i menuen, og vælg "Display".

**2** Drej JOG-knappen, indtil de ønskede oplysninger vises på displayet, og tryk derefter på  $\blacktriangleright$  ENT for at indføre valget.

Hver gang du drejer, ændres displayet som følger:

#### **Mens optageren er standset:**

"Lap Time"  $\rightarrow$  "RecRemain"  $\rightarrow$ AllRemain"  $\rightarrow$  "Title1/Title2 (Hi- $MD" \rightarrow "Sound"$ 

#### **Ved optagelse:**

"Lap Time"  $\rightarrow$  "RecRemain"  $\rightarrow$ Title1/Title2 (Hi-MD)" Når du trykker på  $\blacktriangleright$  ENT, vises de valgte oplysninger ved  $\mathbf{\odot}$ ,  $\mathbf{\odot}$  og  $\mathbf{\odot}$ .

#### **Displayvindue**

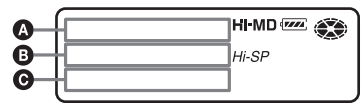

Indikationerne har følgende betydninger: : Disknavn

- $\Box$ : Spornavn
- : Gruppenavn
- : Kunstnernavn
- $\oslash$ : Albumnavn

#### **Mens optageren er standset**  $\mathbf{Q}/\mathbf{Q}/\mathbf{Q}$

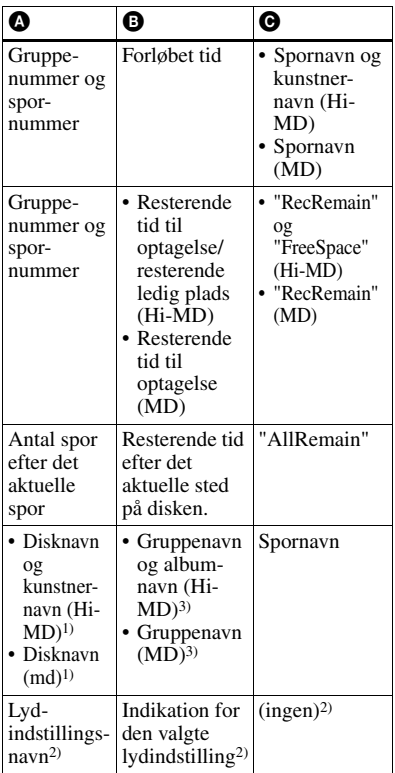

- 1) Spornummer vises, hvis det aktuelt valgte spor ikke er i en gruppe.
- 2) Det vises ikke, når "Menu Mode" er indstillet på "Simple" (side 55).
- 3) Disknavnet vises, når det aktuelt valgte spor ikke er i en gruppe.

#### **Ved optagelse** A**/**B**/**C

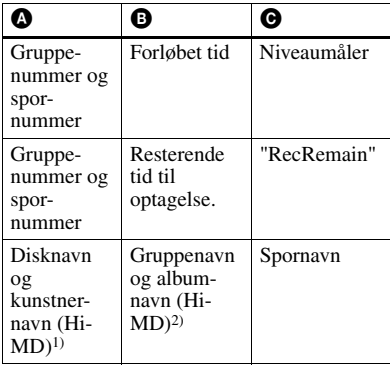

1) Spornummer vises, hvis det aktuelt valgte spor ikke er i en gruppe.

2) Disknavnet vises, når det aktuelt valgte spor ikke er i en gruppe.

#### **Bemærkninger**

- **•** Når en disk brugt i Hi-MD-indstilling sættes i optageren, vises den ledige plads som "2.0MB", når den resterende optagetid bliver "–00:00". Det er en systembegrænsning, hvor "2,0 MB" er reservedomænets kapacitet.
- **•** Afhængigt af gruppeindstillingerne, betjeningsforholdene og diskindstillingerne vil du muligvis ikke kunne vælge visse indikationer, eller indikationerne vises anderledes.

### ö

Hvis du vil kontrollere afspilningsstillingen eller spornavnet ved afspilning, skal du trykke på "Visning af diverse oplysninger" (side 35).

# **Optage fra tv eller radio (analog optagelse)**

Dette afsnit forklarer, hvordan der optages fra udstyr med analog udgang, f.eks. en kassetteoptager, radio eller tv.

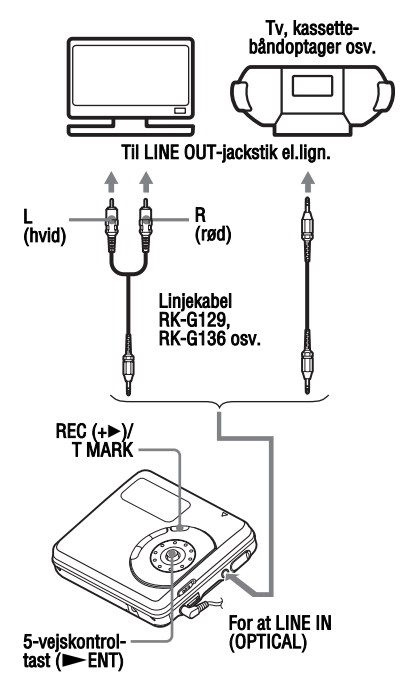

**1** Lav tilslutninger.

Brug den tilslutningsledning, der passer til kildeudstyret. Se "Ekstra tilbehør" (side 67) for nærmere oplysninger.

**2** Tryk på  $\blacktriangleright$  ENT, mens du trykker på REC  $(+\blacktriangleright)$ /T MARK for at begynde optagelse.

**3** Afspil den kilde, du vil optage.

# **Valg af optageindstilling**

Vælg hver optageindstilling i overensstemmelse med den optagetid, du vil have.

**Du kan kun optage i "Hi-MD" indstilling på denne optager. Hvis du vil optage i MD-indstilling, skal du forbinde optageren med en computer og optage eller overføre lyddata ved hjælp af den medfølgende software (se afsnittet "Softwarebetjening").**

#### 5-vejskontroltast (EENT)

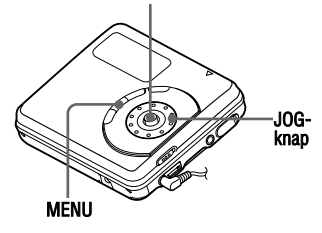

- **1** Mens optageren er standset, skal du gå ind i menuen og vælge "REC Set" - "REC Mode".
- **2** Drej JOG-knappen for at vælge den ønskede optageindstilling, og tryk derefter på  $\blacktriangleright$  ENT for at indføre valget.

Optageindstillingen gemmes på optageren, indtil den ændres næste gang.

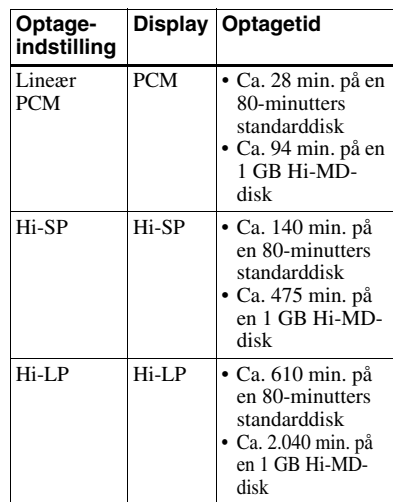

#### .<br>ت

Lydkomponenter, der understøtter lineær PCM, Hi-SP og Hi-LP, er angivet med  $\frac{\mathbb{H}^3 \cdot MD}{\mathbb{A}^1 \cdot D}$ - eller Hi-MD-logomærket.

- **•** Det anbefales at bruge lysnetadapter (medfølger ikke) til lange optagelser.
- **•** Det anbefales at bruge optageren til at redigere (dele eller sammensætte) lange spor optaget i lineær PCM. Det kan tage meget lang tid at overføre og redigere den type spor på en computer.

# **Manuel justering af optageniveauet**

Optageniveauet justeres automatisk ved optagelse. Hvis det er nødvendigt, kan du indstille optageniveauet manuelt ved både analog og digital optagelse.

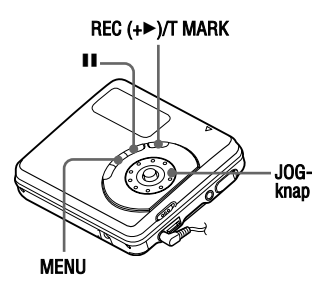

**1** Tryk på REC  $(+\blacktriangleright)$ /T MARK, mens du trykker på **II**.

Optageren afventer optagelse.

- **2** Gå ind i menuen, og vælg "REC Set" - "REC Level" - "Manual".
- **3** Afspil kilden.

**4** Se på niveaumåleren på displayet, mens du regulerer optageniveauet ved at dreje JOG-knappen.

> Indstil niveauet, så målersegmenterne lyser omkring –12 dB-segmentet. Hvis et højt lydniveau får niveaumåleren til at nå OVERsegmentet, skal du sænke optageniveauet.

Hver niveaumåler viser følgende. Øvre — V. kanals indgangsniveau Nedre — H. kanals indgangsniveau

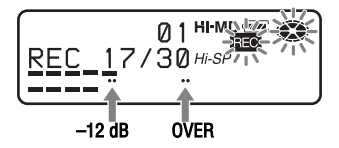

**5** Begynd optagelse ved at trykke på II igen.

Hvis din kilde er en eksternt tilsluttet komponent, skal du afspille kilden til begyndelsen af det materiale, der skal optages, og derefter begynde optagelsen.

#### **Sådan skiftes tilbage til automatisk niveaustyring**

Vælg "Auto (AGC)" i trin 2.

- **•** Du kan ikke justere venstre og højre kanalniveauer separat.
- **•** Når du stopper optagelsen, går optageren tilbage til den automatiske justeringsindstilling for optageniveau, næste gang du begynder en optagelse.
- **•** Udfør trin 1 til 4 i dette afsnit, mens "SYNC REC" er indstillet på" SYNC Off", for at justere optageniveauet manuelt ved synkronoptagelse. Derefter skal du indstille "SYNC REC" på "SYNC On" og begynde optagelsen (side 34).

# **Indføjelse af spormarkeringer under optagelse**

Du kan tilføje spormarkeringer (spornummer) ved optagelse for at dele materialet i separate dele, så du hurtigt og nemt kan gå til et bestemt spor.

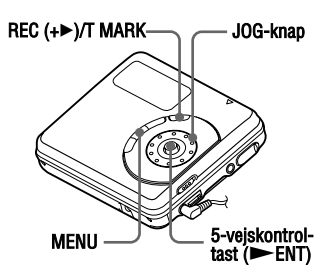

#### **Tilføje spormarkeringer manuelt**

Mens optageren optager, skal du trykke på  $REC (+\triangleright)/T$  MARK ved det sted, hvor du vil tilføje en spormarkering.

### **Tilføje spormarkeringer automatisk (Auto Time Mark)**

Brug denne funktion til at tilføje spormarkeringer automatisk med angivne intervaller ved optagelse gennem det analoge indgangsstik. Denne funktion er praktisk til optagelse i lang tid ad gangen, f.eks. forelæsninger, møder osv.

- **1** Mens optageren optager eller i optagepause, skal du gå ind i menuen og vælge "REC Set" - "Time Mark" - "On".
- **2** Drej JOG-knappen, indtil det ønskede tidsinterval vises på displayet, og tryk derefter på  $\blacktriangleright$  ENT for at indføre valget.

En rotering ændrer tidsindstillingen (Time:) med 1 minut, inden for området 1 til 60 minutter.

### **Sådan annulleres Time Mark**

Vælg "Off" i trin 1.

#### **Bruge Time Mark til at tilføje spormarkeringer ved optagelse**

#### **Når den forløbne optagetid overstiger tidsintervallet for Time Mark:**

Optageren tilføjer spormarkeringer ved det sted, hvor du indstiller tidsintervallet, og herefter tilføjer optageren en spormarkering, hver gang tidsintervallet er forløbet.

**Eksempel:** Der er udført otte minutters optagelse, når tidsintervallet for Time Mark er indstillet til 5 minutter. Der tilføjes en spormarkering på et sted, der svarer til 8 minutter (efter optagelsens begyndelse), og hvert 5. minut herefter.

#### **Når tidsintervallet indstillet for Time Mark overstiger den forløbne optagetid:**

Optageren tilføjer spormarkeringer, når det angivne tidsinterval for Time Mark er forløbet.

**Eksempel:** Der er udført tre minutters optagelse, når tidsintervallet for Auto Time Mark er indstillet til 5 minutter. Der tilføjes en spormarkering på et sted, der svarer til 5 minutter (efter optagelsens begyndelse), og hvert 5. minut herefter.

#### .ö "T" vises inden tidsdisplayet for spormarkeringer, der er tilføjet med Time Mark.

- **•** Hvis du tilføjer en spormarkering ved at trykke på REC  $(+\blacktriangleright)$ /T MARK eller II osv. ved optagelse, begynder optageren automatisk at tilføje en spormarkering hver gang, det valgte tidsinterval er forløbet.
- **•** Indstillingen annulleres, når du tilslutter et digitalt optisk kabel til optageren.

# **Optagelse uden oprettelse af en ny gruppe**

Optageren er fabriksindstillet til automatisk at oprette en ny gruppe for hver optagelse. For at optage uden at oprette en ny gruppe skal optageren indstilles som følger.

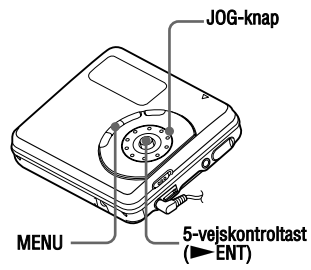

Mens optageren er standset, skal du gå ind i menuen og vælge "REC Set" -  $"f$  :REC" -  $"f$  : REC Off".

### **Hvad er gruppefunktionen?**

Gruppefunktionen gør det muligt at lægge flere spor ind i en enhed. Hvis du f.eks. opretter en gruppe til alle dine favoritspor, kan du vælge denne gruppe til at afspille disse spor. Nedenstående figur viser forskellen mellem en disk, hvorpå der er optaget grupper, og en disk uden grupper.

#### **Disk med optagede grupper**

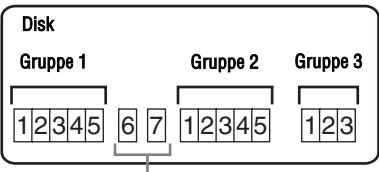

Spor, der ikke er registreret til en gruppe, behandles som værende en del af "Gruppe - -".

#### **Disk uden optagede grupper**

#### Disk

$$
1|2|3|4|5|6|7|8|\sqrt[6]{|12|13|14|15}
$$

Du kan optage maks. 255 grupper på en disk.

Se "Registrering af spor eller grupper som en ny gruppe (Group Set)" (side 47), hvis du optager et spor uden at oprette en gruppe men senere ønsker at oprette en gruppe for dette spor.

# **Sådan begyndes/ standses optagelse synkront med lydkilden (Synkronoptagelse)**

Ved digitaloptagelse (f.eks. fra en cd) begynder og standser denne funktion automatisk optageren synkront med lydkilden. Det er ikke nødvendigt at betjene optageren og lydkilden separat.

#### 5-veiskontroltast (EENT)

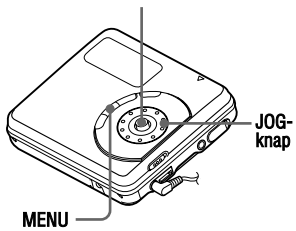

**1** Lav tilslutninger.

Brug det optiske kabel, der passer til kildeudstyret. Se "Ekstra tilbehør" (side 67) for nærmere oplysninger.

**2** Mens optageren er standset, skal du gå ind i menuen og vælge "REC Set" - "SYNC REC" - "SYNC On".

## ö

Hvis der ikke kommer nogen lyd fra afspilleren i mere end 3 sekunder ved synkronoptagelse, går optageren automatisk i standby. Når der kommer lyd fra afspilleren igen, fortsætter optageren synkronoptagelse. Hvis optageren holdes på standby i 5 minutter eller længere, standser optageren automatisk.

- **•** Pausefunktionen kan ikke slås til eller fra manuelt ved synkronoptagelse.
- **•** Skift ikke indstillingen "SYNC REC" ved optagelse. I modsat fald kan optagelse ikke udføres korrekt.
- **•** Selv om der ikke er nogen lyd på lydkilden, kan det ske, at der ikke automatisk indstilles på optagepause ved synkronoptagelse, på grund af det støjniveau, som lydkilden udsender.
- **•** Hvis der registreres et uindspillet stykke på ca. 2 sekunder ved synkronoptagelse fra en anden lydkilde end en cd eller en md, tilføjes en ny spormarkering automatisk ved det sted, hvor det uindspillede stykke slutter.

# **Visning af diverse oplysninger**

Du kan kontrollere spornavnet, disknavnet o.s.v. ved afspilning.

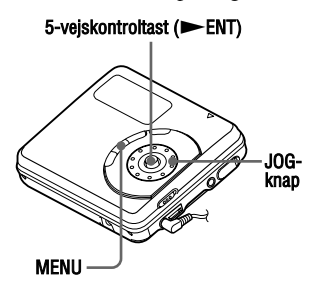

**1** Gå ind i menuen, og vælg "Display" ved afspilning.

**2** Drej JOG-knappen, indtil de ønskede oplysninger vises på displayet, og tryk derefter på  $\blacktriangleright$  ENT for at indføre valget.

Hver gang du drejer, ændres displayet som følger:

"Lap Time"  $\rightarrow$  "1 Remain"  $\rightarrow$ "AllRemain"  $\rightarrow$  "Title1/ Title2 (Hi- $MD$ )"  $\rightarrow$  "Sound"  $\rightarrow$  "Codec (Hi-MD)/TrackMode (MD)" Når du trykker på  $\blacktriangleright$  ENT, vises de valgte oplysninger ved  $\mathbf{\Omega}$ ,  $\mathbf{\Theta}$  og  $\mathbf{\Theta}$ .

#### **Displayvindue**

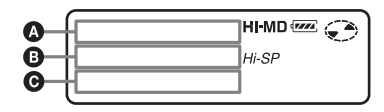

Indikationerne har følgende betydninger:

- : Disknavn
- : Spornavn
- : Gruppenavn
- : Kunstnernavn
- $\oslash$ : Albumnavn

#### **Displayvindue** A**/**B**/**C

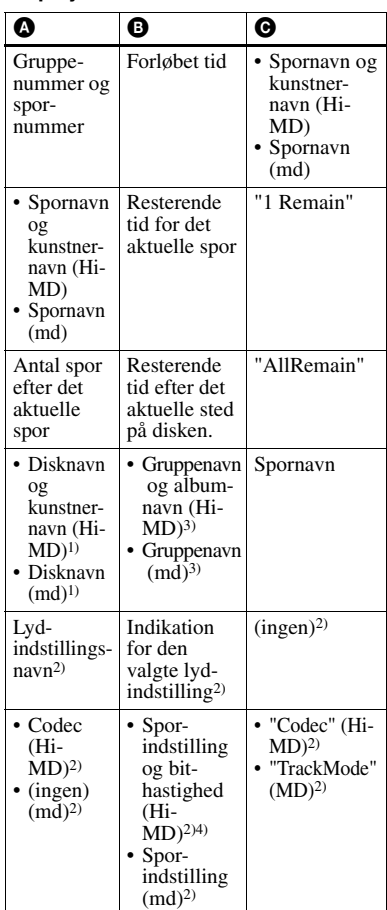

- 1) Spornummer vises, hvis det aktuelt valgte spor ikke er i en gruppe.
- 2)Det vises ikke, når "Menu Mode" er indstillet på "Simple" (side 55).
- 3) Disknavnet vises, når det aktuelt valgte spor ikke er i en gruppe.
- 4) I tilfælde af et MP3-spor, der understøtter VBR (variabel bithastighed), vil den bithastighed, der vises her, måske ikke svare til den, der vises af SonicStage-softwaren.

#### **Bemærk**

Afhængigt af gruppeindstillingerne, betjeningsforholdene og diskindstillingerne vil du muligvis ikke kunne vælge visse indikationer, eller indikationerne vises anderledes.

# ٣Ö

Se "Visning af diverse oplysninger" (side 28), hvis du vil kontrollere den resterende tid eller optagepositionen ved optagelse, eller mens optageren er standset.

# **Valg af afspilningsindstilling**

Du kan lytte til spor i forskellige afspilningsindstillinger. Afspilningsindstillingen kan bestå af en kombination af primær

afspilningsindstilling, sekundær afspilningsindstilling og gentaget afspilning.

- **•** Primær afspilningsindstilling: vælger afspilningsenhed, f.eks. spor eller grupper
- **•** Sekundær afspilningsindstilling: vælger typen af afspilning
- **•** Gentaget afspilning: vælger gentaget afspilning

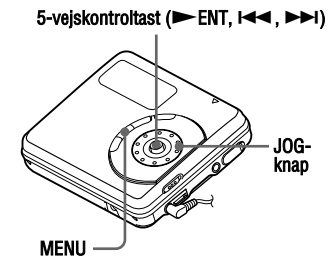

## **Afspille spor i primær afspilningsindstilling**

- **1** Under afspilning skal du gå ind i menuen og vælge "Play Mode" - "MainPMode". Displayet til primær afspilningsindstilling vises.
- **2** Drej JOG-knappen for at vælge den ønskede afspilningsindstilling, og tryk derefter på  $\blacktriangleright$  ENT for at indføre valget.

Hver gang du drejer JOG-knappen, ændres  $\bullet$  som følger. Når du trykker  $p\aa \blacktriangleright$  ENT,  $\bf{Q}$  vises på displayet.

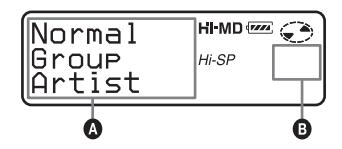

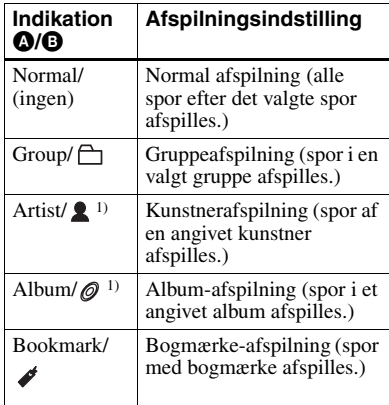

1) Vises kun for diske brugt i Hi-MD-indstilling.
### **Afspille spor i normal indstilling (Normal Play)**

- **1** Udfør trin 1, og vælg "Normal" i trin 2 i "Afspille spor i primær afspilningsindstilling" (side 36).
- **2** Når du vælger et spor fra en gruppe, skal du springe dette trin over. Når du vælger et spor inden for en gruppe, skal du dreje JOG-knappen, indtil den gruppe, som det ønskede spor tilhører, vises på displayet, og derefter trykke på **NENT** for at indføre.

En liste over sporene i den valgte gruppe vises på displayet.

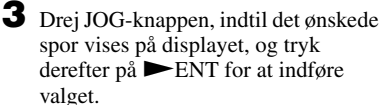

Det valgte spor begynder afspilning. Optageren afspiller fra det valgte spor til det sidste spor på disken.

### **Lytte til spor i bestemt gruppe (Group Play)**

- **1** Udfør trin 1, og vælg "Group" i trin 2 i "Afspille spor i primær afspilningsindstilling" (side 36). En liste over grupperne på en disk vises.
- **2** Drej JOG-knappen, indtil den ønskede gruppe vises på displayet, og tryk derefter på  $\blacktriangleright$  ENT for at indføre.

En liste over sporene i den valgte gruppe vises.

**3** Drej JOG-knappen, indtil det ønskede spor vises på displayet, og tryk derefter på  $\blacktriangleright$  ENT for at indføre valget.

Det valgte spor afspilles. Optageren afspiller sporene i denne gruppe, fra det valgte spor til det sidste spor.

## ٣ö

Spor, der ikke tilhører en gruppe, lægges sammen i "Group - -" og vises sidst i listen med grupper.

#### **Lytte til spor af en bestemt kunstner (Artist Play) (kun i Hi-MD-indstilling)**

Hvis spordataene indeholder kunstnernavnet, kan du lytte til spor af kun en bestemt kunstner.

- **1** Udfør trin 1, og vælg "Artist" i trin 2 i "Afspille spor i primær afspilningsindstilling" (side 36). En liste over kunstnere på disken vises i alfabetisk rækkefølge.
- **2** Drej JOG-knappen, indtil det ønskede kunstnernavn vises på displayet, og tryk derefter på  $\blacktriangleright$  ENT for at indføre.

En liste over sporene af den valgte kunstner vises i optaget rækkefølge.

**3** Drej JOG-knappen, indtil det ønskede spor vises på displayet, og tryk derefter på  $\blacktriangleright$  ENT for at indføre valget.

> Det valgte spor afspilles. Optageren afspiller sporene af den samme kunstner på disken, fra det valgte spor til det sidste spor.

## ٠ö

Spor uden data om kunstnernavn lægges sammen i " $\bullet$ ": \_\_ (mellemrum)" og vises sidst i listen med kunstnere.

#### **Lytte til spor fra et valgt album (Album Play) (kun i Hi-MDindstilling)**

Hvis spordataene indeholder albumnavnet, kan du lytte til spor fra kun et valgt album.

**1** Udfør trin 1, og vælg "Album" i trin 2 i "Afspille spor i primær afspilningsindstilling" (side 36). En liste over album på disken vises i alfabetisk rækkefølge.

**2** Drej JOG-knappen, indtil det ønskede albumnavn vises på displayet, og tryk derefter på  $\blacktriangleright$  ENT for at indføre. En liste over sporene i det valgte album vises i optaget rækkefølge.

**3** Drej JOG-knappen, indtil det ønskede spor vises på displayet, og tryk derefter på  $\blacktriangleright$  ENT for at indføre valget.

Det valgte spor afspilles. Optageren afspiller sporene på dette album, fra det valgte spor til det sidste spor.

## ٠ö

Spor uden data om albumnavn lægges sammen i " $\mathcal{O}$ : (mellemrum)" og vises sidst i listen med album.

### **Lytte til udvalgte spor (Bookmark Play)**

Du kan bogmærke spor på en disk og afspille udelukkende disse spor. Rækkefølgen af bogmærkede spor kan ikke ændres.

### **Sådan bogmærkes sporene**

**1** Ved afspilning af det spor, du vil bogmærke, skal du trykke på  $\blacktriangleright$ ENT i mindst to sekunder.

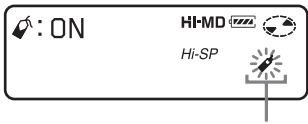

#### Bogmærket blinker.

Det første spor i bogmærkeafspilningen er indstillet.

**2** Gentag trin 1 for at bogmærke de andre spor.

### **Sådan afspilles de bogmærkede spor**

- **1** Udfør trin 1, og vælg "Bookmark" i trin 2 i "Afspille spor i primær afspilningsindstilling" (side 36).
- **2** Drej JOG-knappen for at vælge et spor, og tryk derefter på  $\blacktriangleright$  ENT for at indføre valget.

Optageren afspiller sporene med bogmærke i rækkefølge efter deres spornumre.

### **Sådan slettes bogmærker**

Mens du afspiller det spor, hvor du vil slette bogmærket, skal du trykke på NENT i mindst 2 sekunder.

## **Afspille spor i sekundær afspilningsindstilling**

Ved at angive sekundære afspilningsindstillinger kan du lytte til spor valgt i primær afspilningsindstilling på forskellige måder.

Ved f.eks. at vælge "Group" i primær afspilningsindstilling og "Shuffle" i sekundær afspilningsindstilling, afspiller optageren sporene i den valgte gruppe i vilkårlig rækkefølge.

**1** Gå ind i menuen, og vælg " Play Mode" - "SubPMode".

**2** Drej JOG-knappen for at vælge den ønskede afspilningsindstilling, og tryk derefter på  $\blacktriangleright$  ENT for at indføre valget.

Hver gang du drejer JOG-knappen, ændres  $\Omega$  som følger. Når du trykker på NENT,  $\bullet$  vises på displayet.

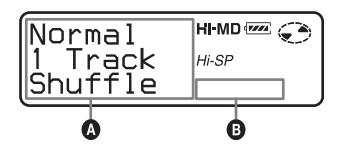

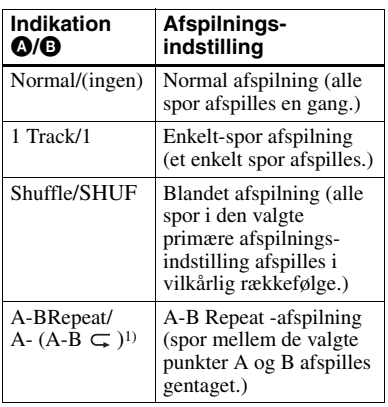

1) "A-BRepeat "vises ikke, når "Menu Mode" er indstillet på "Simple" (side 55).

### **Lytte til en del af et spor gentaget (A-B Repeat)**

Du kan lytte til en bestemt del inden for et spor gentaget ved at vælge startpunkt A, og slutpunkt B. Sørg for, at punkterne A og B er inden for det samme spor.

**1** Ved afspilning af et spor, der indeholder den del, du vil gentage, skal du udføre punkt 1 og vælge "A-BRepeat" i punkt 2 i "Afspille spor i sekundær afspilningsindstilling" (side 39).

"A-" blinker på displayet.

- **2** Tryk på  $\blacktriangleright$  ENT ved startpunktet (A). Punkt A indføres, og "B" blinker på displayet.
- **3** Tryk på  $\blacktriangleright$  ENT ved slutpunktet (B). Punkt B indføres, "A-B" og " $\subset$ " lyser, og delen mellem punkt A og B begynder gentaget afspilning.

## ٣Ö

Du kan nulstille punkterne A og B ved at trykke 5-vejskontroltasten mod  $\blacktriangleright$  ved A-B gentaget afspilning.

### **Bemærk**

Hvis optageren når til slutningen af det sidste spor på disken, mens du vælger punkt A, annulleres indstillingen.

### **Gentaget afspilning af spor (Repeat Play)**

Du kan bruge funktionen til gentaget afspilning (Repeat) til at gentage spor i alle afspilningsindstillinger, undtagen ved valg af A-B Repeat-afspilning

- **1** Gå ind i menuen, og vælg "Play Mode" - "Repeat" ved afspilning.
- **2** Drej JOG-knappen for at vælge "RepeatOn", og tryk derefter på ENT for at indføre valget.  $\subset$  vises på displayet.

### **Sådan annulleres Repeat Play**

Vælg "RepeatOff" i trin 2.

## **Søge efter et spor (Search)**

Du kan nemt søge efter et spor efter spornavn, gruppenavn, kunstnernavn eller albumnavn.

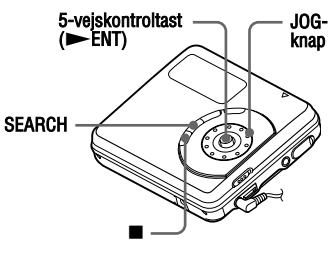

**1** Tryk på "SEARCH".

**2** Drej JOG-knappen for at vælge det punkt, du vil bruge til søgning, og tryk derefter på  $\blacktriangleright$  ENT for at indføre.

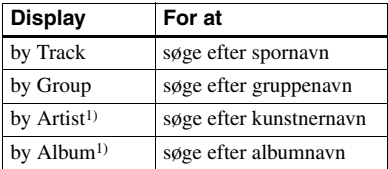

1) Vises kun for diske brugt i Hi-MD-indstilling.

**3** Hvis du vælger "by Track" i trin 2, skal du springe dette trin over. Hvis du vælger et andet punkt end "by Track" i trin 2, skal du dreje JOGknappen for at vælge den ønskede gruppe, kunstner eller album, og derefter trykke på  $\blacktriangleright$  ENT for at indføre.

En liste over spor for den valgte gruppe, kunstner eller album vises på displayet.

**4** Drej JOG-knappen for at vælge det ønskede spor, og tryk derefter på ENT for at indføre valget.

Det valgte spor begynder afspilning.

#### **Bemærkninger**

- **•** Efter trin 4 annulleres A-B Repeat-afspilning.
- **•** Ved en søgning vises umærkede spor ved slutningen af hver liste.
- **•** Under en søgning lægges ikke-grupperede spor sammen som "Group - -" og vises sidst i listen med grupper.
- **•** Under en søgning lægges spor uden data om kunstnernavn sammen som " $\blacktriangle$ : (mellemrum)", og spor uden data om albumnavn lægges sammen som " $\mathcal{O}$ (mellemrum)" og vises sidst på listen.
- **•** Mens optageren sorterer de valgte punkter, vises "SORTING" på displayet.
- **•** Søgefunktionen annulleres automatisk, hvis der ikke foretages nogen handling i 3 minutter.

## **Valg af lydkvaliteten (6- Band Equalizer)**

6-BAND EQUALIZER giver 6 forskellige lydkvaliteter. Du kan variere den virtuelle lyd for at skabe forskellig akustik, eller modificere lyden efter dine ønsker og gemme den til senere brug.

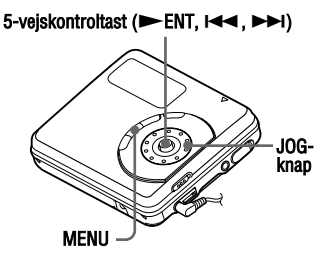

- **1** Ved afspilning skal du gå ind i menuen og vælge "Sound" - "Sound EQ".
- **2** Drej JOG-knappen gentagne gange for at vælge lydindstillingen, og tryk derefter på  $\blacktriangleright$  ENT for at indføre valget.

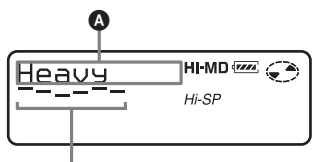

#### Niveau for hver frekvens (100 Hz - 10 kHz)

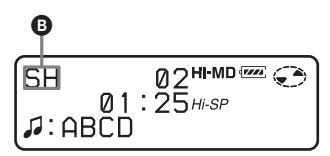

Hver gang du drejer JOG-knappen, ændres  $\bullet$  som følger. Når du trykker  $p\aa \blacktriangleright$  ENT, vises  $\boldsymbol{\Theta}$ .

**fortsættes**

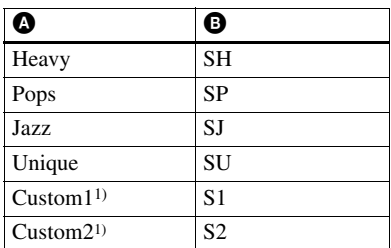

1) "Custom1" og "Custom2" vises ikke på europæiske modeller.

"Custom1" og "Custom2" vises ikke, når "Menu Mode" er indstillet på "Simple" (side 55).

### **Sådan annulleres indstillingen**

Vælg "Normal" i trin 1.

#### **Sådan ændres og gemmes lyden (undtagen europæiske modeller)**

Du kan ændre lyden og gemme resultaterne i "Custom1" og "Custom2".

- **1** Udfør trin 1, og vælg "Custom1" eller "Custom2" i trin 2 i "Valg af lydkvaliteten (6-Band Equalizer)" (side 41).
- 

**2** Tryk 5-vejskontroltasten mod  $\blacktriangleleft$ eller  $\blacktriangleright$  for at vælge frekvensen.

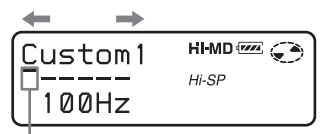

Frekvens (100 Hz) Fra venstre kan du vælge 100 Hz, 250 Hz, 630 Hz, 1,6 kHz, 4 kHz eller 10 kHz **3** Drej JOG-knappen for at justere niveauet.

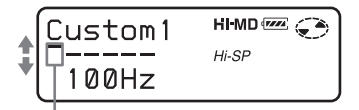

Niveau (+10 dB) Du kan vælge mellem syv niveauer. –10 dB, –6 dB, –3 dB, 0 dB, +3 dB, +6 dB, +10 dB

**4** Efter valg af niveauet skal du trykke på  $\blacktriangleright$  ENT for at indføre valget.

### **Bemærk**

6-Band Equalizer fungerer ikke ved optagelse.

## **Inden redigering**

#### **Bemærkninger**

- **•** Når du redigerer indholdet af en 1 GB Hi-MD-disk, skal du bruge et nyt alkalisk tørbatteri (batteriniveau-indikation viser ) eller tilslutte den ekstra lysnetadapter til optageren. Når du forsøger at redigere på en 1 GB Hi-MD-disk, kan "NotENOUGH POWER TO EDIT" vises, og redigering kan ikke udføres, selv om batteriniveauindikationen viser tilstrækkelig resterende strøm, mens optageren er standset eller afspiller. Det skyldes en mekanisme, der desaktiverer redigering når den resterende batteristrøm af optageren vurderes til at være utilstrækkelig som følge af det høje strømforbrug krævet til 1 GB Hi-MDdiskredigering.
- **•** Inden du laver en redigering med brug af den ekstra lysnetadapter, skal du altid først isætte et nyt alkalisk tørbatteri i optageren for at sikre, at redigeringsbetjeningen gennemføres som ønsket.
- **•** Forindspillede diske kan ikke redigeres.
- **•** Luk optagebeskyttelsestappen på siden af disken inden redigering.
- **•** Undgå at flytte eller skubbe til optageren eller at afbryde strømkilden, mens der redigeres eller "SYSTEM FILE WRITING" blinker på displayet. I modsat fald kan dataene redigeret op til dette tidspunkt ikke optages på disken, eller data på disken kan beskadiges. "SYSTEM FILE WRITING" blinker, mens redigeringsresultaterne optages.
- **•** Mens "SYSTEM FILE WRITING" blinker, bliver låget låst.

## **Tilføje titler (Title Input)**

Du kan tilføje titler til spor, grupper og diske. Du kan også tilføje kunstnernavne og albumnavne til spor på en disk brugt i Hi-MD-indstilling.

### **Følgende tegn kan anvendes**

- **•** Alfabetets store og små bogstaver i engelsk og europæiske sprog1)
- **•** Tal fra 0 til 9
- **•** Symboler 2)
- 1) Europæiske bogstaver vises kun for diske brugt i Hi-MD-indstilling.
- 2) Symboler til rådighed er forskellige for Hi-MD-indstilling og MD-indstilling (se "Om tegnpaletten" på side 44).

### **Maksimalt antal tegn pr. navn**

Spornavne, gruppenavne og disknavne: Ca. 200 hver (med en blanding af alle tegn der kan anvendes)

#### **Maksimalt antal tegn, der kan indføres pr. disk\***

I Hi-MD-indstilling: Maksimalt ca. 55.000 tegn I MD-indstilling:

Maksimalt ca. 1.700 tegn

**\*** Det antal titler, der kan gemmes på en disk, afhænger af det indførte antal tegn for spornavne, gruppenavne, kunstnernavne, albumnavne og disknavn.

### **Om tegnpaletten**

Ved betjening af optageren kan du vælge tegn fra tegnpaletten i displayvinduet. Tegnpaletten har følgende konfiguration.

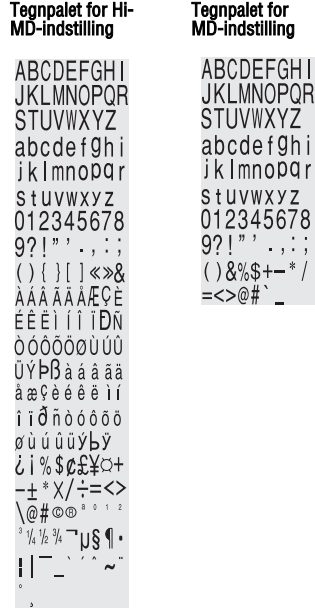

Da kun en del af tegnpaletten er synlig på displayet, skal du bruge knapperne til at bevæge markøren og indføre tegn.

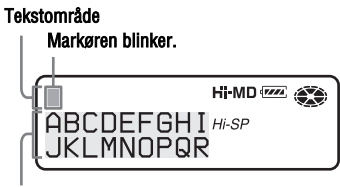

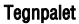

#### **Bemærk**

Hvis du indfører symbolet "//" mellem tegnene i disknavne, f.eks. "abc//def", vil du måske ikke kunne bruge gruppefunktionen (kun i MDindstilling).

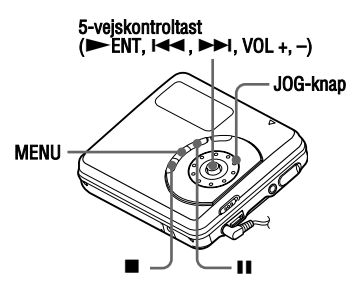

## **Mærkning**

Du kan foretage mærkning, mens optageren er standset eller afspiller. Du kan også mærke kunstnernavne og albumnavne på spor på en disk brugt i Hi-MD-indstilling. For at mærke et spor med et spornavn, kunstnernavn eller albumnavn skal du først vælge det spor, der skal mærkes. For at tilføje et gruppenavn skal du først vælge et spor, der tilhører den gruppe, du vil mærke.

- **1** Gå ind i menuen, og vælg "Edit" -" Title".
- **2** Drej på JOG-knappen for at foretage det ønskede valg, og tryk derefter på ENT for at indføre.

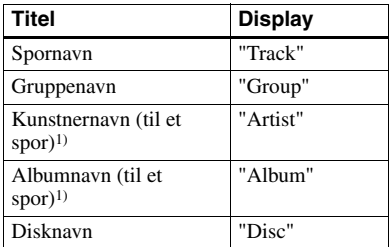

1) Vises kun for diske brugt i Hi-MD-indstilling.

Markøren blinker i tekstområdet.

#### Markøren blinker.

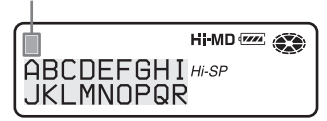

**3** Tryk 5-vejskontroltasten mod VOL –. Markøren skifter fra tekstområdet til tegnpaletten.

#### Markøren og tegnet vises på skift.

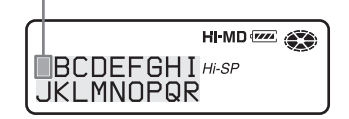

**4** Vælg et bogstav med 5-vejskontroltasten, og tryk på  $\blacktriangleright$  ENT for at indføre.

> Det valgte bogstav vises i tekstområdet, og markøren flytter til den næste indføringsstilling.

#### Markøren blinker ved den næste indføringsstilling.

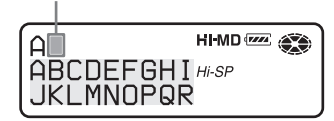

De knapper, der bruges til indføring af tegn, samt deres funktioner, er opført nedenfor:

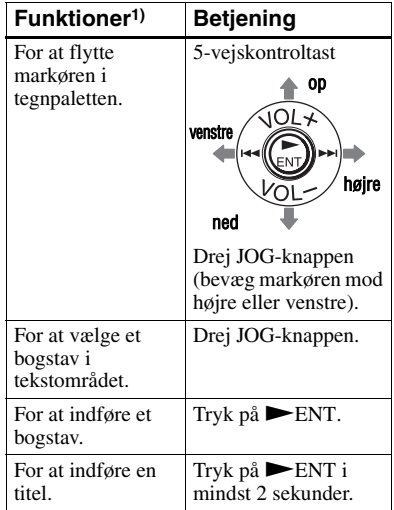

**fortsættes**

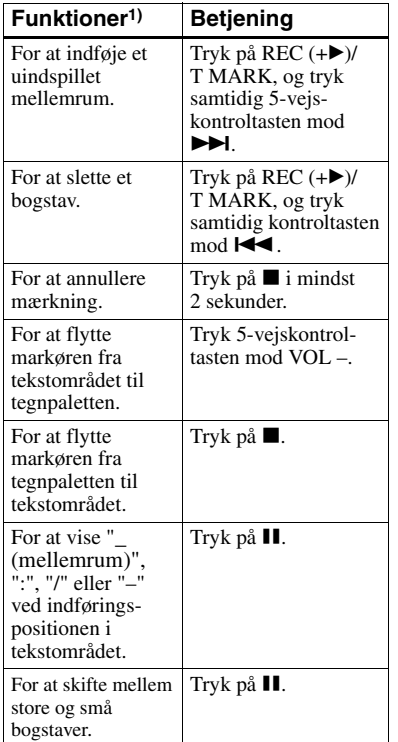

- 1) Knapperne eller kontrolbjælkens funktioner kan variere, alt efter om markøren er placeret i tekstområdet eller på tegnpaletten.
- 

**5** Gentag trin 4, og indfør derefter alle mærkenavnets tegn.

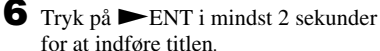

#### **Bemærk**

Når optagelsen er standset eller optagelsen går videre til det næste spor ved mærkning af titler ved optagelse, indføres inputtet på dette tidspunkt automatisk.

## **Ommærkning**

Du kan ændre titlerne ved at udføre proceduren for "Mærkning" (side 45).

#### **Bemærkninger**

- **•** Optageren kan vise japanske "Katakana"-tegn, men kan ikke mærke vha. disse tegn.
- **•** Optageren kan ikke genskrive en disk eller spornavn på mere end 200 bogstaver, der er skabt af en anden enhed (kun i MDindstilling).

## **Registrering af spor eller grupper som en ny gruppe (Group Set)**

Med denne funktion kan du registrere eksisterende spor eller grupper til en ny gruppe, og du kan også registrere et spor som ikke aktuelt hører til en gruppe til en eksisterende gruppe.

Der kan maksimalt oprettes 255 grupper på en disk brugt i Hi-MD-indstilling og 99 grupper på en disk brugt i MDindstilling.

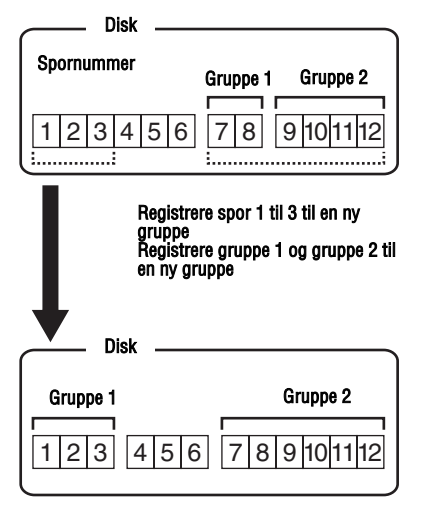

Det er ikke muligt at registrere spor, der ikke følger efter hinanden (sporene 3, 7 og 8 kan f.eks. ikke registreres til en ny gruppe).

Det er ikke muligt at lave en ny gruppe, hvis det første spor eller sidste spor i gruppen er blevet valgt fra midten af en eksisterende gruppe.

Spornumre vises i overensstemmelse med deres rækkefølge på disken, ikke deres rækkefølge i gruppen.

### **Bemærkninger**

- **•** Når det samlede antal tegn i titlerne på en disk overstiger det maksimale antal, der kan indføres:
	- —Hvis disken bruges i Hi-MD-indstilling, kan du lave en gruppeindstilling, men kan ikke tilføje et gruppenavn i trin 4.
	- —Hvis disken bruges i MD-indstilling, kan du ikke lave en gruppeindstilling.
- **•** Sporene eller grupperne skal være efterfølgende. Hvis det/de ønskede spor/ grupper ikke følger efter hinanden, skal du flytte dem, så de kommer til at følge efter hinanden, inden du kan registrere dem ("Flytte optagede spor eller grupper (Move)", side 49).

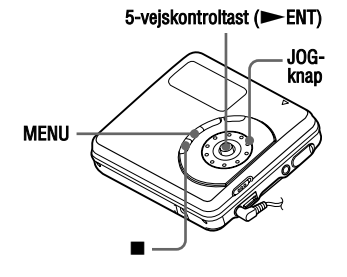

- **1** Gå ind i menuen, og vælg "Edit"  $" \bigcap : Set".$ 
	-

**2** Drej JOG-knappen, indtil nummeret på det ønskede første spor vises på displayet, og tryk derefter på  $\blacktriangleright$  ENT for at indføre.

Herved vælges det første spor i en ny gruppe. Hvis disken indeholder grupper, vises kun det første spornummer for hver gruppe.

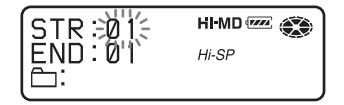

**3** Drej JOG-knappen, indtil nummeret på det ønskede sidste spor vises på displayet, og tryk derefter på  $\blacktriangleright$  ENT for at indføre.

Herved vælges det sidste spor i den nye gruppe, og gruppen kan mærkes. Hvis disken indeholder grupper, vises kun det sidste spornummer for hver gruppe.

**4** Mærke en gruppe (se "Tilføje titler (Title Input)" (side 43)).

#### **Bemærkninger**

- **•** I trin 2 skal det første spor enten være det første spor i en eksisterende gruppe eller et spor, der ikke tilhører en gruppe.
- **•** Når du vælger det sidste spor i trin 3, skal du sørge for, at sporet er placeret efter det spor, du valgte i trin 2. Det sidste spor skal enten være det sidste spor i en eksisterende gruppe eller et spor, der ikke tilhører en gruppe.

### **Frigive en gruppeindstilling (Group Release)**

Vælg en gruppe, du vil frigive, og kontroller indholdet (se "Lytte til spor i bestemt gruppe (Group Play)" (side 37)).

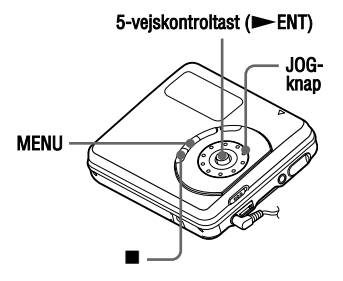

**1** Vælg en gruppe, som du vil frigive, og kontroller dens indhold (se side 37).

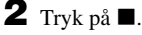

**3** Gå ind i menuen, og vælg "Edit" -  $" \bigcap$ : Release".

**4** Drej JOG-knappen for at vælge "OK", og tryk på  $\blacktriangleright$  ENT for at frigive en gruppe.

> Gruppeindstillingen for den valgte gruppe frigives.

## **Flytte optagede spor eller grupper (Move)**

Du kan ændre rækkefølgen for de optagede spor eller grupper.

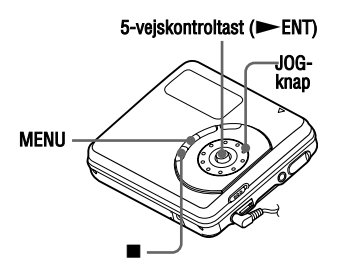

## **Flytte et spor på en disk**

Du kan flytte et spor fra en gruppe til en anden eller ud af en gruppe. Når du flytter spor, omnummereres spornumrene automatisk.

**1** Gå ind i menuen, og vælg "Edit" - "Move" - " $\sqrt{ }$ : Move" ved afspilning af det spor, du vil flytte.

Hvis det valgte spor er i gruppen, blinker navnet på den gruppe, som det aktuelt valgte spor tilhører, på displayet.

#### Når det aktuelt valgte spor er i en gruppe

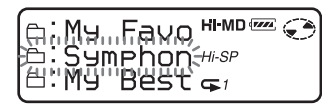

Hvis det valgte spor ikke er i gruppen, blinker navnet på det aktuelt valgte spor på displayet.

#### Når det aktuelt valgte spor ikke er i en gruppe

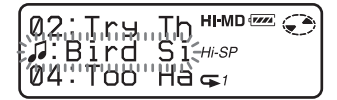

**2** Hvis du flytter et spor ud af en gruppe, eller hvis der ikke er en gruppe på disken, skal du springe dette trin over.

> Hvis du flytter et spor til en anden gruppe, skal du dreje JOG-knappen for at vælge destinationsgruppen og derefter trykke på  $\blacktriangleright$  ENT for at indføre.

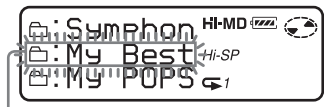

### Navn på destinationsgruppe

Hvis du flytter et spor inden for den samme gruppe, skal du vælge den gruppe, som det aktuelt valgte spor tilhører.

**3** Drej JOG-knappen for at vælge destinationspunktet, og tryk derefter på NENT for at indføre valget. Sporet flyttes til den valgte

destination.

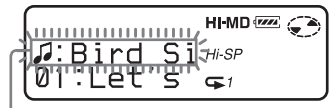

**Destinationspunkt** 

### **Ændring af grupperækkefølgen på en disk**

**1** Gå ind i menuen, og vælg "Edit" - "Move" - " $\Box$ : Move" ved afspilning af et spor inden for en gruppe, hvis rækkefølge du vil ændre.

Navnet på den gruppe, som det aktuelt valgte spor tilhører, blinker på displayet.

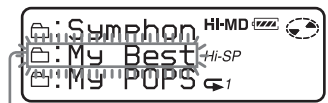

Navn på den gruppe der skal flyttes

**2** Drej JOG-knappen for at vælge destinationspunktet, og tryk derefter på  $\blacktriangleright$  ENT for at indføre valget.

#### Eksempel: Flytning af gruppen "My Best" til punktet efter gruppen "Single Collection"

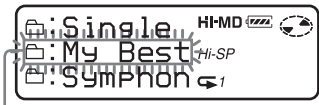

Destinationspunkt på disken

### **Bemærk**

Hvis alle spor flyttes ud af gruppen, forsvinder gruppen automatisk fra disken.

## **Sletning af spor og hele disken (Erase)**

**Bemærk, at når en optagelse først er slettet, kan den ikke gendannes. Sørg for at kontrollere indholdet i det valgte punkt, før det slettes**

### **Når du sletter spor, der er blevet overført fra computeren**

Når du prøver at slette spor, som er blevet overført fra computeren, vises "TrkFromPC" på displayet. Hvis du slettede spor, der er blevet overført fra computeren, bliver godkendelse af overførsel af sporene som følger.

- **•** Hvis sporene blev overført i Hi-MDindstilling, gendannes godkendelse af overførsel for sporene automatisk, når du sætter disken i optageren og derefter tilslutter optageren til computeren.
- **•** Hvis sporene blev overført i MDindstilling, går godkendelse af overførsel for sporene tabt. Hvis du ikke vil miste godkendelse af overførsel, skal du gendanne godkendelsen ved at overføre sporene til computeren igen, inden du sletter dem.

#### **Bemærk**

Du kan ikke slette ikke-lyddata (f.eks. tekstdata eller billeddata) på en disk brugt i Hi-MDindstilling.

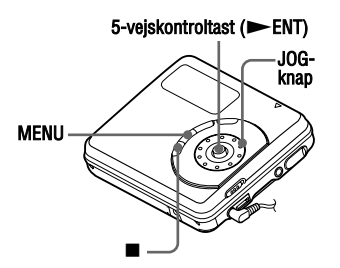

## **Sådan slettes et spor**

- **1** Ved afspilning af det spor, du vil slette, skal du gå ind i menuen og vælge "Edit" - "Erase" - " J: Erase".
- **2** Drej JOG-knappen for at vælge "OK", og tryk derefter på  $\blacktriangleright$  ENT for at slette sporet.

Sporet slettes, og det næste spor begynder afspilning. Alle spor, der følger efter det slettede spor, renummereres automatisk.

#### **Bemærk**

Hvis alle spor i en gruppe slettes, slettes gruppen automatisk fra disken.

### **Sådan slettes en del af et spor**

Tilføj spormarkeringer ved begyndelsen og slutningen af den del, du vil slette, og slet derefter delen (side 52).

### **Sådan slettes en gruppe**

- **1** Vælg en gruppe, du vil slette, og kontroller indholdet (se side 37).
- $2$  Tryk på  $\blacksquare$ .
- **3** Gå ind i menuen, og vælg "Edit"  $"Erase" - "f" : Erase".$
- **4** Drej JOG-knappen for at vælge "OK", og tryk derefter på  $\blacktriangleright$  ENT for at slette gruppen. Gruppen slettes.

### **Sådan slettes hele disken**

- **1** Afspil den disk, du vil slette, for at kontrollere indholdet.
- **2** Tryk på  $\blacksquare$ .
- **3** Gå ind i menuen, og vælg "Edit" "Erase" - "AllErase".
- **4** Drej JOG-knappen for at vælge "OK", og tryk derefter på  $\blacktriangleright$  ENT for at slette hele disken.

"SYSTEM FILE WRITING" vises på displayet, og alle sporene slettes. Når sletning er gennemført, vises "NO TRACK" på displayet i Hi-MDindstilling, og "BLANKDISC" og "00:00" vises i MD-indstilling.

## **Dele et spor (Divide)**

Du kan dele et spor med en spormarkering, og oprette et nyt spor fra den del, der følger spormarkeringen. Spornumrene forhøjes som følger.

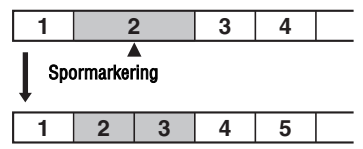

Spornumre forhøjes.

#### **Bemærk**

Du kan ikke dele et spor hvis:

- **•** Sporet er blevet overført fra en computer.
- **•** Sporet er blevet optaget i Hi-MDindstilling med MD Simple Burnersoftware.
- **•** Delepunktet er ved begyndelsen eller slutningen af sporet.
- **•** Delingen vil få det samlede antal spor på disken til at overstige det maksimalt tilladte (2.047 spor for en disk brugt i Hi-MD-indstilling eller 254 spor for en disk brugt i MD-indstilling).

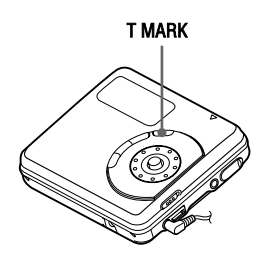

### **Dele et spor direkte**

Ved afspilning eller pause skal du trykke på T MARK på optageren ved det punkt, du vil markere.

"MARK ON" vises på displayet, og en spormarkering tilføjes. Spornummeret forhøjes med en.

#### **Sådan tilføjes spormarkeringer ved optagelse (undtagen ved synkronoptagelse)**

Tryk på T MARK ved det sted, hvor du vil indføje en spormarkering.

Du kan bruge "Time Mark" til at tilføje spormarkeringer automatisk ved angivne intervaller (undtagen ved digital optagelse) (side 32).

## **Sammensætning af spor (Combine)**

Når du optager med analog (linje) indgang, kan der blive optaget unødvendige spor, hvor optageniveauet er lavt. Du kan slette en spormarkering for at sammensætte sporene før og efter spormarkeringen. Spornumrene skifter som følger:

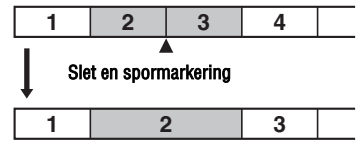

Spornumre formindskes

#### **Bemærk**

Du kan ikke sammensætte spor hvis:

- **•** Et af de to spor eller begge spor er blevet overført fra computeren.
- **•** Et af de to spor eller begge spor er blevet optaget i Hi-MD-indstilling med MD Simple Burner-software.
- **•** Sporene er optaget i forskellige optageindstillinger.

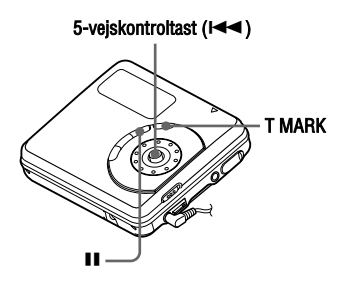

- **1** Ved afspilning af sporet med spormarkeringen, du vil slette, skal du trykke på II, så optageren går i pause.
- **2** Find spormarkeringen ved at trykke 5-vejskontroltasten let mod  $\blacktriangleleft$ . Hvis du f.eks. vil slette den tredje spormarkering, skal du finde begyndelsen af det tredje spor. "00:00" vises på displayet. "MARK" vises på displayet i nogle få sekunder.
- **3** Slet markeringen ved at trykke på T MARK .

"MARK OFF" vises på displayet. Spormarkeringen slettes, og de to spor sammensættes.

## Ö

Når en spormarkering slettes, når du sammensætter to spor, ændres optagedato og titel for det andet spor til optagedato og titel for det første spor.

### **Bemærk**

Når du sletter en spormarkering mellem to efterfølgende spor, der er registreret i forskellige grupper, genregistreres det andet spor i den gruppe, der indeholder det første spor. Hvis du sammensætter et spor, der er registreret i en gruppe med et spor, der ikke er registreret i en gruppe (to efterfølgende spor), får det andet spor den samme registreringsindstilling som det første spor.

## **Formatere disken (Format)**

Ved brug af en disk i Hi-MD-indstilling kan du bruge Format-funktionen til at gendanne en disk, som den var på købstidspunktet.

Du kan kun bruge denne funktion ved brug af en disk i Hi-MD-indstilling.

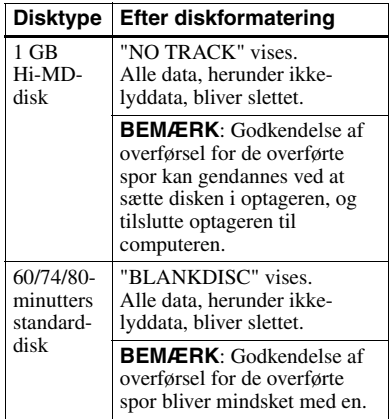

### **Bemærkninger**

- **•** Ved formatering af en disk bliver alle data (herunder ikke-lyddata) slettet. Hvis du mener, at en disk indeholder den type data, skal du sætte disken i optageren og tilslutte optageren til computeren for at kontrollere indholdet af disken.
- **•** Hvis du formaterer en disk, bliver de overførte spor på disken også slettet, og nummeret på godkendelse af overførsel for disse spor bliver mindsket med en. For at undgå mindskelse i godkendelser af overførsel, skal du gendanne godkendelse af overførsel ved at overføre sporene til computeren igen inden formatering af disken.
- **•** Betjeningsindstillingen indstillet i "Disc Mode"-menuen gælder for en uindspillet 60/ 74/80-minutters standarddisk, der bruges på optageren selv om en anden betjeningsindstilling var valgt i SonicStagesoftwaren, eller en anden betjeningsindstilling blev vist på displayet efter disken var formateret af SonicStage-softwaren.

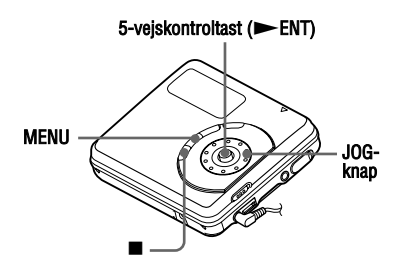

- **1** Mens optageren er standset, skal du gå ind i menuen og vælge "Edit" - "Format".
- **2** Drej JOG-knappen for at vælge "OK", og tryk derefter på  $\blacktriangleright$  ENT for at indføre valget.

Når formatering er gennemført, vises "NO TRACK" på displayet, hvis der er sat en 1 GB Hi-MD-disk i optageren, eller "BLANKDISC" vises, hvis der er isat en standarddisk i Hi-MD-indstilling.

## **Ændre de viste menupunkter (Menu Mode)**

Du kan angive displayet for alle punkter i menuen (Advanced-indstilling) eller kun grundlæggende punkter (Simpleindstilling).

Se "Liste over menuer" (side 25) for at kontrollere de menupunkter, der ikke kan vises.

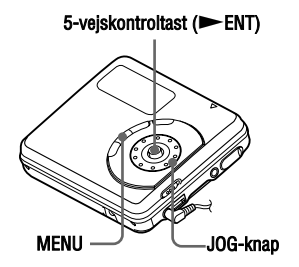

- **1** Gå ind i menuen, og vælg "Option" "Menu Mode".
- **2** Drej JOG-knappen for at vælge "Advanced" eller "Simple", og tryk derefter på  $\blacktriangleright$  ENT for at indføre valget.

## **Beskyttelse af din hørelse (AVLS)**

AVLS-funktionen (Automatic Volume Limiter System) forhindrer lydstyrken i at overstige et vist niveau for at minimere lydudslip, lydtryk i ørerne og fare forbundet ved ikke at kunne høre vigtige lyde fra omgivelserne.

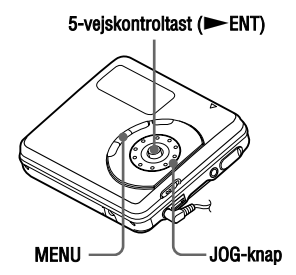

- **1** Gå ind i menuen, og vælg "Option" "AVLS".
- **2** Drej JOG-knappen for at vælge "AVLS On", og tryk derefter på ENT for at indføre valget.

Når du forsøger at skrue lydstyrken for højt op, vises "AVLS NO VOLUME OPERATION" på displayet. Lydstyrken holdes på et moderat niveau.

### **Sådan annulleres AVLS**

Vælg "AVLS Off" i trin 2.

## **Slå biplyden fra**

Du kan slå biplyden fra/til.

### 5-vejskontroltast (EENT)

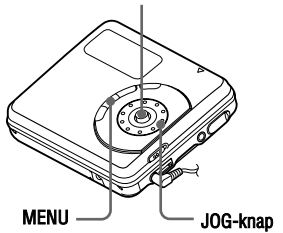

- **1** Gå ind i menuen, og vælg "Option" "Beep".
- **2** Drej JOG-knappen for at vælge "Beep Off", og tryk derefter på  $\blacktriangleright$  ENT for at indføre valget.

## **Slå biplyden til**

Vælg "Beep On" i trin 2.

## **Gemme indstillingerne for individuelle diske (Disc Memory)**

Optageren er fabriksindstillet til automatisk at gemme indstillinger for hver disk.

Optageren gemmer automatisk indstillingerne for en disk og henter dem, hver gang disken isættes.

Følgende indstillinger kan lagres:

- **•** Bogmærke
- **•** "Custom1"- og "Custom2"-indstillinger for 6-Band Equalizer (undtagen modeller til Europa)

Du kan kontrollere indstillingen som følger.

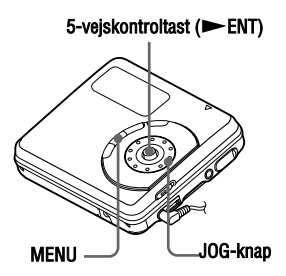

- **1** Gå ind i menuen, og vælg "Option" "Disc Mem".
- **2** Drej JOG-knappen for at vælge "On", og tryk derefter på  $\blacktriangleright$  ENT for at indføre valget.

### **Sådan indstilles optageren, så diskindstillinger ikke gemmes**

Vælg "Off" i trin 2.

## **Sletning af diskdataene**

**1** Isæt den disk, hvis data du vil slette, og kontroller dens indhold.

**2** Vælg "1MemErase" i trin 2. Diskdataene slettes.

### .Ò.

"DISC MEMORY" vises, når disken, med dens indstillinger gemt, isættes.

#### **Bemærkninger**

- **•** Indstillinger for op til 30 diske kan gemmes. Alle indstillinger, der gemmes bagefter, erstatter de indstillinger, der bruges mindst blandt de 30. Antallet af diske, der kan gemmes, afhænger af antallet af spor optaget på diskene. Flere spor optaget pr. disk betyder, at færre diske kan gemmes.
- **•** Hvis du forsøger at slette diskdataene på en disk, der aldrig er blevet gemt, vises "NO DISC MEMORY" på displayet i nogle sekunder.

## **Begynde afspilning hurtigt (Quick Mode)**

Efter at have trykket på afspilningsknappen eller sprunget til sporet kan afspilning begynde hurtigt.

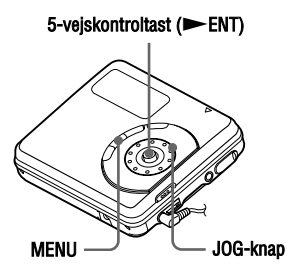

- **1** Gå ind i menuen, og vælg "Option" "QuickMode".
- **2** Drej JOG-knappen for at vælge "Quick On", og tryk derefter på INT for at indføre valget.

#### **Sådan skiftes tilbage til normal indstilling**

Vælg "Quick Off" i trin 2.

#### **Bemærkninger**

- **•** Når Quick-indstilling er indstillet til "Quick On", er strømmen stadig slået til inden i optageren, selv om der ikke vises noget på displayet. Det fører til en kortere batterilevetid.
- **•** Hvis der ikke er nogen optagerbetjening (herunder åbning eller lukning af låget) i en time, slås strømmen i optageren automatisk fra. Af den årsag reagerer optageren ikke hurtigt, næste gang du begynder afspilning eller udfører en anden betjening. Enheden vender dog tilbage til Quick-indstilling bagefter.

## **Valg af diskindstilling (Disc Mode)**

Når du sætter en 60/74/80-minutters standarddisk (uindspillet) i optageren, kan du bruge denne funktion til at angive brug af disken i Hi-MD-indstilling eller MD-indstilling. Når du optager på denne optager uden brug af en computer, skal du indstille "Disc Mode" på Hi-MD. Optagelse er ikke muligt, hvis "Disc Mode" er indstillet på MD. For at kunne bruge en disk optaget på denne optager på en anden komponent, der ikke understøtter Hi-MD, skal du indstille "Disc Mode" på MD og bruge en computer til at optage i MD-indstilling (se afsnittet "Softwarebetjening").

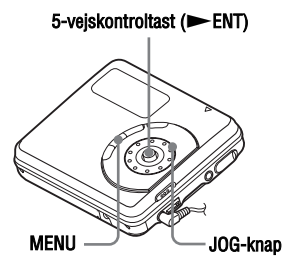

- **1** Gå ind i menuen, og vælg "Option" "Disc Mode".
- **2** Drej JOG-knappen for at vælge "Hi-MD" (fabriksindstilling) eller "MD", og tryk derefter på  $\blacktriangleright$  ENT for at indføre valget.

#### **Bemærkninger**

- **•** Selv om du vælger "MD" som "Disc Mode" indstilling, kan betjeningsindstillingen kun være "Hi-MD" ved brug af en 1 GB Hi-MDdisk.
- **•** Betjeningsindstillingen indstillet i "Disc Mode"-menuen gælder for en uindspillet 60/ 74/80-minutters standarddisk, der bruges på optageren selv om en anden betjeningsindstilling var valgt i SonicStage-softwaren, eller en anden betjeningsindstilling blev vist på displayet efter disken var formateret af SonicStage-softwaren.

## **Justering af kontrasten i displayvinduet (Contrast Adjustment)**

Du kan justere kontrasten på displayvinduet.

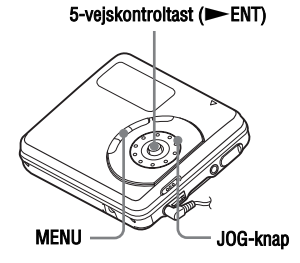

- **1** Mens optageren er standset, skal du gå ind i menuen og vælge "Option" - "Contrast".
- **2** Drej JOG-knappen for at justere kontrasten, og tryk derefter på ENT for at indføre valget.

## **Ændring af betjeningsretningen på displayet**

Når du drejer JOG-knappen med uret, ruller displayet nedad. Dette er standardindstillingen. Du kan ændre denne indstilling, så der rulles i den modsatte retning.

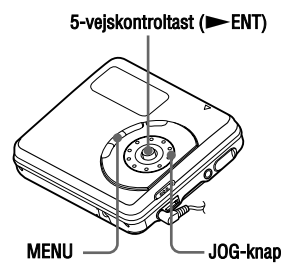

- **1** Gå ind i menuen, og vælg "Option" "Jog Dial".
- **2** Drej JOG-knappen for at vælge "Reverse", og tryk derefter på INT for at indføre valget.

### **Sådan indstilles på normal**

Vælg "Default" i trin 2.

### **Det kan du gøre via tilslutning med en computer**

For at bruge optageren tilsluttet en computer, skal du installere softwaren fra den medfølgende cd-rom. For nærmere oplysninger om installationsproceduren, se "Softwarebetjening"-afsnittet.

#### **Ved brug af den medfølgende software**

Se "Softwarebetjening"-afsnittet eller online-hjælp for nærmere forklaringer.

- **Overføre lyddata mellem computeren og optageren**  Med den medfølgende SonicStagesoftware kan du overføre lyddata mellem optageren og computeren. Når en disk brugt i Hi-MD-indstilling sættes i optageren, kan spor optaget fra en cdafspiller til optageren overføres til din computer.
- **Optag direkte fra en cd til en md**  Med den medfølgende MD Simple Burner-software kan du optage en cd i computerens cd-rom-drev direkte til en disk i optageren.

### **Ved brug af disken i optageren som en lagringsenhed**

Når en disk brugt i Hi-MD-indstilling sættes i optageren, vises optageren i Windows Explorer som et eksternt drev, så du kan overføre ikke-lyddata som f.eks. tekst- og billedfiler. Se "Gemme ikkelyddata på en disk" (side 62) for at få yderligere oplysninger.

### ٣ö

Hvis du afspiller lydfiler med softwaren, udsendes lyden fra computerhøjttalerne, når en disk brugt i Hi-MD-indstilling isættes, og fra øretelefoner tilsluttet optageren, når en disk brugt i MD-indstilling sættes i optageren.

## **Tilslutte optageren til din computer**

Når du tilslutter USB-kablet direkte til USB-tilslutningsjackstikket på optageren, leveres strømmen (busstrøm) fra computerens USB-port. Herved kan optageren bruges, uden at der leveres strøm fra batteriet.

#### **Bemærk**

Ved brug af Windows ME eller Windows 98SE

- **•** Hvis du tilslutter optageren til computeren med diskindstillingen på optageren indstillet på "Hi-MD" (fabriksindstilling) og derefter isætter en 60/74/80-minutters standarddisk, kan diskens betjeningsindstilling automatisk skifte til Hi-MD-indstilling, selvom du ikke optager noget.
- **•** Når du afbryder USB-kablet, vises meddelelsen "Unsafe Removal of Device" på computerdisplayet, men det er ikke et problem. Klik bare på "OK" for at få meddelelsen til at forsvinde.

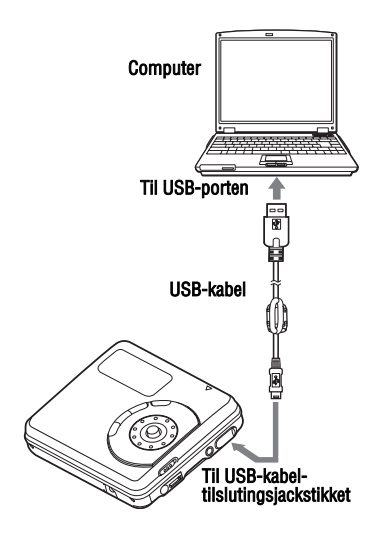

**1** Sæt en optagelig disk i optageren.

**2** Foretag tilslutning som følger.

- 1 Tilslut USB-kablet til optageren og til computeren.
- 2 Sørg for, at optageren er standset, og HOLD er frigivet.

**3** Kontroller tilslutningerne.

Når tilslutningerne er blevet korrekt udført, vises "PC – –MD" på displayet.

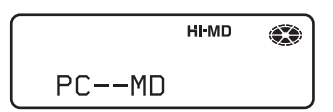

### **Når du afbryder USB-kablet fra computeren eller tager disken ud af optageren**

Sørg for at fjerne optageren eller tage disken ud som følger. Ellers kan dataene beskadiges.

**1** Sørg for, at "REC" ikke vises på optagerens displayvindue.

**2** Tryk på ■ på optageren. "EJECT DISC OK" vises på displayet. Afhængt af forholdene kan det tage noget tid, før "EJECT DISC OK" vises på displayet.

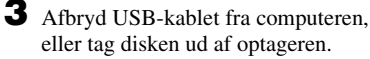

### **Bemærkninger**

- **•** Hvis du bruger optageren tilsluttet computeren, anbefales det at isætte et nyt alkalisk tørbatteri som en forholdsregel imod strømafbrydelser, afbrydelse af USB-kablet eller andre uforudsete hændelser. For følgerne af fejlbetjening, overførselsafbrydelser eller ødelæggelse af lyddata forårsaget af uforudsete hændelser garanteres ikke.
- **•** Hvis du afbryder USB-kablet fra optageren og vil tilslutte det igen, skal du sørge for at vente mindst 2 sekunder, inden du tilslutter det igen.
- **•** Sørg for at stille optageren på et stabilt sted uden rystelser ved optagelse.
- **•** Undgå at tilslutte optageren til din computer ved optagelse eller afspilning.
- **•** Der kan opstå funktionsfejl på systemet, hvis din computer skiftes til System Suspend, Sleep eller dvale, mens den er tilsluttet optageren. Sørg for at desaktivere alle ændringer af Suspend, Sleep eller dvale.
- **•** Undgå at forbinde optageren og computeren via en USB-hub.
- **•** Når optageren er tilsluttet en computer, leveres der strøm (busstrøm) til optageren via computerens USB-port. Hvis computeren (f.eks. en bærbar pc) bruger batteristrøm, kan denne tilslutning få computerens batteri til at blive opbrugt. Det anbefales derfor at anvende computeren med en lysnetadapter.
- **•** Problemfri drift på alle computere, som opfylder systemkravene, garanteres ikke.

## **Gemme ikke-lyddata på en disk**

Hvis du tilslutter optageren til en computer med en disk i Hi-MDindstilling isat, genkendes disken af Windows Explorer som lagringsmedium, så du kan gemme ikke-lyddata, f.eks. tekstdata eller billeddata. Se den næste side vedrørende lagringsplads for hver disk.

Når du sætter en disk i Hi-MD-indstilling i optageren og foretager tilslutning med computeren, genkendes optageren som en ekstern enhed og kan ses på Windows Explorer. Du kan bruge optageren på den samme måde som andre enheder.

#### **Bemærkninger**

- **•** Når SonicStage-softwaren er aktiv, genkendes optageren ikke som en data lagringsenhed.
- **•** Hvis du formaterer en disk på computeren, skal du sørge for at formatere disken med SonicStage-softwaren.
- **•** Pas på ikke at slette filstyringsmappen (HMDHIFI-mappe og Hi-MD.IND-filen) i Windows Explorer.

#### **Lagringspladsen for hver disk (formateret med optageren/ SonicStage-software)**

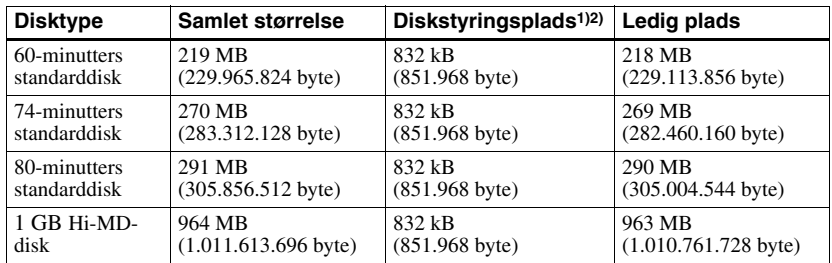

1) Det er plads, der bruges til at styre filerne på disken.

2) Diskstyringspladsens størrelse skifter i overensstemmelse med computerens betjeningsforhold og andre faktorer. Derfor kan den faktiske plads til rådighed til brug være lavere end, hvad Windows Explorer viser.

## **Forholdsregler**

### **Om sikkerhed**

Stik ikke fremmedlegemer ind i DC IN 3Vjackstikket (lysnetadapteren er et ekstra tilbehør).

### **Om strømkilder**

- **•** Brug lysnet eller LR6 (størrelse AA) -batteri.
- **•** Når optageren ikke skal bruges i længere tid, skal du sørge for at afbryde strømforsyningen.

### **Om varmeudvikling**

Der kan udvikles varme i optageren, hvis den bruges i et langt tidsrum. Det er ikke en funktionsfejl.

### **Om installation**

- **•** Hvis du bruger optageren på et sted, der er udsat for atmosfæriske eller elektriske forstyrrelser, kan optagelsen ikke udføres korrekt, eller de optagede data kan gå tabt. Hvis du udfører en overførselsbetjening på et sådant sted, kan godkendelse af overførsel for sporet gå tabt.
- **•** Undgå at bruge optageren, hvor den kan blive udsat for stærkt lys, meget lave eller høje temperaturer, fugt eller rystelser.
- **•** Pak aldrig optageren ind i noget, når den bruges sammen med netadapteren (medfølger ikke). Optageren genererer varme, som kan forårsage fejl på eller beskadige optageren.

### **Om hoved/øretelefonerne**

#### *Kørselssikkerhed*

Brug ikke hoved/øretelefoner når du kører og cykler, eller når du styrer et motorkøretøj/fartøj. Det kan forårsage en trafikulykke, og det er ulovligt mange steder. Det kan også være farligt at afspille ved høj lydstyrke, når du spadserer, især ved fodgængerovergange. Udvis stor forsigtighed, eller undgå helt at bruge hoved/ øretelefonerne, i situationer hvor der kan opstå fare.

#### *Undgå beskadigelse af hørelsen*

Skru ikke for højt op for lydstyrken, når du bruger hoved/øretelefonerne. Hørespecialister anbefaler at undgå at afspille ved vedvarende høj lydstyrke i længere tid ad gangen. Hvis du får ringen for ørerne, skal du skrue ned for lydstyrken, eller helt undgå at bruge hoved/ øretelefonerne.

#### *Vis hensyn over for andre*

Hold lydstyrken på et moderat niveau, så du stadig kan høre, hvad der sker rundt om dig, og vise hensyn over for andre mennesker.

### **Om MiniDisc-kassetten**

- **•** Hold MiniDiscen i dens hylster, når du bærer eller opbevarer den.
- **•** Forsøg ikke at bryde lukkeren op.
- **•** Anbring ikke kassetten på et sted, hvor den kan blive udsat for lys, meget lave eller høje temperaturer, fugt eller støv.
- **•** Sæt kun den medfølgende disk-etiket fast på det angivne område på disken. Sæt den ikke fast et andet sted på disken.

### **Om rengøring**

- **•** Rengør optagerens beklædning med en blød klud, der er let fugtet med vand eller et mildt rengøringsmiddel. Brug ikke nogen form for slibemiddel, skurepulver eller opløsningsmidler, f.eks. sprit eller rensebenzin, da det kan ødelægge beklædningens overfladebehandling.
- **•** Tør snavs af diskkassetten med en tør klud.
- **•** Hvis der kommer støv på linsen, kan enheden ikke fungere korrekt. Sørg for at lukke diskrummets låg, når du har isat eller udkastet en disk.
- **•** For at opnå den bedste lydkvalitet, skal du bruge en blød klud til at aftørre hovedtelefon/ øretelefonstikkene. Et beskidt stik kan forårsage støj eller afbrydelser i lyden.

### **Om batteriet**

Hvis batteriet ikke bruges korrekt, kan der udsive batterivæske, eller der kan opstå brud på batterierne. Tag følgende forholdsregler for at undgå ulykker:

- **•** Sæt batteriet i, så + og polerne vender korrekt.
- **•** Når optageren ikke skal bruges i længere tid, skal du sørge for at tage batteriet ud.
- **•** Hvis der udsiver batterivæske, skal du tørre batterivæsken forsigtigt men grundigt af batterirummet, inden du isætter nye batterier.

### **Om mekanisk støj**

Optageren frembringer mekanisk støj, når den er i drift. Støjen forårsages af optagerens strømbesparende system, og er ikke tegn på et problem.

#### **Sådan beskyttes en optaget disk**

For at optagebeskytte en disk skal du skyde tappen på siden af disken åben. I den position kan der ikke optages på disken. For at kunne optage igen, skal du skyde tappen tilbage, så tappen er synlig.

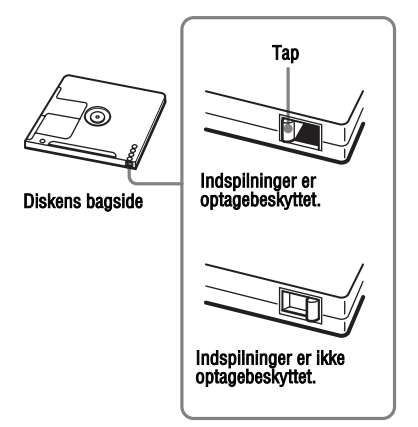

Henvend dig til nærmeste Sony-forhandler, hvis du har nogen spørgsmål om eller problemer med optageren. (Hvis der opstod et problem, mens disken sad i optageren, anbefales det at lade disken blive siddende ved henvendelse til Sony-forhandleren; herved bliver det lettere at finde årsagen til problemet).

## **Specifikationer**

### **Lydafspilningsanlæg**

### MiniDisc digitalt lydanlæg

**Laserdiode-egenskaber** Materiale: GaAlAs

Bølgelængde: λ = 790 nm Emissionsvarighed: vedvarende Laserudgang: mindre end 44,6 µW (Denne udgang er værdien målt ved en afstand på 200 mm fra linsens overflade på den optiske pick-up blok med en 7 mm åbning.)

### **Optage- og afspilningstid**

Se "Liste over optagetid for hver disk" (side 81).

#### **Omdrejninger**

350 omdrejn./min. til 3.000 omdrejn./min. (CLV)

### **Fejlkorrektion**

Hi-MD:

LDC (Long Distance Code)/BIS (Burst Indicator Subcode)

#### MD:

ACIRC (Advanced Cross Interleave Reed Solomon Code)

#### **Samplingfrekvens**

44,1 kHz

#### **Samplingfrekvens-konverter**

Optisk (digital) indgang: 32 kHz/44,1 kHz/ 48 kHz

#### **Lydformater der understøttes af denne optager**

Optagelse: Lineær PCM (44,1 kHz/16 bit) ATRAC3plus (Adaptive TRansform Acoustic Coding 3 plus) (Hi-SP/Hi-LP) Afspilning:

Lineær PCM ATRAC3plus ATRAC3 ATRAC MP3 (MPEG-1 Audio Layer-3/Sampling frequency 44,1 kHz/Bithastighed 32 - 320 kbps (konstant/variabel bithastighed))

#### **Modulationssystem**

Hi-MD: 1-7RLL (Run Length Limited)/PRML (Partial Response Maximum Likelihood) MD: EFM (Eight-to-Fourteen Modulation) **Frekvensreaktion** 20 til 20.000 Hz ±3 dB

#### **Indgange**

LINE IN (OPTICAL)1): stereo minijackstik til analog indgang (minimalt indgangsniveau 49 mV) optisk (digitalt) ministik til optisk (digital) indgang **Udgange** i: stereo-mini-jackstik **Maksimal udgang (jævnstrøm)** Hovedtelefoner: 2,8 mW + 2,8 mW (16 Ω) (europæiske modeller)

5 mW + 5 mW (16 Ω) (andre modeller)

#### **Strømkrav**

Et LR6 (størrelse AA) alkalisk batteri Vekselstrømsadapter DC IN 3V

#### **Driftstemperatur**

 $+5$  °C til  $+35$  °C

#### **Batteridriftstid2)**

Se "Batterilevetid" (side 17) **Mål**

Ca.  $83,6 \times 29,5 \times 77,0 \text{ mm } (b/h/d)$  (ekskl.

### fremspring og knapper)

### **Vægt**

Ca. 107 g (kun optageren)

- 1) LINE IN-jackstikket (OPTICAL) bruges til at tilslutte enten et digitalt (optisk) kabel eller et linjekabel (analogt).
- 2) Målt i overensstemmelse med JEITA.

Amerikanske og udenlandske patenter på licens fra Dolby Laboratories.

Design og specifikationer kan ændres uden forudgående varsel.

#### **Ekstra tilbehør**

Lysnetadapter AC-ES3010K (modeller til Singapore, Australien og New Zealand) AC-E30HG (andre modeller) Optisk kabel POC-15B, POC-15AB Linjekabel RK-G129, RK-G136 Stereo-hoved/øretelefoner i MDR-serien\* Aktive højttalere i SRS-serien Serie MDW uindspillede md'er Optagelig Hi-MD-disk HMD1G

Det er ikke sikkert, at du kan købe alt det ovennævnte tilbehør hos din forhandler. Forhandleren kan informere dig om, hvilket tilbehør der kan fås i dit land.

∗ Ved brug af ekstra hovedtelefoner, skal du kun bruge hoved/øretelefoner med stereo ministik. Du kan ikke bruge hoved/ øretelefoner med mikrostik.

## **Fejlfinding**

Hvis der opstår et problem ved optagerbetjeningen, skal du følge de nedenstående trin, før du henvender dig til den nærmeste Sony-forhandler. Du anbefales at nedskrive eventuelle meddelelser, der vises.

**1** Se om problemet er omtalt i "Fejlfinding" (side 68).

Se også om problemet er omtalt i "Meddelelser" (side 76).

**2** Henvend dig til din nærmeste Sony-forhandler, hvis du stadig ikke kan løse problemet efter trin 1.

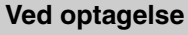

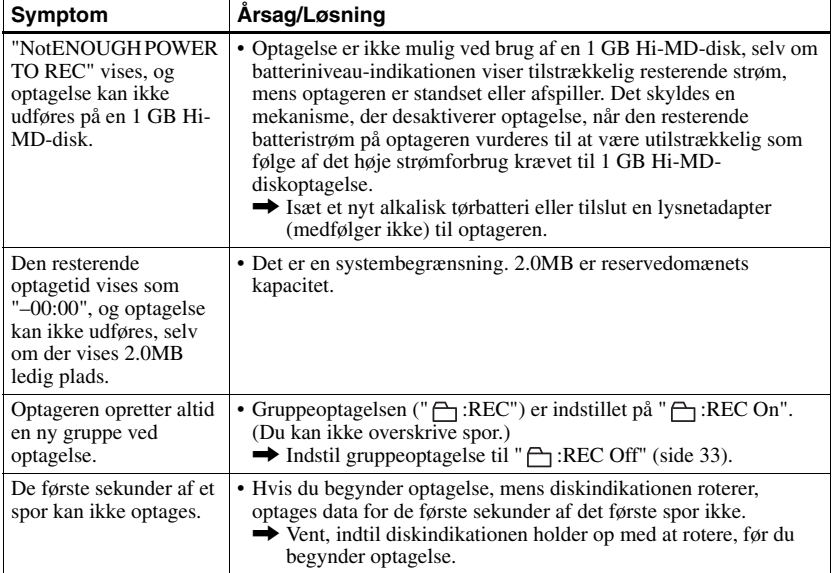

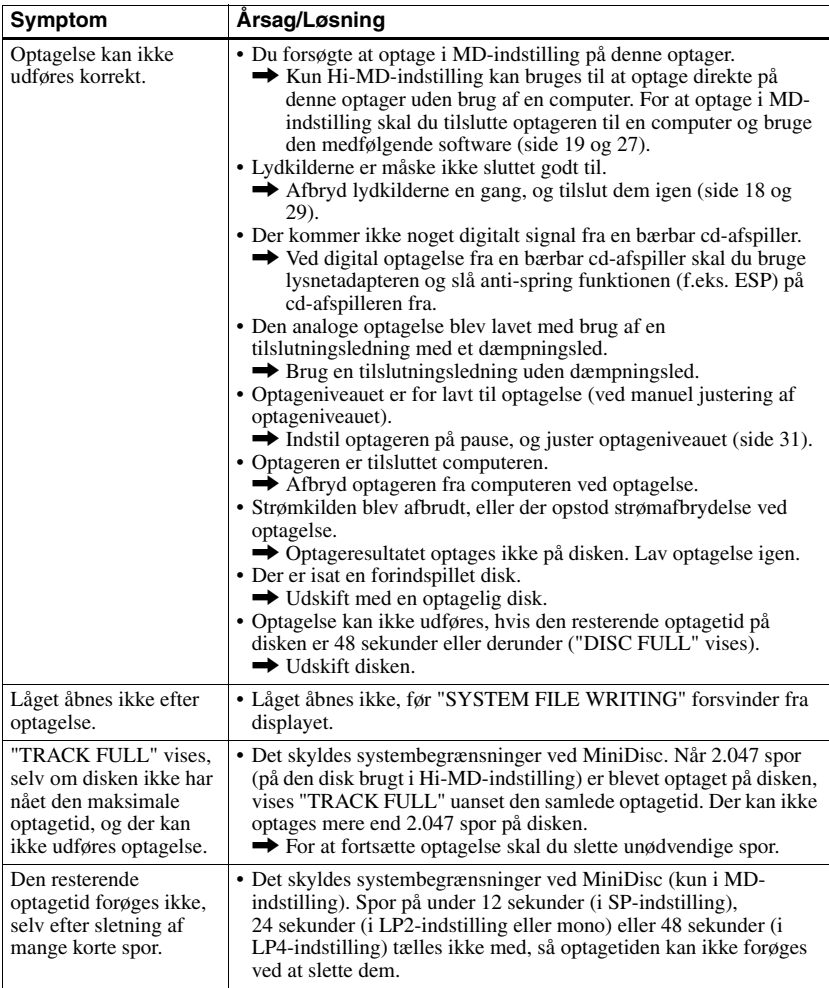

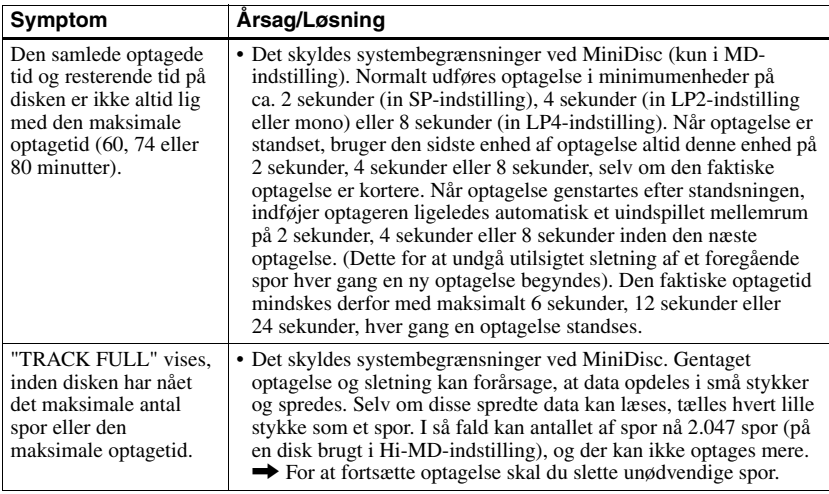

## **Ved afspilning**

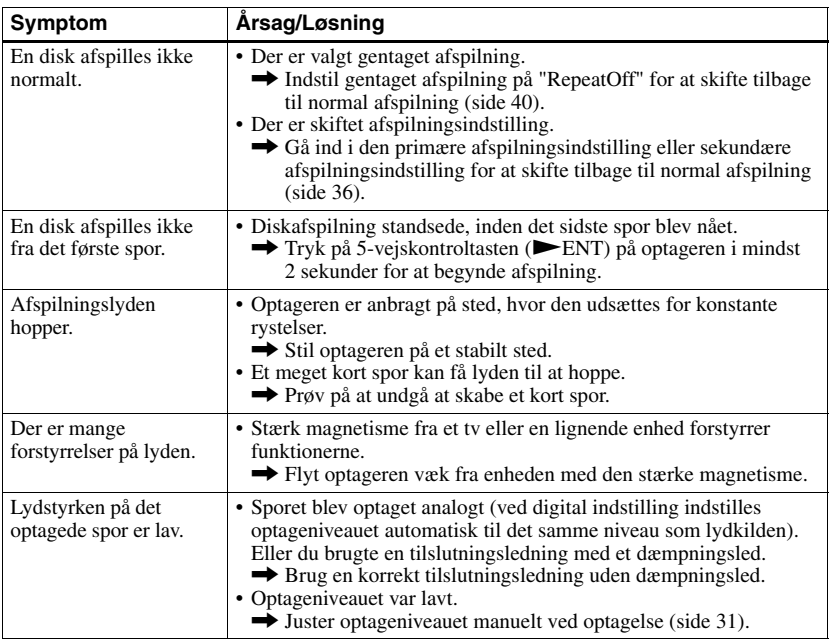

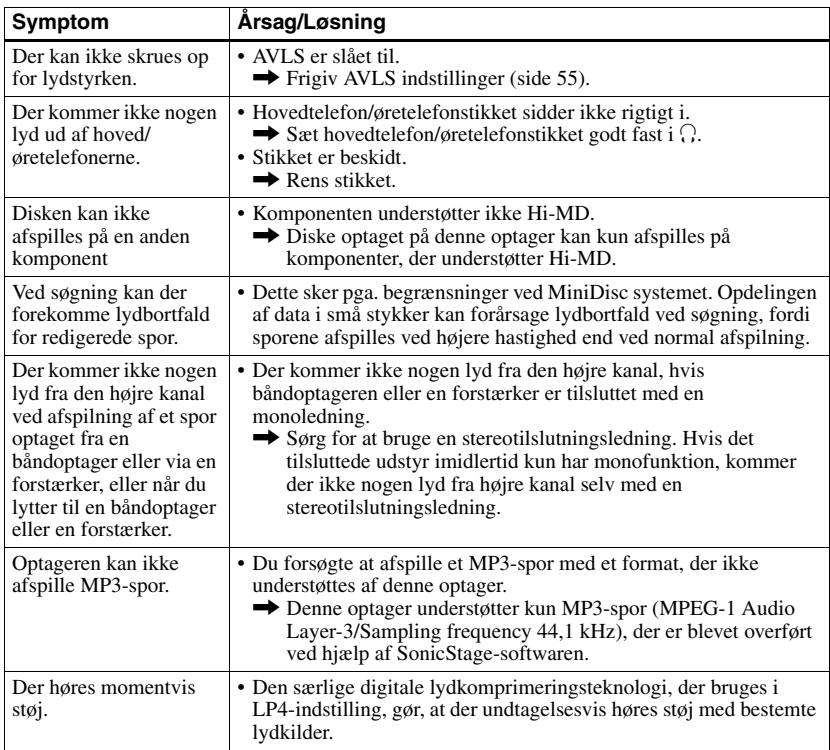

# **Ved redigering**

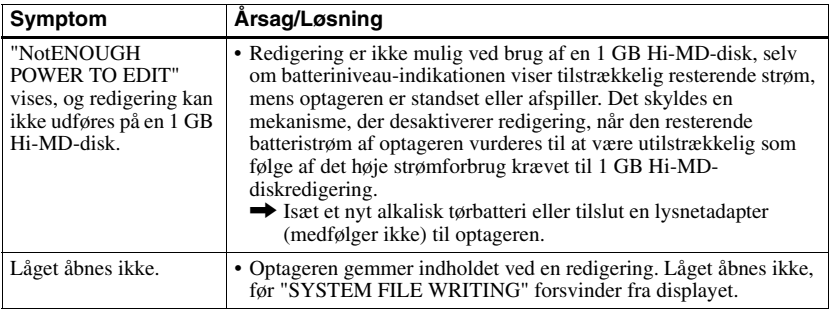

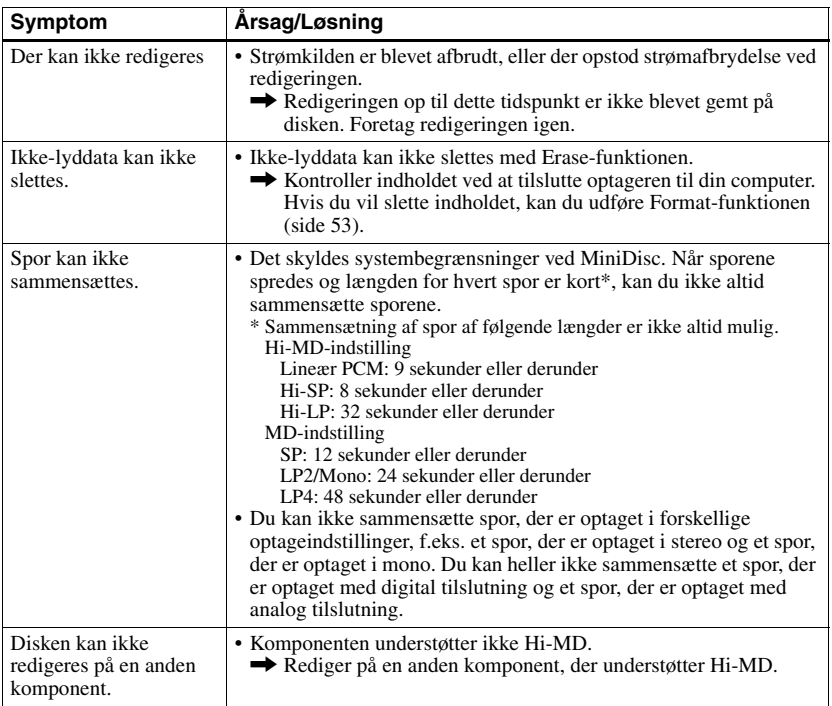
# **Ved brug af gruppefunktionen**

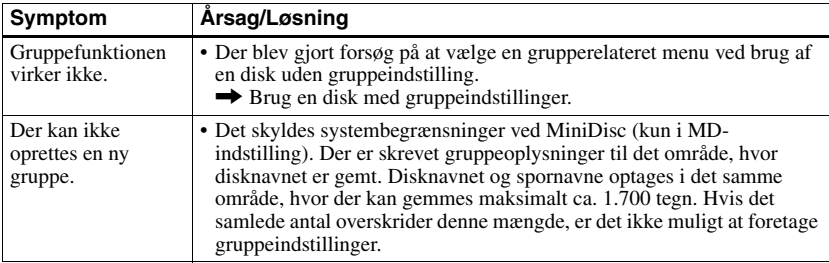

# **Mens optageren er tilsluttet computeren**

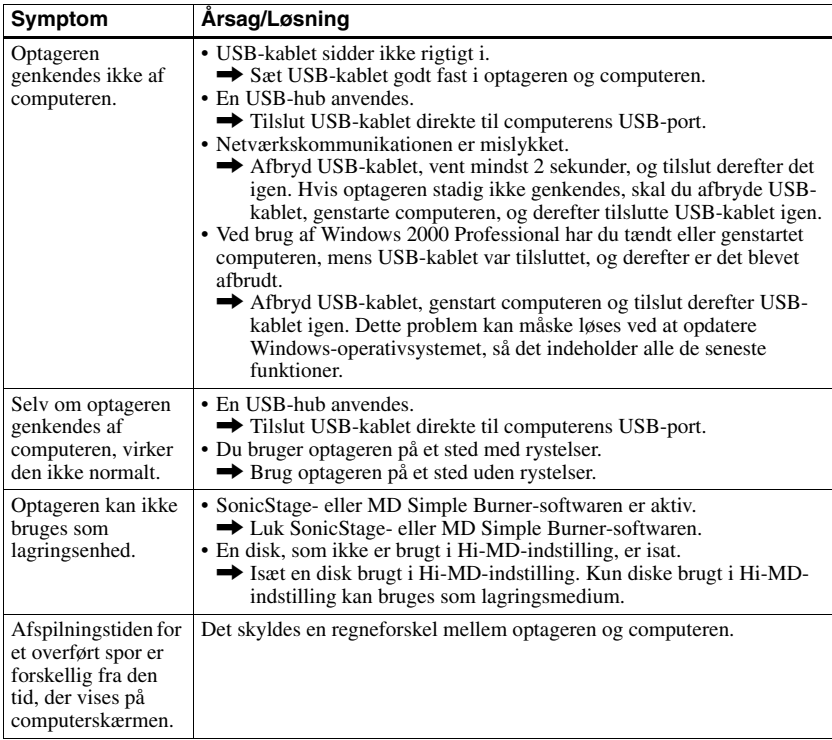

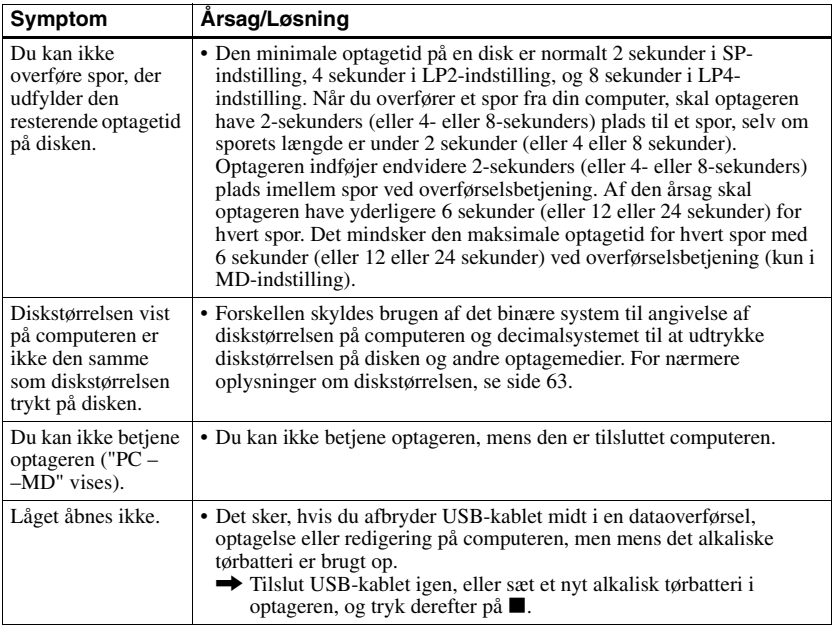

# **Andet**

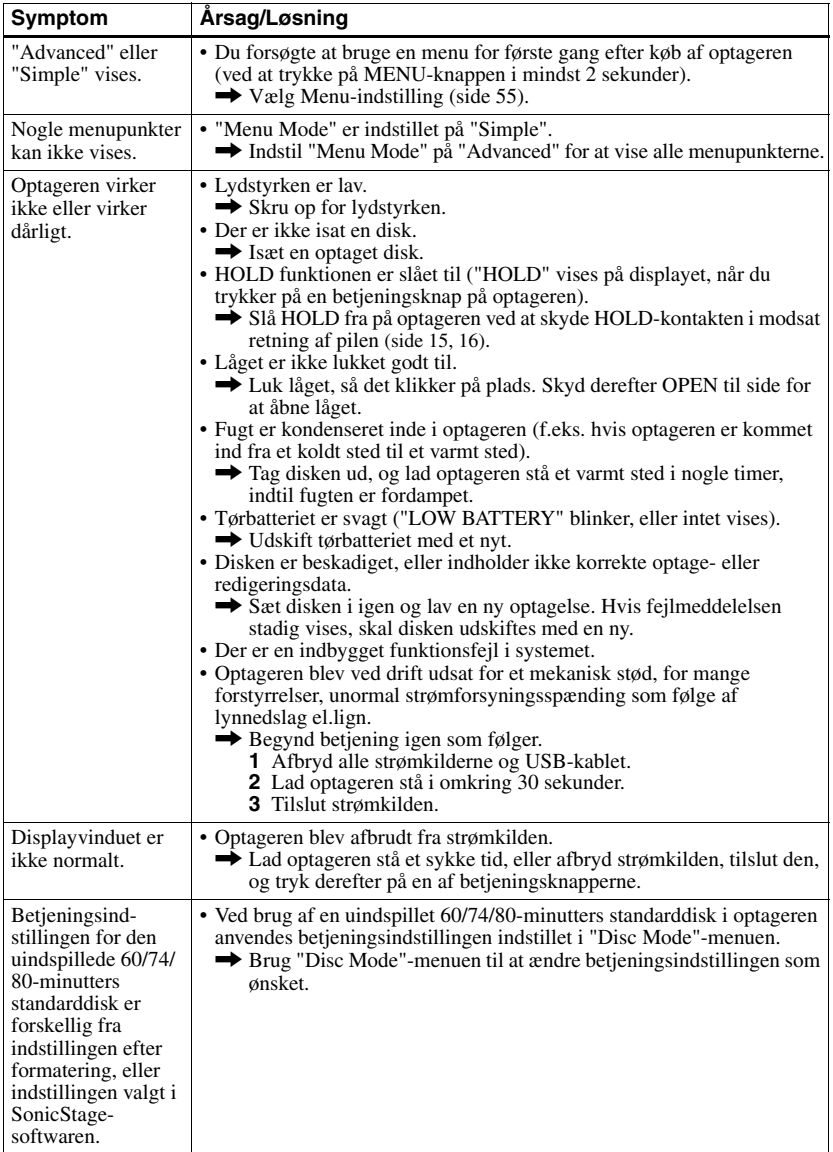

# **Meddelelser**

Hvis følgende meddelelse blinker i displayvinduet, kan du finde oplysninger i skemaet nedenfor.

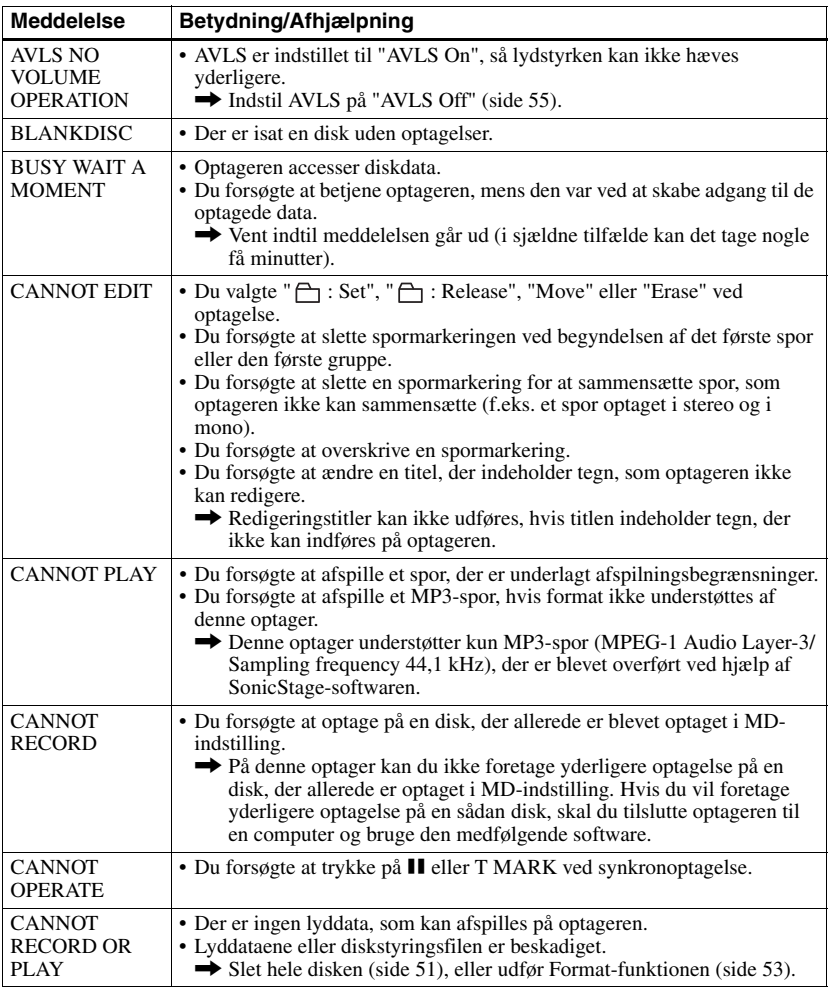

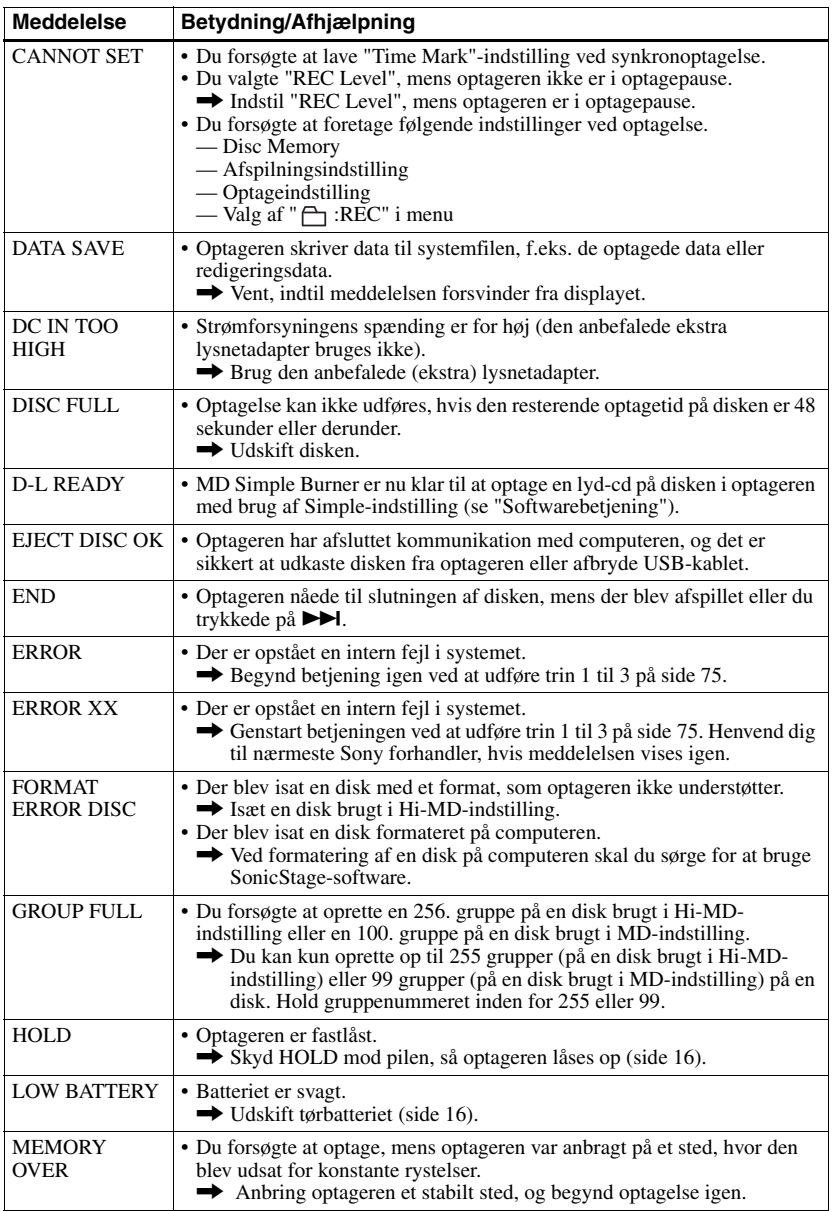

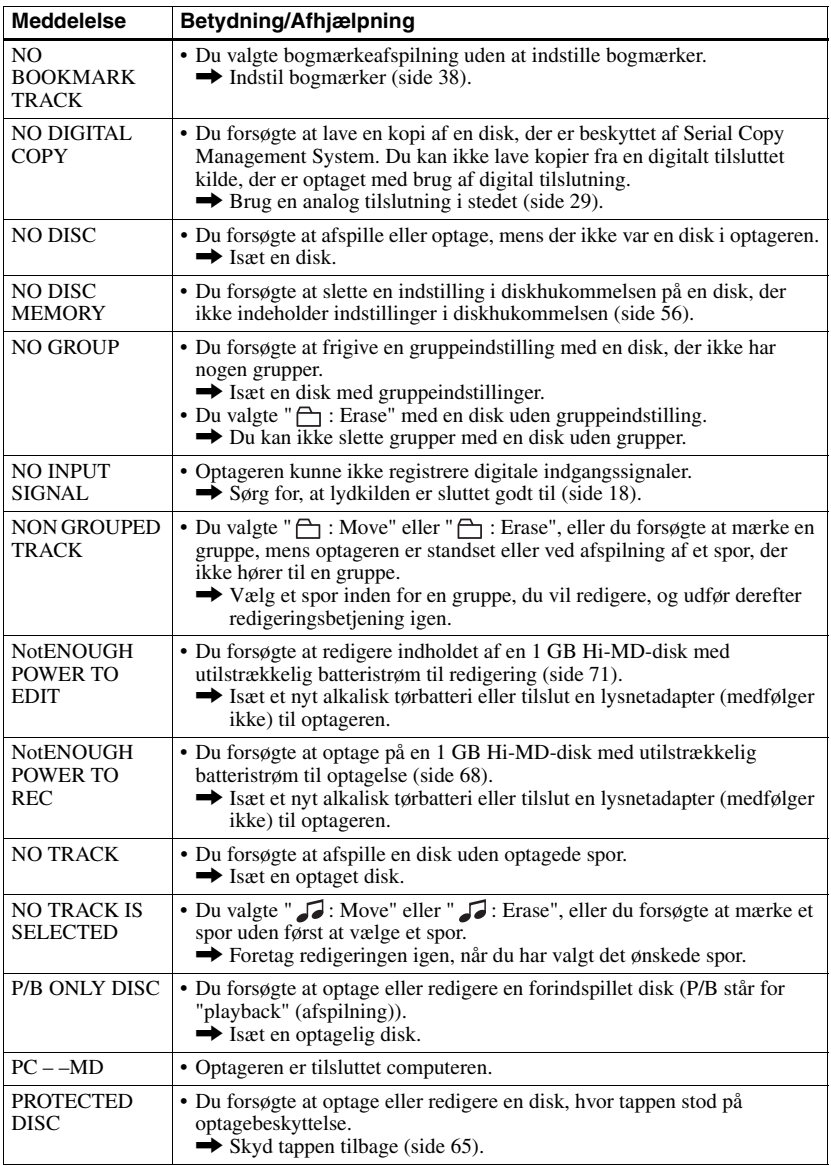

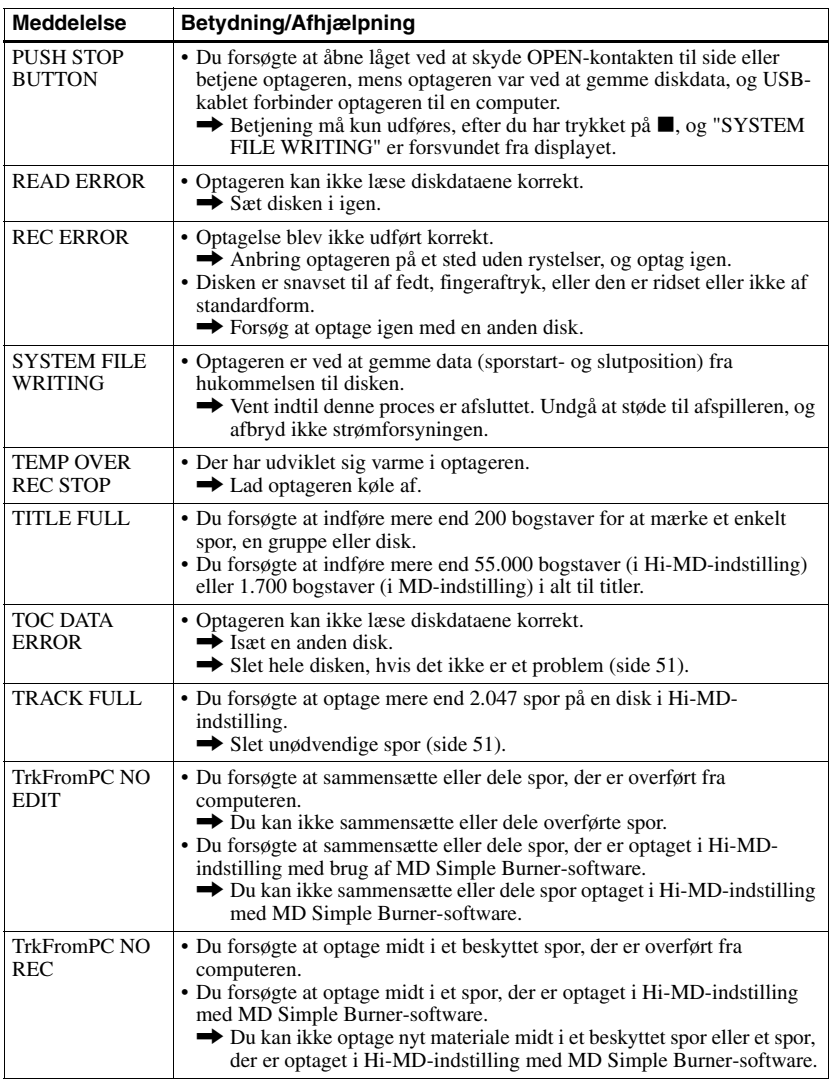

# **Forklaringer**

#### **Om Hi-MD**

"Hi-MD" er et nyt MiniDisc-format.

Med den nye lydkomprimeringsteknologi ATRAC3plus er Hi-MD et nyt optageformat, som giver længere optagetider end almindelige md'er. Hi-MD-diske kan også bruges som et

computerlagringsmedium for ikke-lyddata som f.eks. tekst og billeder. Denne optager understøtter kun Hi-MD.

For nærmere oplysninger om Hi-MD, se den medfølgende brochure "What you can do with the Hi-MD Walkman".

#### **Om ATRAC3plus**

ATRAC3plus er en forbedret version af ATRAC3.

Sammenlignet med ATRAC3 (brugt i MiniDisc-komponenters LP2- og LP4-optageindstilling), som opnår et komprimeringsforhold, der er 10 gange højere end for en cd, opnår ATRAC3plus (brugt i optagerens Hi-SP- og Hi-LP-indstilling) et komprimeringsforhold, der er hele 20 gange højere end for en cd, uden at det går ud over lydkvaliteten.

#### **"Hi-MD-indstilling" og "MD-indstilling"**

Denne optager har to betjeningsindstillinger, "Hi-MD-indstilling" og "MD-indstilling".

- Betieningsindstillingen genkendes automatisk, hver gang der isættes en disk.
- Ved brug af en 1 GB Hi-MD-disk vil betjeningsindstillingen kun være Hi-MD.
- Ved brug af en standarddisk (60/74/80 minutter), kan betjeningsindstillingen indstilles som følger.

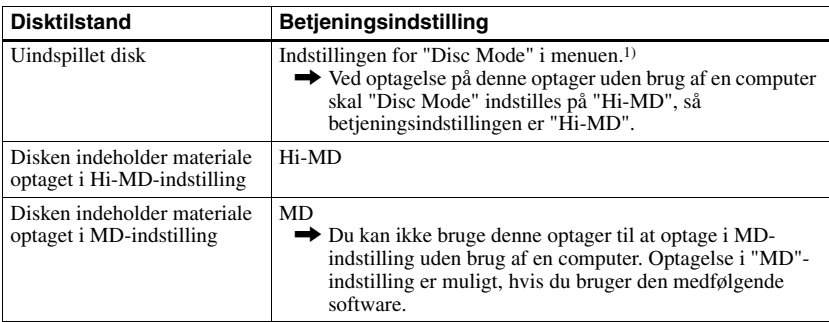

1) Se "Valg af diskindstilling (Disc Mode)" (side 58) om "Disc-indstilling".

#### **Om Lineær PCM**

Lineær PCM er et digitalt, ikke-komprimeret lydkodningssystem. Du kan få en lyd af høj kvalitet svarende til cd'er ved at optage i denne indstilling.

### **Betydningen af "ingen lyd"**

"Ingen lyd" er en optagertilstand, hvor indgangsniveauet er på ca. 4,8 mV ved analog indgang eller mindre end –89 dB ved optisk (digital) indgang (med 0 dB som fuld bit (det maksimale optagelige niveau for en MiniDisc)).

#### **Om "Systemfil"**

Systemfilen er plads på disken, der bruges til at gemme andre data end lydfiler, f.eks. spornumre. Hvis MiniDisc'en var en bog, ville systemfilen svare til indekset eller indholdfortegnelsen. Optageren genskriver systemfilen, hver gang en betjening, f.eks. optagelse, tilføjelse eller sletning af spormarkeringer, eller flytning af spor, er blevet udført. ("SYSTEM FILE WRITING" vises på displayet, når optageren genskriver systemfilen.) Mens optageren skriver diskdata, skal du undgå at flytte eller skubbe til optageren eller afbryde strømkilden, da dataene ellers kan optages forkert, eller diskens indhold kan gå tabt.

#### **Liste over optagetid for hver disk**

#### **Ved brug af en disk i Hi-MD-indstilling**

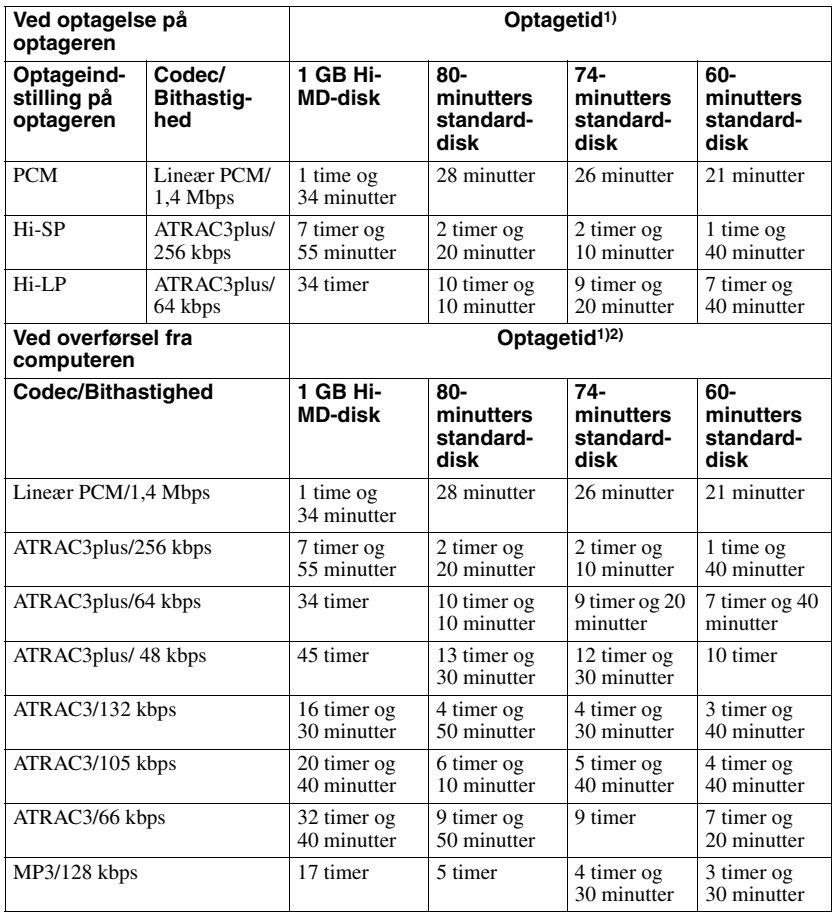

1) Omtrentlig tid

2) Ved overførsel af 4-minutters spor

#### **Ved brug af en disk i MD-indstilling**

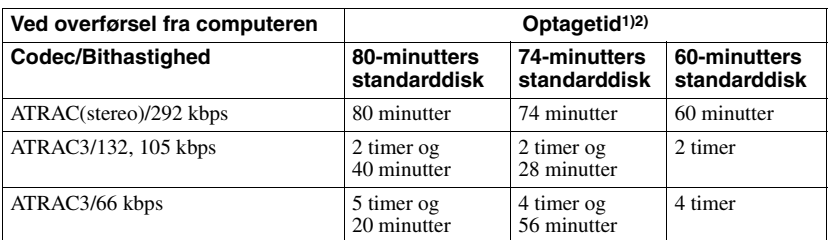

Du kan ikke optage i MD-indstilling på denne optager.

<sup>1)</sup> Omtrentlig tid

2) Ved overførsel af 4-minutters spor

#### **Om optageligt lydformat**

Lydformater, der kan optages på denne optager, varierer, afhængigt af disktypen og optagemetoden. Se nedenstående tabel for at få yderligere oplysninger.

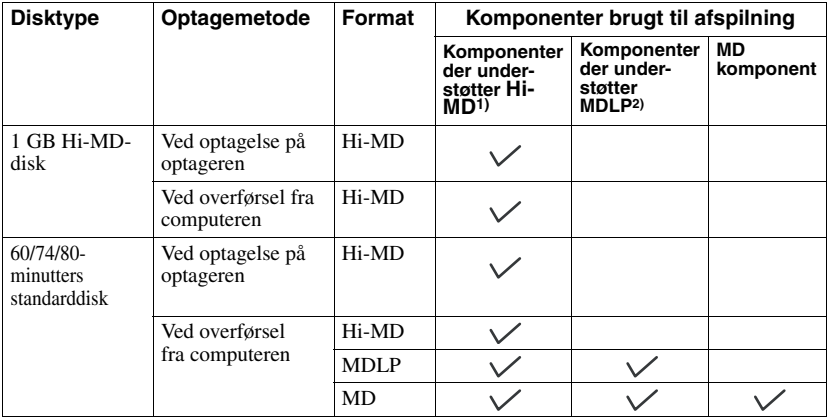

<sup>1)</sup> Lydkomponenter angivet med  $_{\text{A}}$ u **bio**- eller  $\mathbb{H}$ i<sup>0</sup> **MD**-logomærket<br><sup>2)</sup> Lydkomponenter kun angivet med  $\overline{\text{MDLP}}$ - eller MD**LP**-logomærket

#### **Bemærkning om digital optagelse**

Optageren bruger Serial Copy Management System, der kun giver mulighed for at lave 1. digitalkopier af originale lydkilder. Du kan kun lave kopier af en hjemmeoptaget disk ved at bruge analoge (LINE OUT) tilslutninger.

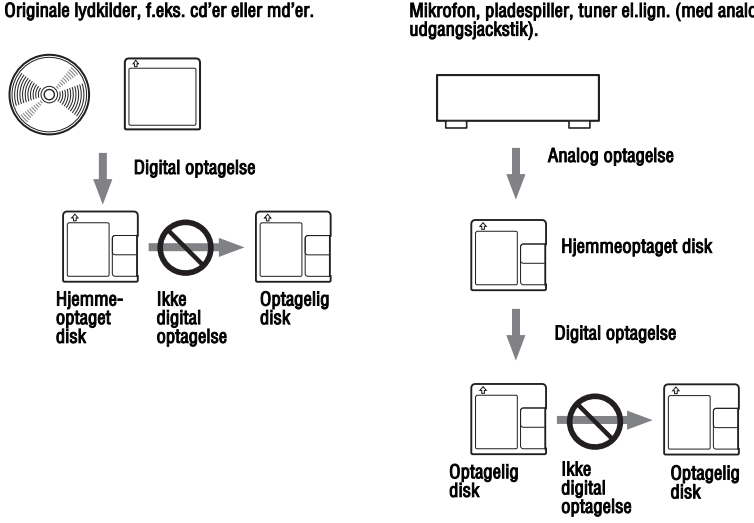

Mikrofon, pladespiller, tuner el.lign. (med analoge

#### **Begrænsninger for redigering af spor der er overført fra computeren**

Enheden er udformet, så redigeringsfunktioner (dvs. tilføjelse af spormarkeringer og sletning af spormarkeringer) ikke virker for spor, der er overført fra din computer. Dette er for at undgå tab af godkendelse af overførsel for de overførte spor. For at redigere disse spor skal du først overføre dem til computeren, og derefter redigere dem på computeren.

#### **Om DSP TYPE-S til ATRAC/ATRAC3**

Denne optager understøtter DSP TYPE-S, en specifikation for Sony MiniDisc-optagere af højt niveau udstyret med digitale signalprocessorer (DSP). Denne specifikation gør det muligt for optageren at skabe lyd af høj kvalitet fra spor optaget i MDLP-indstilling. Da optageren understøtter DSP TYPE-R, skaber den fremragende resultater ved afspilning i SP (normal stereo) indstilling.

#### **Hindre spring i lyden (G-PROTECTION)**

G-PROTECTION-funktionen er udviklet med henblik på at opnå en bedre støddæmpning end på eksisterende afspillere.

#### **Forskel mellem digitale (optiske) og analoge (linje) indgange**

Optagerens indgangsjackstik fungerer som både digitale og analoge indgangsjackstik. Tilslut optageren til en cd-afspiller eller en kassettebåndoptager vha. enten digital (optisk) indgang eller analog (linje) indgang. Se "Lynvejledning i optagelse af en disk!" (side 18) vedrørende optagelse med digital (optisk) indgang, og se "Optage fra tv eller radio (analog optagelse)" (side 29) vedrørende optagelse med analog (linje) indgang.

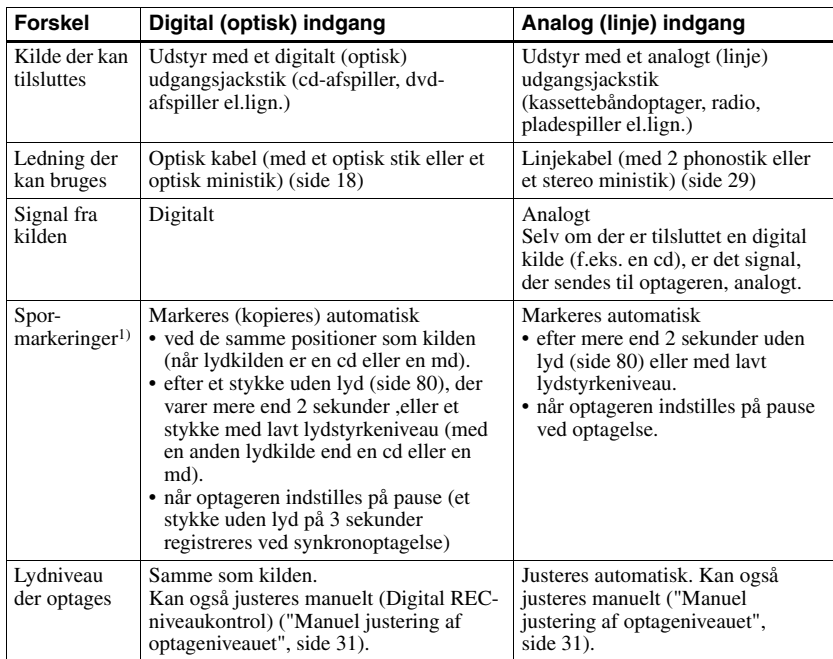

1) Du kan slette unødvendige markeringer efter optagelse. ("Sammensætning af spor (Combine)", side 52).

#### **Bemærk**

Spormarkeringer kan blive kopieret ukorrekt:

- **•** Når du optager fra nogle cd-afspillere eller Multi Disc-afspillere med brug af digital (optisk) indgang.
- **•** Når kilden er indstillet på blandet afspilning eller programafspilning ved optagelse med digital (optisk) indgang. I så fald skal kilden afspilles normalt.
- **•** Når programmer, der sendes digitalt (f.eks. digitalt tv) optages gennem den digitale (optiske) indgang.

# **Det kan du gøre med SonicStage/ MD Simple Burner**

# **Det kan du gøre med SonicStage**

SonicStage gør det muligt for dig at importere lyddata fra musikkilder som f.eks. lyd-cd'er og internet, og derefter overføre lyddataene gemt i computeren til en md.

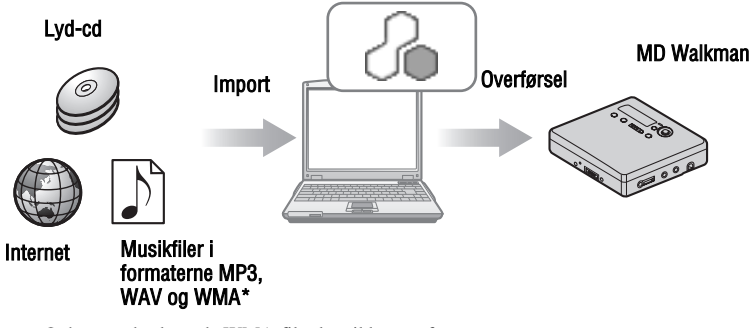

∗ Ophavsretsbeskyttede WMA-filer kan ikke overføres.

# **Det kan du gøre med MD Simple Burner**

MD Simple Burner gør det muligt for dig at optage musikspor fra en lyd-cd i computerens cd-drev til en MD Walkman uden først at optage musiksporene til computeren.

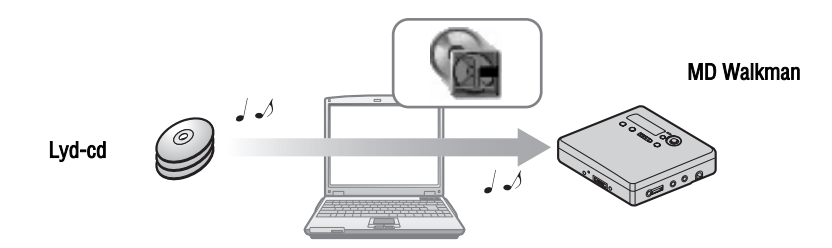

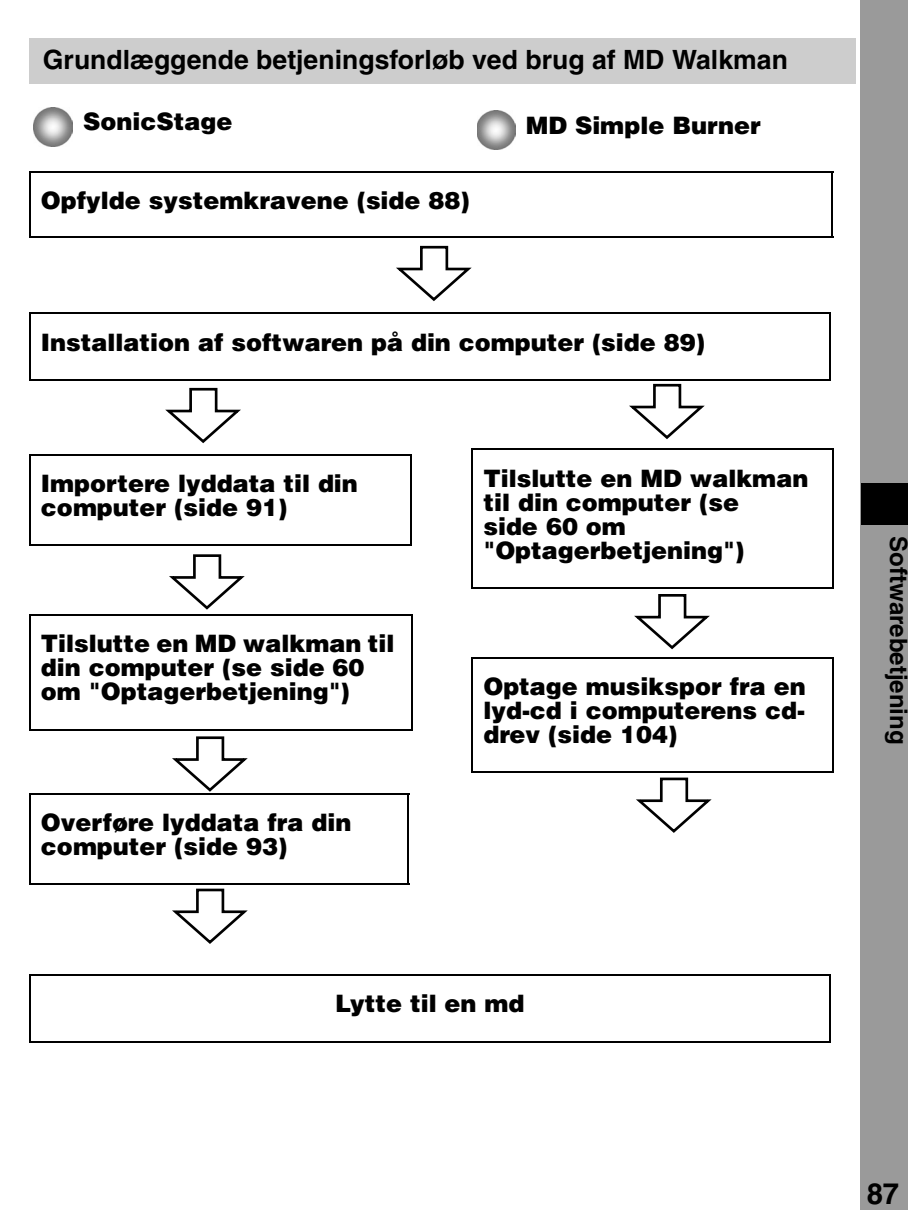

# **Opfylde systemkravene**

### **Systemkrav**

Følgende systemmiljø kræves for at kunne bruge SonicStage Ver. 3.0/ MD Simple Burner Ver. 2.0-softwaren til MD Walkman'en.

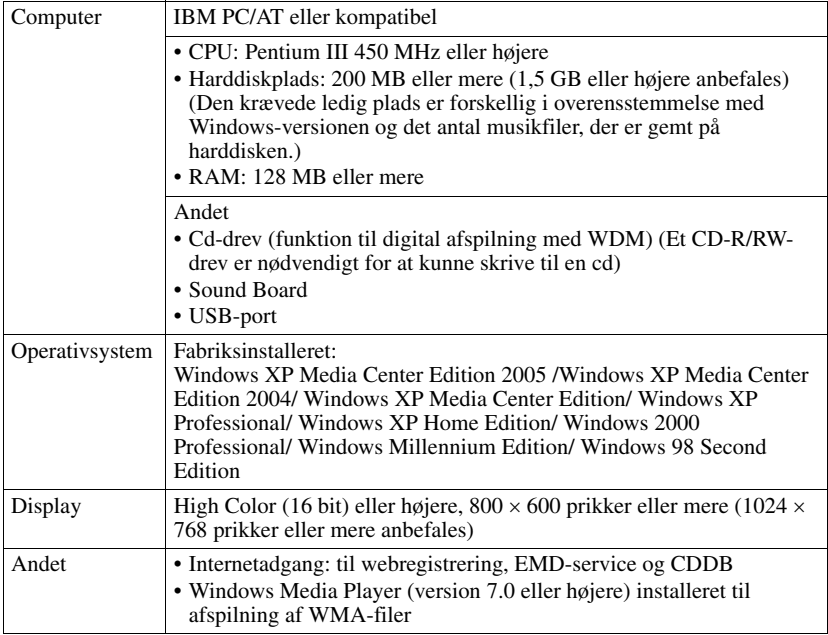

#### **Denne software understøttes ikke af følgende miljøer:**

- **•** Andre operativsystemer end angivet ovenfor
- **•** Selvbyggede pc'er eller operativsystemer
- **•** Et miljø som er en opgradering af det originale producentinstallerede operativsystem
- **•** Multi-boot miljø
- **•** Multi-monitor miljø
- **•** Macintosh

#### **Bemærkninger**

- **•** Problemfri drift på alle computere, som opfylder systemkravene, garanteres ikke.
- **•** NTFS-formatet i Windows XP/Windows 2000 Professional kan kun bruges med standard (fabriks) indstillingerne.
- **•** For Windows 2000 Professional-brugere skal Service Pack 3 eller nyere version installeres, inden softwaren bruges.
- **•** Problemfri drift af systemfunktionerne Suspend, Sleep eller dvale garanteres ikke på alle computere.

# **Installation af softwaren på din computer**

#### **Inden installation af softwaren**

- **•** Sørg for at lukke eventuel virus-kontrol-software, da den type software almindeligvis kræver store mængder systemressourcer.
- **•** når du bruger MD Walkman'en, skal du sørge for at installere softwaren på den medfølgende cd-rom.
	- Hvis OpenMG Jukebox, SonicStage eller Net MD Simple Burner allerede er installeret, overskrives den eksisterende software af den nye version. Den nye version bibeholder den ældre versions funktioner, men med nye funktioner tilføjet.
	- Hvis SonicStage Premium eller SonicStage Simple Burner allerede er installeret, kører den eksisterende software side om side med den nye version.
	- Du kan stadig bruge musikdata registreret af en ældre softwareversion, selv efter SonicStage er blevet installeret. Som forholdsregel anbefaler vi, at du sikkerhedskopierer dine musikdata. For at sikkerhedskopiere dataene, se [Backing Up My Library] i SonicStage Help. Metoden til styring af musikdata adskiller sig delvist fra andre traditionelle metoder. Se [For Users of Earlier Versions of SonicStage] i SonicStage Help for at få yderligere oplysninger.
- **•** Hvis MD Walkman er tilsluttet computeren med USB-kablet, skal du sørge for at afbryde USB-kablet først, inden du installerer softwaren.
- **1** Tænd din computer, og start Windows op.

**2** Sæt den medfølgende cd-rom i computerens cd-rom-drev. Installationsprogrammet starter automatisk op, og installationsvinduet vises.

**3** Når skærmen [Region Selection] vises, skal du vælge det område, hvor SonicStage-softwaren skal bruges, og derefter klikke på [Next].

**4** Klik på [Install SonicStage and MD Simple Burner], og følg derefter de viste instruktioner.

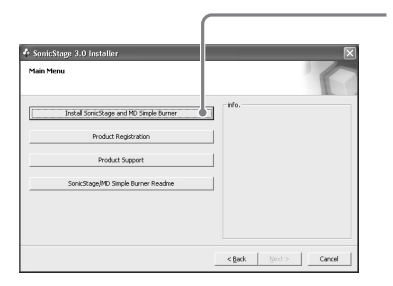

Klik på [Install SonicStage and MD Simple Burner]

Læs instruktionerne grundigt.

Afhængigt af området kan andre knapper end [Install SonicStage and MD Simple Burner] være forskellige fra knapperne på afbildningen ovenfor. Installationen kan tage 20 til 30 minutter afhængigt af dit systemmiljø. Sørg for først at genstarte din computer, efter installationen er afsluttet.

Blev installationen vel gennemført?

Hvis der opstår nogen problemer ved installationen, se "Fejlfinding" (side 110).

# **Importere lyddata**

Dette afsnit beskriver, hvordan du optager og gemmer lyddata fra en lyd-cd i My Library i SonicStage på din computers harddisk. Du kan også tildele cover-billeder til importerede album.

Du kan optage eller importere musik fra andre kilder som f.eks. internettet og din computers harddisk. Se SonicStage Help for nærmere oplysninger.

#### **Bemærkninger**

- Kun lyd-cd'er med et **de -mærke kan bruges med SonicStage**.
- **•** Normal betjening af cd'er med kopibeskyttelse garanteres ikke.

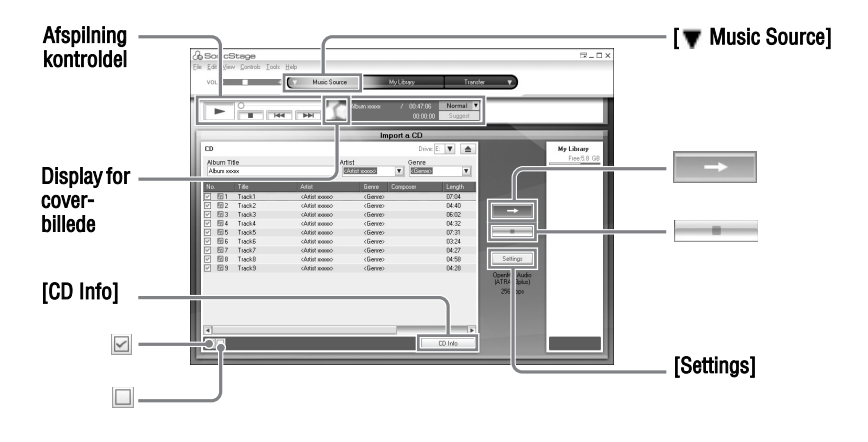

**1** Start SonicStage op.

Vælg [Start] – [All Programs]\*– [SonicStage] – [SonicStage].

∗[Programs] ved Windows 2000 Professional/ Windows Millennium Edition/ Windows 98 Second Edition

SonicStage starter op, og hovedvinduet vises.

#### ٣Ö

Du kan også starte SonicStage ved at dobbeltklikke på ([SonicStage]-ikonen) på skrivebordet.

**2** Sæt den lyd-cd, du vil optage, i din computers cd-drev.

**3** Peg på [ Music Source] i skærmens øverste venstre side, og klik på [Import a CD].

Skærmen skifter til skærmbilledet "Music Source" (Import af cd), og alle sporene på lyd-cd'en vises.

**4** Hvis det er nødvendigt, skal du klikke på **Ø** for at fjerne afkrydsningen af spor, du ikke vil optage.

Hvis du fjerner afkrydsningen af en boks ved en fejltagelse, skal du klikke på den igen for at gendanne afkrydsningen.

For at afkrydse alle bokse skal du klikke på  $\Box$ .

For at fjerne afkrydsningen af alle bokse skal du klikke på  $\square$ .

**5** Hvis det er nødvendigt, skal du ændre format og bithastighed for optagelse af lyd-cd'en.

Når du klikker på [Settings] i højre side af skærmen, vises "CD Importing Format" dialogboksen. Dialogboksen beder dig om at vælge format og bithastighed for optagelse af en lyd-cd.

 $\mathbf{6}$  Klik på

Optagelse af sporene valgt i trin 4 begynder.

#### **Sådan standses optagelse**

Klik på  $\Box$ .

#### **Sådan tildeles cover-billeder til importerede album**

Find den ønskede billedfil (jpg-, gif-, bmp-fil) ved hjælp af Windows Explorer, og træk den til displayet for cover-billeder i afspilningskontroldelen.

#### ö

Hvis cd-data som f.eks. albumtitel, kunstnernavn og spornavne ikke kunne opnås automatisk, skal du klikke på [CD Info] på højre side af skærmen. Når du gør det, skal computeren være forbundet med internet.

# **Overføre lyddata fra din computer til MD Walkman'en**

Lyddata gemt i My Library i SonicStage kan overføres til MD Walkman'en et ubegrænset antal gange.

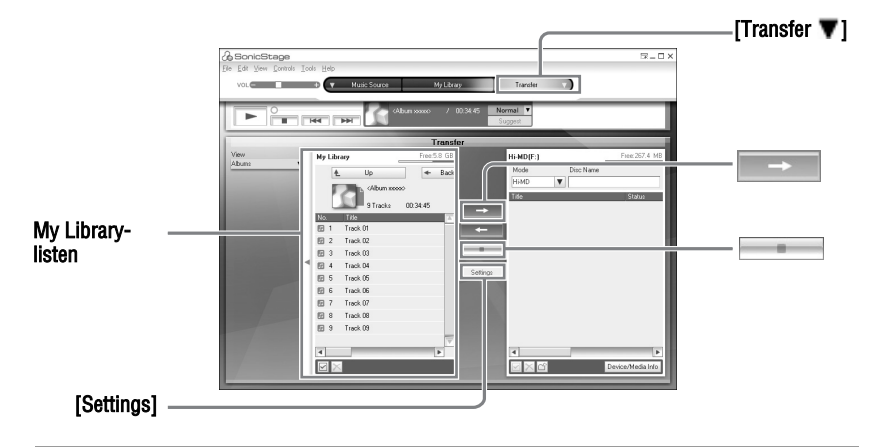

**1** Sæt en disk i MD Walkman'en, og tilslut MD Walkman'en til din computer. Brug det medfølgende MD Walkman-USB-kabel til at tilslutte MD Walkman'en til din computer.

For nærmere oplysninger om tilslutning, se side 60 om "Recorder Operation". Afbryd ikke strømkilden eller USB-kablet, før overførslen er afsluttet.

**2** Peg på [Transfer ▼] i skærmens øverste højre side, og klik på [Hi-MD] eller [Net MD].

Skærmen skifter til overføringsskærmbilledet (Hi-MD eller Net MD).

**3** Klik på de spor, du vil overføre, på My Library-listen på venstre side af skærmen.

For at overføre mere end et spor, skal du holde ned på [Ctrl]-tasten, mens du vælger sporene.

For at overføre alle spor på albummet skal du klikke på albummet.

## **4** Skift overførselsindstilling, hvis det er nødvendigt.

Som standardindstilling bliver spor i OpenMG (PCM/ ATRAC3/ATRAC3plus) -format overført i det samme format og bithastighed (normal overførsel). Hvis enheden tilsluttet computeren ikke understøtter ovenstående format, bliver format og bithastighed omsat til enhedens. I nogle tilfælde kan denne proces tage nogen tid. Hvis du vil ændre format og bithastighed, skal du klikke på [Settings] på midten af skærmen for at vise "Transfer Mode Settings"-dialogboksen.

 $\overline{\mathbf{5}}$  Klik på  $\overline{\mathbf{5}}$ 

Overførsel af sporene valgt i trin 3 begynder.

#### **Sådan standses overførsel**

Klik på  $\Box$ .

#### **Sådan afspilles en disk på en Net MD-enhed, der ikke understøtter Hi-MD**

Hvis du vil afspille de overførte spor på en Net MD Walkman, der ikke understøtter Hi-MD, skal du vælge [Net MD] for indstillingen (betjeningsindstilling) på højre side af skærmen efter trin 2. Denne betjeningsindstilling kan kun vælges ved brug af en 60/74/80 minutters standarddisk i Hi-MD-indstilling for optagelse.

#### **Bemærkninger**

- **•** En overførsel fejler, og der vises en fejlmeddelelse i følgende tilfælde:
	- —Når der ikke er tilstrækkelig ledig plads på disken.
	- —Når sporet er underkastet afspilningsbegrænsninger.
- **•** Ved overførslen virker funktionerne System Suspend, Sleep eller dvale ikke.
- **•** Afhængigt af typen af tekst og antal tegn vises teksten indført af SonicStage ikke på den tilsluttede MD Walkman. Det skyldes begrænsninger for den tilsluttede MD Walkman.

### ö

Hvis du bruger en Hi-MD Walkman med kamera i Hi-MD-indstilling, overføres cover-billedet til Hi-MD Walkman sammen med albummet, når du vælger et album med registreret billede. Cover-billeder overføres ikke for individuelle spor.

# **Føre lyddata tilbage fra MD Walkman'en til din computer**

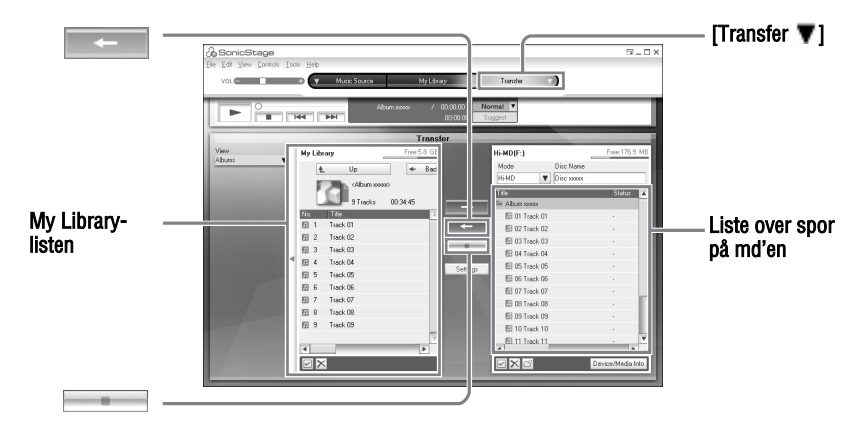

### **Overføre fra MD Walkman'en tilbage til din computer**

Lyddata, der er overført fra din computer og gemt på md'en, kan føres tilbage til My Library i SonicStage på din computer

**1** Sæt en disk i MD Walkman'en, og tilslut MD Walkman'en til din computer. Brug det medfølgende USB-kabel til MD Walkman'en til at tilslutte MD Walkman'en til din computer.

For nærmere oplysninger om tilslutning, se side 60 om "Recorder Operation". Afbryd ikke strømkilden eller USB-kablet, før overførslen er afsluttet.

2 Peg på [Transfer  $\blacktriangledown$ ] i skærmens øverste højre side, og klik på [Hi-MD] eller [Net MD].

Skærmen skifter til overføringsskærmbilledet (Hi-MD eller Net MD).

**3** Klik i listen i højre side af skærmen (Hi-MD eller Net MD) for at vælge de spor, der skal overføres til din computer.

**4** Klik på  $\left| \right|$  midt på skærmen.

Overførslen af sporene valgt i trin 3 begynder.

#### **Sådan standses overførsel**

Klik på

#### **Sådan importeres cover-billeder ved hjælp af en Hi-MD Walkman med kamera til My Library**

Hvis du bruger en Hi-MD Walkman med kamera i Hi-MD-indstilling, kan du ændre cover-billederne for en gruppe, der er overført fra My Library, og du kan registrere cover-billeder for en anden gruppe. Følgende to måder kan bruges til at importere cover-billeder til My Library.

• Isæt disken med det opdaterede cover-billede, og tryk derefter på knappen [AAuto Import] i skærmens nederste højre side.

Cover-billedet i My Library opdateres automatisk.

**•** Vælg den gruppe, du vil importere cover-billedet til, ved at klikke på den i højre side (Hi-MD side) af displayet, vælg [Import Cover Art] i højreklikmenuen, og vælg derefter det album, som cover-billedet skal føjes til, fra dialogboksen "Select an Album".

#### **Bemærk**

Spor, der er overført til MD Walkman'en fra en anden computer, kan ikke føres tilbage til My Library på din computer.

#### **Importere spor optaget på en Hi-MD Walkman\* til din computer**

Spor, der er optaget på en Hi-MD Walkman\*, kan kun importeres til My Library i SonicStage på din computer en gang.

- ∗ Kun spor optaget i Hi-MD-indstilling
- **1** Sæt en optagelig disk i Hi-MD Walkman'en, og tilslut Hi-MD Walkman'en til din computer.
- **2** Peg på [Transfer ▼] i skærmens øverste højre side, og klik på [Hi-MD]. Skærmen skifter til overføringsskærmbilledet (Hi-MD).

**3** Klik på de spor, du vil overføre, på Hi-MD-listen på højre side af skærmen. For at overføre mere end et spor, skal du holde ned på [Ctrl]-tasten, mens du vælger sporene.

For at overføre alle spor i gruppen skal du klikke på gruppen.

**4** Klik på  $\left\| \begin{matrix} \frac{1}{2} \\ \frac{1}{2} \\$ 

"Import" dialogboksen vises.

**5** Klik på [Yes].

Import af sporene valgt i trin 3 begynder.

#### **Sådan standses import**

Klik på  $\Box$ .

.<br>Ö

Når spor optaget analogt er inkluderet på en Hi-MD, vises en dialogboks til at bekræfte, om disse spor skal gemmes i WAV-format. For at gemme sporene som musikfiler i WAV-format skal du markere afkrydsningsboksen ved siden af "Save in WAV format when importing", klikke på knappen Gennemse og angive en destinationsmappe og klikke på [OK].

#### **Bemærkninger**

- **•** Du kan ikke importere spor, der er optaget i en Net MD-indstilling (MD-indstilling) til din computer, eller spor, der er optaget på en enhed, som ikke understøtter Hi-MD-indstilling.
- **•** Før import af spor optaget på Hi-MD Walkman til computeren skal du klikke på [Settings] midt på skærmen for at få vist dialogboksen "Transfer Mode Settings" og derefter bekræfte status for afkrydsningsboksen [Import settings] (det er afkrydset som standard) i [Advanced...]. Gør derefter som følger:
	- For at importere spor til My Library, mens du sletter dem på Hi-MD Walkman, skal du fjerne afkrydsningen af boksen.
	- For at importere spor til My Library, og efterlade en kopi af dem på Hi-MD Walkman, skal du afkrydse boksen. Spor til venstre for Hi-MD Walkman behandles på samme måde spor, der automatisk er overført fra computeren. Derfor kan de ikke deles eller sammensættes på Hi-MD Walkman'en.
- **•** Når du overfører spor optaget i lineær PCM på Hi-MD Walkman'en til en computer for at redigere (dele eller sammensætte) i My Library, kan redigeringen tage lang tid, afhængigt af sporenes længde og din computers kapacitet. Det skyldes systembegrænsninger ved MiniDisc. Hvis du vil redigere lange spor optaget i lineær PCM, anbefales det først at redigere på Hi-MD Walkman, og bagefter overføre de redigerede data til en computer.

# **Skrive lyddata til en CD-R/CD-RW-disk**

Du kan skrive spor i My Libraryi SonicStage til en CD-R/CD-RW-disk. Analoge spor optaget på en Hi-MD-enhed og importeret til My Library kan skrives til og bruges på en CD-R/CD-RW. Det antal gange data kan skrives, kan være begrænset på grund af begrænsninger i forbindelse med ophavsretten.

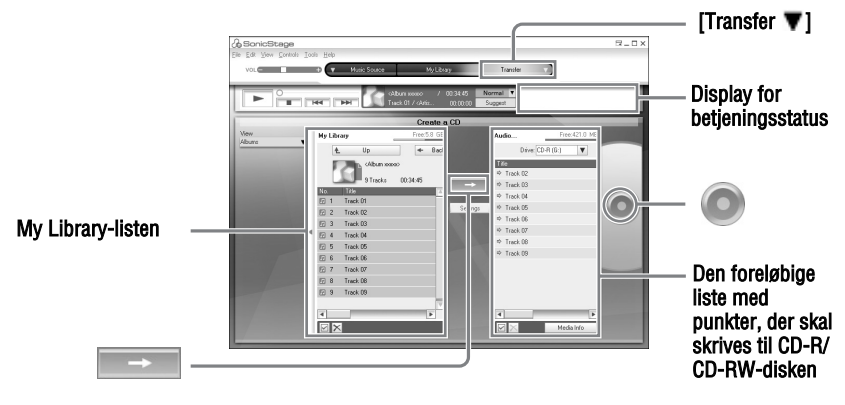

**1** Peg på [Transfer | i øverste højre side af skærmen, og vælg derefter den cdtype, der skal oprettes.

Vælg [Create an Audio CD] for at oprette en lyd-cd. Vælg [Create an ATRAC CD] for at oprette en ATRAC CD. Vælg [Create an MP3 CD] for at oprette en MP3 CD. ATRAC CD'er kan kun afspilles på enheder, der understøtter ATRAC CD'er. MP3 CD'er kan kun afspilles på enheder, der understøtter MP3 CD'er.

**2** Sæt en uindspillet CD-R/CD-RW-disk i diskdrevet på din computer. Brug en CD-R/CD-RW med en optagekapacitet på 650 MB eller 700 MB. Data vil måske ikke blive skrevet korrekt, hvis der bruges en disk med en anden kapacitet.

**3** Vælg de album eller spor, der skal skrives til CD-R/CD-RW-disken, ved at klikke på dem i My Library-listen i skærmens venstre side. Ved at dobbeltklikke på et album kan du se en liste med sporene på albummet og vælge de ønskede spor.

#### **4** Klik på  $\left| \frac{1}{1 + \frac{1}{n}} \right|$  midt på skærmen.

De valgte album eller spor vises i skærmens højre side (CD-R/CD-RW'en) som en foreløbig liste med punkter, der skal skrives.

# **5** Klik på **til højre på skærmen**.

Dialogboksen "Writing Settings" vises, så du kan vælge indstillinger for skrivningen.

### **6** Klik på [OK].

Skrivning til disken begynder. Der vises en meddelelse, når skrivningen er afsluttet.

# **7** Klik på [OK].

Disken skubbes automatisk ud, og skærmen vender tilbage til overføringsskærmbilledet (cd-oprettelse).

#### **Sådan afbrydes skrivning af spor**

- **1** Klik på **i i** displayet for betjeningsstatus, mens sporene skrives til disken. Skrivning til disken annulleres, og der vises en meddelelse.
- **2** Klik på [OK].

Disken skubbes automatisk ud, og skærmen vender tilbage til overføringsskærmbilledet (cdoprettelse).

#### **Bemærkninger**

- **•** Kun spor i MP3-format kan skrives til en MP3 CD.
- **•** Spor, der er optaget digitalt på en Hi-MD-enhed og derefter blevet importeret til SonicStage, kan ikke skrives til en lyd-cd. Analoge spor optaget på en Hi-MD-enhed kan dog skrives til en cd.

# **Brug af SonicStage Help**

SonicStage Help giver yderligere oplysninger om brug af SonicStage. SonicStage Help gør det muligt for dig nemt at søge efter oplysninger på en liste over betjening, f.eks. "Importing Tracks" eller "Transferring Tracks", eller på en lang liste over nøgleord, eller ved at indtaste ord, der kan føre dig til de passende forklaringer.

#### **Sådan vises SonicStage Help**

Klik på [Help] – [SonicStage Help], mens SonicStage kører.

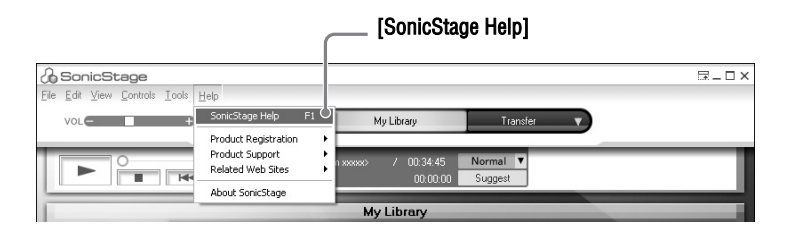

#### ٣ö

Du kan vise SonicStage Help ved at vælge følgende:

[Start] – [All Programs]\*– [SonicStage] – [SonicStage Help].

∗ [Programs] ved Windows 2000 Professional/Windows Millennium Edition/Windows 98 Second Edition

#### **Bemærkninger**

- **•** I SonicStage Help, er "Device/Media" den generelle term for eksterne enheder, f.eks. MD Walkman, Network Walkman og CD Walkman.
- **•** Følg din internetproviders instruktioner, f.eks. vedrørende anbefalet system, når du bruger EMDservice.

# **Forstå SonicStage Help**

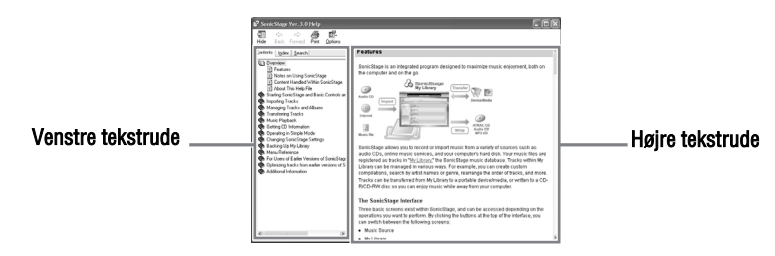

- **1** Dobbeltklik på [Overview] på venstre tekstrude.
- **2** Klik på [About This Help File]. Forklaringen vises på højre tekstrude.
- **3** Læs teksten.

Rul displayet, hvis det er nødvendigt. Klik på understregede ord for at komme til deres forklaringer.

# **Søge efter et ord, der er en del af en forklaring**

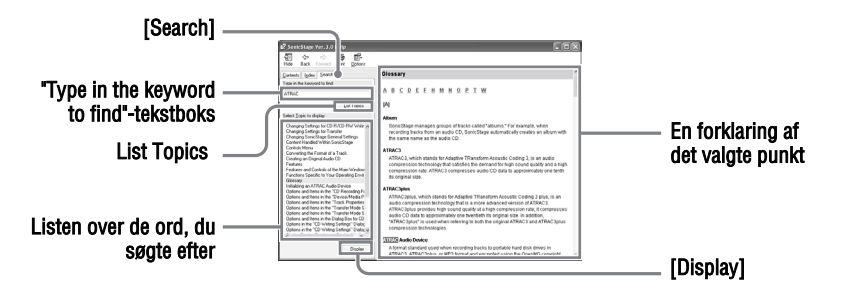

- **1** Klik på [Search] for at åbne "Search"-vinduet.
- **2** Indtast ordene.
- **3** Klik på [List Topics]. En liste over de ord, der blev søgt efter, vises.
- **4** Klik for at vælge det ønskede punkt blandt de viste.
- **5** Klik på [Display]. En forklaring af det valgte punkt vises.

# **Referere til SonicStage Help**

Klik på [Contents] på venstre side af Help-vinduet for at se en liste over punkter for hver betjening. Klik på ethvert punkt for nærmere oplysninger.

# **Importere lyddata til computeren**

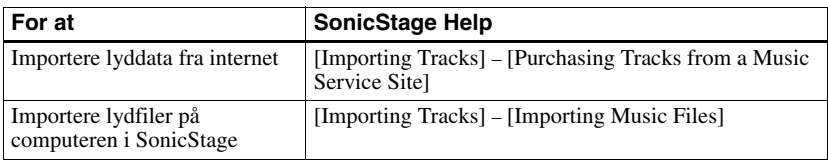

### **Lytte til lyddata på computeren**

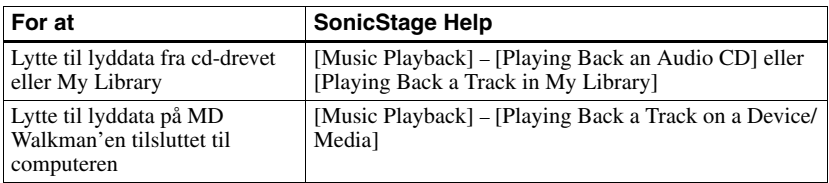

# **Styre og redigere importerede spor**

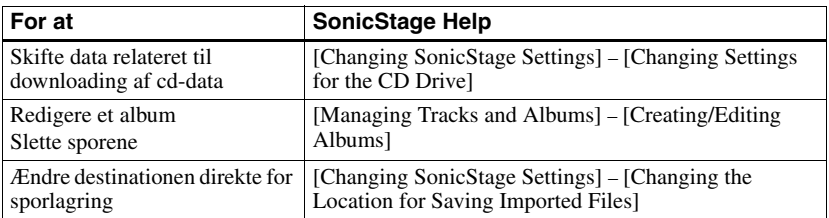

# **Sikkerhedskopiering af lyddata**

Det anbefales at sikkerhedskopiere dine musikdata som en forholdsregel ved harddisknedbrud eller udskiftning af computer.

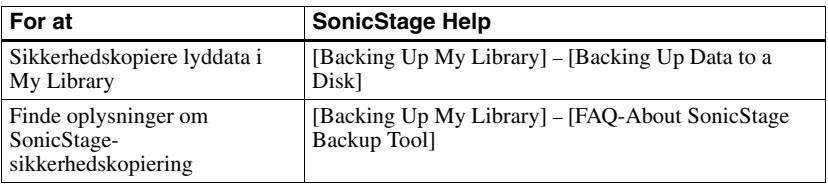

# **Fejlfinding**

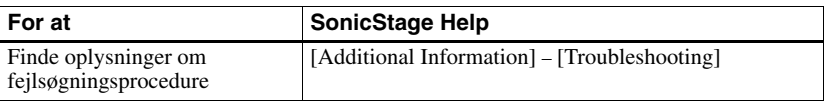

# **Når du vil finde ud af**

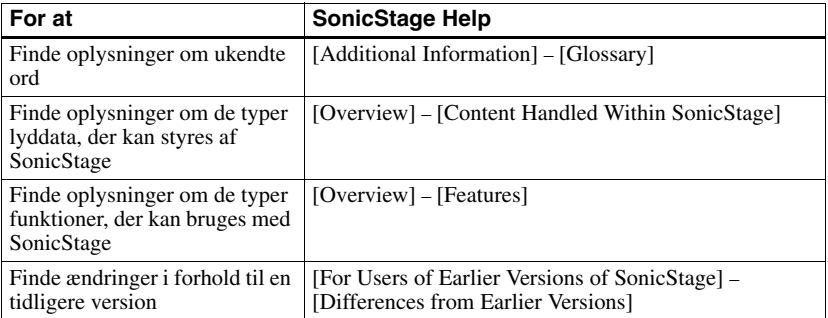

# **Inden brug af MD Simple Burner**

MD Simple Burner gør det muligt for dig at optage musikspor fra en lyd-cd i computerens cd-drev til MD Walkman'en.

#### **Der er to måder at optage fra en lyd-cd.**

#### **• Simple mode (side 105)**

Du kan bruge MD Walkman-betjening til at optage en hel cd eller kun det første spor uden at opstarte MD Simple Burner.

#### **• Standard mode (side 106)**

Du kan opstarte MD Simple Burner for at optage med brug af computerbetjening. Optag en hel cd eller valgte spor.

#### **Bemærkninger**

- **•** Du kan ikke optage i simple mode, mens MD Simple Burner i standard mode- eller OpenMGsoftwaren (SonicStage, OpenMG Jukebox osv.) er aktiv.
- **•** Kun lyd-cd'er med et  $\sqrt{m}$   $\sqrt{m}$  mærke kan bruges med MD Simple Burner.
- **•** Normal betjening af cd'er med kopibeskyttelse garanteres ikke.

# **Optagelse med brug af MD Walkman-betjening (Simple mode)**

**1** Sæt en optagelig disk i MD Walkman, og tilslut derefter MD Walkman til computeren.

For nærmere oplysninger om tilslutning, se side 60 om "Recorder Operation". Afbryd ikke strømkilden eller USB-kablet, før overførslen er afsluttet.

- **2** Sæt den lyd-cd, du vil optage, i din computers cd-drev. CDDB-registreringsvinduet vises, når du bruger CDDB for første gang. Du skal tilslutte computeren til internettet for at kunne bruge CDDB.
- **3** Tryk på JOG-knappen ( $\blacktriangleright$  ENT), mens du trykker på REC (+ $\blacktriangleright$ )/T MARK på MD Walkman.

Optagelsen begynder. Alle sporene på cd'en optages som en ny gruppe.

#### **Sådan standses optagelse**

Klik på  $\triangleright$  Abort på computerdisplayet.

Mens det første spor optages, kan du bruge  $\blacksquare$  (stop) knappen for at standse på MD Walkman'en.

#### **Indstilling af optageindstilling**

Inden du begynder optagelse, skal du højreklikke på **FMD** Simple Burner-ikonen på proceslinjen, og derefter vælge i [optageindstilling].

- **•** [Net MD]: [LP2] eller [LP4]
- **•** [Hi-MD]: [PCM], [Hi-SP], [Hi-LP] eller [48kbps]

#### **Optage kun første spor**

Inden du begynder optagelse, skal du højreklikke på MD Simple Burner-ikonen på proceslinjen, og derefter vælge [Recording settings] – [Record 1st Track Only].

#### **Indstilling når CDDB har mere end et datapunkt**

Højreklik på **MD** Simple Burner-ikonen på proceslinjen, og vælg derefter indstillingen ved at klikke  $\overline{p\hat{a}}$  [CDDB(r)] – [Multiple Matches].

- [User Selection]: Et valgvindue vises
- [No Resolve]: Der downloades ingen cd-data
- [First Choice]: Det første punkt downloades

# **Optagelse ved computerbetjening (Standard mode)**

For at starte MD Simple Burner skal du klikke på [Start] – [All Programs]\* – [[MD Simple Burner]] – [MD Simple Burner].

∗ [Programs] ved Windows 2000 Professional/ Windows Millennium Edition/ Windows 98 Second Edition

#### ...<br>Ö

Der findes andre måder at starte MD Simple Burner op som følger:

- Dobbeltklik på **MD** Simple Burner-ikonen på proceslinjen, eller højreklik på og vælg [Show] Standard Mode].<br>• Dobbeltklik på
- **MD Simple Burner-genvejsikonen på computerskærmen.**

#### **Vinduet til optagelse af alle spor på cd'en.**

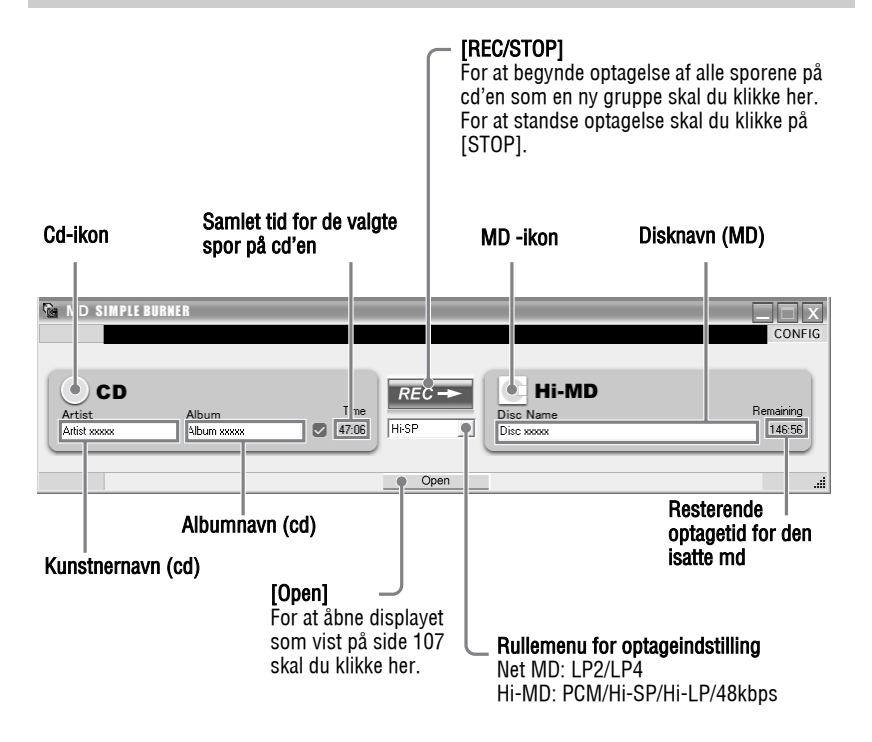

# **Vinduet til optagelse af valgte spor fra en lyd-cd**

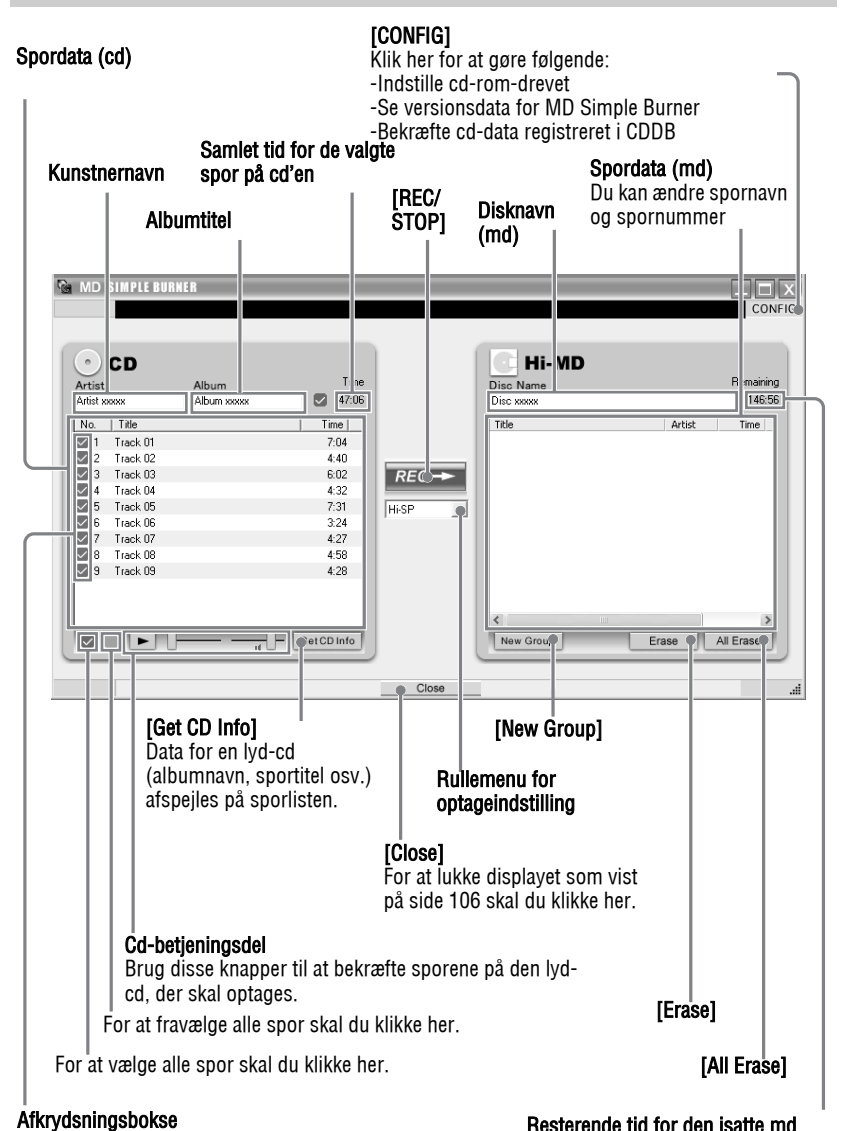

Afkryds boksen for de spor, du vil optage

# **Afinstallere SonicStage/MD Simple Burner**

For at afinstallere SonicStage/MD Simple Burner skal du følge procedurerne nedenfor.

**1** Klik på [Start]–[Control Panel]\*.

∗ [Settings]–[Control Panel] ved Windows 2000 Professional/Windows Millennium Edition/ Windows 98 Second Edition

**2** Dobbeltklik på [Add/Remove Programs].

- **3** Klik på [SonicStage 3.0.xx] eller [MD Simple Burner 2.0.xx] i "Currently Installed Programs"-listen, og klik derefter på [Change and Remove]\*. Følg den viste instruktion, og genstart din computer. Afinstallation er afsluttet, når computeren er genstartet.
	- ∗ [Change/Remove] ved Windows 2000 Professional, [Add/Remove] ved Windows Millennium Edition/Windows 98 Second Edition

#### **Bemærk**

Når du installerer SonicStage Ver. 3.0/ MD Simple Burner Ver. 2.0, installeres OpenMG Secure Module 4.1 på samme tid. Slet ikke OpenMG Secure Module 4.1, da den muligvis er i brug af anden software.
## **Om ophavsretbeskyttelse**

Med OpenMG-teknologien kan du udnytte digital musik og stadig respektere indehaverens ophavsret.

#### **Begrænsninger på lyddata**

Digitale lyddata af høj kvalitet er i vid udstrækning tilgængelige gennem musikdistributionsservice på internettet. For at beskytte indehavernes ophavsret imod uautoriseret distribution, distribueres nogle lyddata med bestemte begrænsninger på optagelse og afspilning. F.eks. kan afspilningsperioden, eller det antal gange, der kan afspilles, være begrænset.

# **Fejlfinding**

Gør følgende, hvis du får et problem, mens du bruger SonicStage/MD Simple Burner.

- **1** Kontroller symptomerne i dette "Fejlfinding"-afsnit.
- **2** Kontroller symptomerne i SonicStage Help, når du bruger SonicStage.
- **3** Hvis problemet ikke kan løses efter kontrol af ovenstående referencer, skal du kontrollere nedenstående tabel og derefter henvende dig til din nærmeste Sonyforhandler.

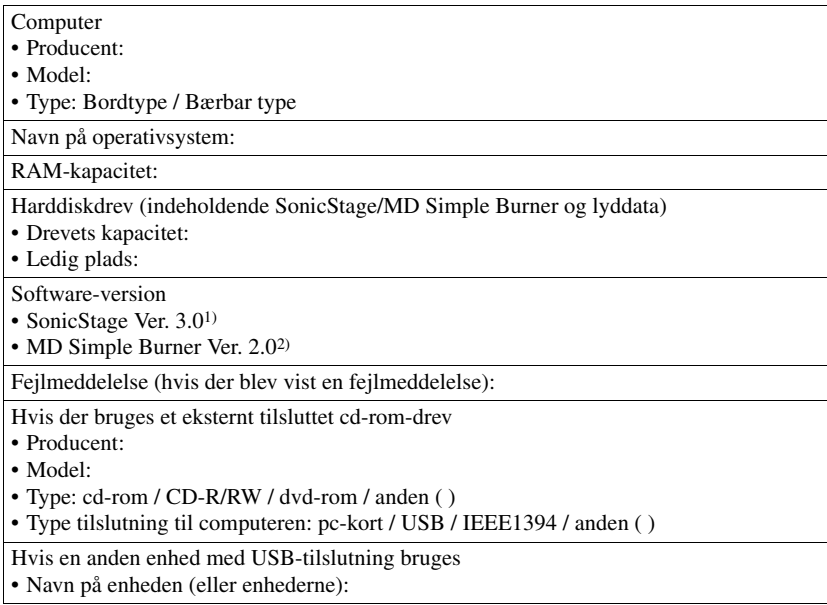

1) For at kontrollere SonicStage-softwareversionen skal du gå til [Help] –[About SonicStage] i SonicStage-vinduet.

2) For at kontrollere MD Simple Burner-softwareversionen skal du gå til [CONFIG] – [Version] i MD Simple Burner-vinduet.

# **Softwaren kan ikke installeres på din computer**

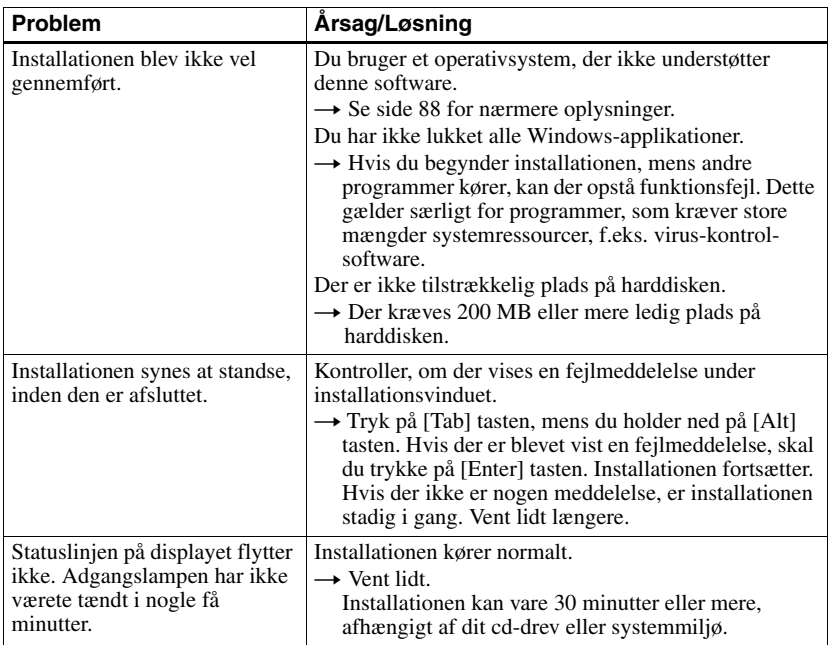

# **Bruge en MD Walkman tilsluttet computeren**

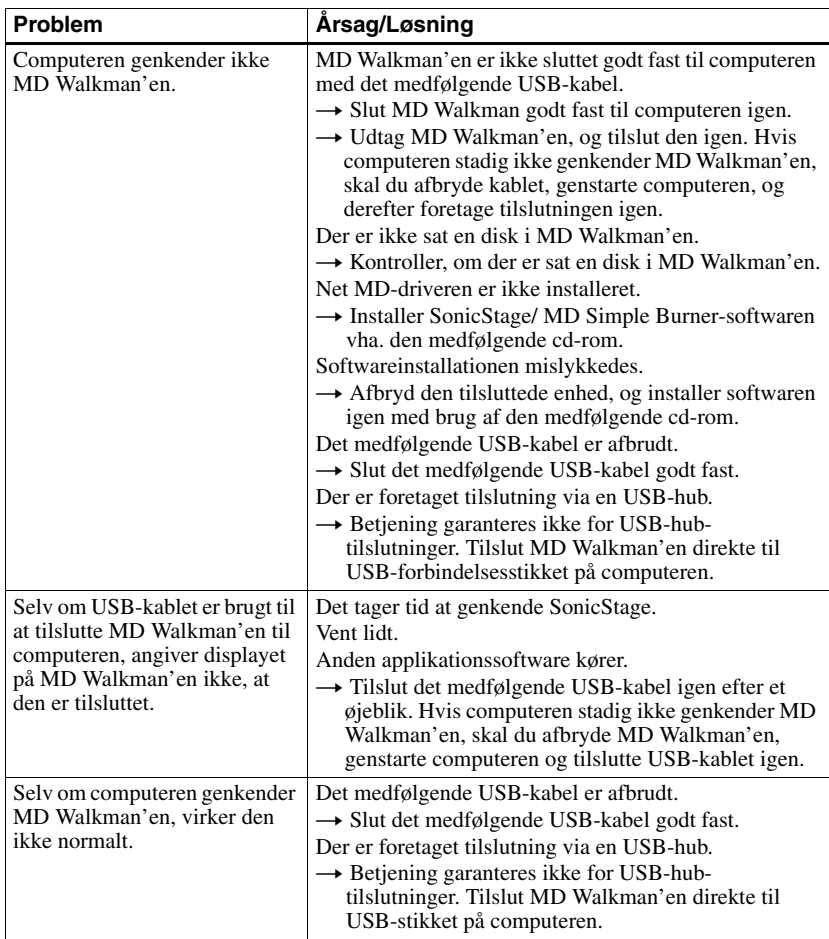

# **Indeks**

### **A**

A-B Repeat 39 Afinstallere 108 Afspilningsindstilling Gentaget afspilning 40 Primær afspilningsindstilling 36 ATRAC3plus 80 AVLS 55

### **B**

Batteri batterilevetid 17 BEEP 56 Betjeningsindstilling 19 Bogmærke 38

## **C**

CDDB 88, 105 Cd-drev 88 CD-R/RW-drev 88 Cd-rom 89 Computer 60

### **D**

Datalagring 62 Dele 52 Diskhukommelse 56 Disk-indstilling 58 DSP TYPE-S 83

### **E**

EMD-service 88

#### **F**

Flytte grupper 50 spor 49 Formatere 53

### **G**

G-PROTECTION 83 Gruppe frigive 48 indstilling 47 optagelse 33 sletning 51 **H** Harddisk

ledig plads 88 Hi-MD 80 HOLD 15, 16

### **I**

Importere 91 Installation 88

### **K**

Klemmefilter 13 Kontrast 58

#### **L**

Lagringsplads 63 Lineær PCM 80

#### **M**

Mærkning 45 MD Simple Burner 104 Menu-indstilling 55 Menuliste 25 My Library 91

## **O**

Ommærkning 46 OpenMG Secure Module 4.1 108 Ophavsretbeskyttelse 109 Optage tid 81 Optageindstilling 105 Optageindstilling (bithastighed) 92 Optagelse analog 29 digital 18 niveau 31 optageindstilling 30 synkronoptagelse 34 Overføre til din computer 95 til MD Walkman'en 93 **Q** Quick-indstilling 57 **R** Rengøring 64 **S** Sammensætning af spor 52

Sekundær afspilningsindstilling 39

Slet (Combine) 52 Tilføje (dele) 32 Tilføje (Divide) 52

MD Simple Burner 106 SonicStage 91 Systembegrænsninger 88 Systemmiljø 88 Søge 40

Simple mode 105 Sletning 51 SonicStage 91 SonicStage Help 100 Spormarkering

Sporsøgning 40 Start (software)

#### **T**

Tegnpalet 44 Tilbehør ekstra 67 medfølgende 12 Tilføje titler 43 Tilslutte 105 analog 29 digital 18 Time Mark 32 **U** USB-busstrøm 60 USB-kabel 12, 60 USB-port 88 **W** WAV 97 Windows 2000 Professional 88, 91, 100, 106, 108 Windows 98 Second Edition 88, 91, 100, 106, 108 Windows Millennium Edition 88, 91, 100, 106, 108 Windows XP Home Edition 88 Windows XP Media Center Edition 88 Windows XP Media Center Edition 2004 88 Windows XP Media Center Edition 2005 88 Windows XP Professional 88 WMA 86, 88